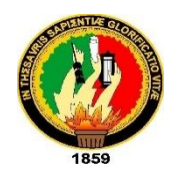

UNIVERSIDAD NACIONAL DE LOJA

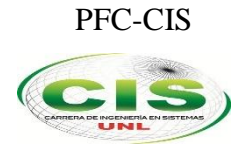

*Facultad de Energía, las Industrias y los Recursos Naturales No Renovables*

CARRERA DE INGENIERÍA EN SISTEMAS

# **"Implementar una solución de respaldos de archivos de configuración de los sistemas, servidores, equipamiento de red y bases de datos en el centro de datos de la Universidad Nacional de Loja"**

Tesis previa a la obtención del título de Ingeniería en Sistemas.

*Autor:*

Geovanny Daniel Jiménez Caraguay

# *Director:*

Ing. Jorge Tulio Carrión González, Mg. Sc.

**Loja - Ecuador**

# CERTIFICACIÓN

<span id="page-1-0"></span>Ing. Jorge Tulio Carrión González, Mg. Sc

**DOCENTE DE LA UNIVERSIDAD NACIONAL DE LOJA, DE LA FACULTAD DE ENERGÍA, LAS INDUSTRIAS Y LO RECURSOS NATURALES NO RENOVABLES, DE LA CARRERA DE INGENIERÍA EN SISTEMAS.** 

CERTIFICO:

Que el proyecto de tesis titulado **IMPLEMENTAR UNA SOLUCIÓN DE RESPALDOS DE ARCHIVOS DE CONFIGURACIÓN DE LOS SISTEMAS, SERVIDORES, EQUIPAMIENTO DE RED Y BASES DE DATOS EN EL CENTRO DE DATOS DE LA UNIVERSIDAD NACIONAL DE LOJA**, presentado por el estudiante **Geovanny Daniel Jiménez Caraguay**, para optar el título de Ingeniería en Sistemas, ha sido dirigido, orientado y debidamente revisado, por lo que autorizo su presentación y sustentación.

Loja, 18 de abril de 2017

Atentamente,

Ing. Jorge Tulio Carrión González, Mg. Sc. **DIRECTOR DE TESIS**

# Autoría

<span id="page-2-0"></span>Yo, **GEOVANNY DANIEL JIMENEZ CARAGUAY**, declaro ser autor del presente trabajo de tesis y eximo expresamente a la Universidad Nacional de Loja y sus representantes jurídicos de posibles reclamos o acciones legales por el contenido de la misma.

Adicionalmente acepto y autorizo a la Universidad Nacional de Loja, la publicación de mi tesis en el Repositorio Institucional – Biblioteca Virtual.

**Firma:** 

**Cedula:** 1105156655 **Fecha:** 23 de Junio del 2017 <span id="page-3-0"></span>**CARTA DE AUTORIZACIÓN DE TESIS POR PARTE DEL AUTOR, PARA LA CONSULTA, REPRODUCCIÓN PARCIAL O TOTAL Y PUBLICACIÓN ELECTRÓNICA DEL TEXTO COMPLETO.**

Yo, **GEOVANNY DANIEL JIMENEZ CARAGUAY**, declaro ser autor de la tesis titulada: "**IMPLEMENTAR UNA SOLUCIÓN DE RESPALDOS DE ARCHIVOS DE CONFIGURACIÓN DE LOS SISTEMAS, SERVIDORES, EQUIPAMIENTO DE RED Y BASES DE DATOS EN EL CENTRO DE DATOS DE LA UNIVERSIDAD NACIONAL DE LOJA"**, como requisito para optar al grado de: **INGENIERO EN SISTEMAS**; autorizo al Sistema Bibliotecario de la Universidad Nacional de Loja, para que con fines académicos, muestre al mundo la producción intelectual de la Universidad, a través de la visibilidad de su contenido, de la siguiente manera en el Repositorio Digital Institucional:

Los usuarios pueden consultar el contenido de este trabajo en el RDI, en las redes de información del país y del exterior, con las cuales tenga convenio la Universidad.

La Universidad Nacional de Loja, no se responsabiliza por el plagio o copia de la tesis que realice un tercero.

Para constancia de esta autorización, en la ciudad de Loja, a los veintitrés días del mes de junio del dos mil diecisiete.

**Firma:** 

**Autor:** Geovanny Daniel Jiménez Caraguay **Cédula:** 1105156655 **Dirección:** Loja (Zarzas II, Cuero Caicedo y Soldado Vicente Rosero) **Correo Electrónico:** gdjimenezc@unl.edu.ec **Teléfono:** 072109078 **Celular:** 0986163388

#### **DATOS COMPLEMENTARIOS**

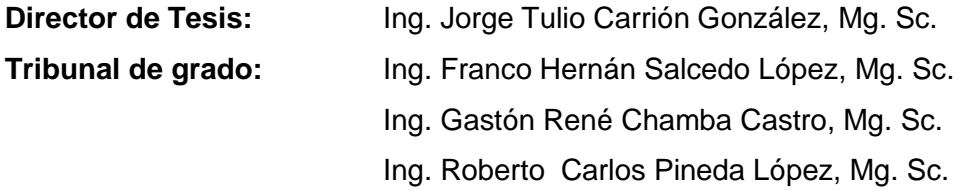

# <span id="page-4-0"></span>**Dedicatoria**

El presente trabajo va dedicado primeramente a Dios, por darme la sabiduría necesaria para culminar con éxito mi formación profesional, a mi Madre por brindarme todo el apoyo necesario durante toda mi vida, por ultimo a amigos, familiares docentes y todas las personas que de una u otra manera han contribuido a mi formación como profesional.

#### **Geovanny Jiménez**

# <span id="page-5-0"></span>Agradecimiento

A Dios, por ayudarme a perseverar para lograr cumplir este objetivo trazado hace mucho tiempo.

A la todos los Docentes de la carrera de Ingeniería en sistemas, del área de energía de la Universidad Nacional de Loja por contribuir con sus conocimientos y enseñanzas en mi formación profesional.

Al personal de la Unidad de Telecomunicaciones e Información (UTI) de la UNL por permitirme desarrollar el presente Proyecto en sus instalaciones y facilitarme todo lo necesario para culminar con éxito el proyecto.

A mi Madre y a todos los familiares y amigos que de alguna u otra manera me han ayudado a mi formación como profesional.

# <span id="page-6-0"></span>Índice de Contenidos

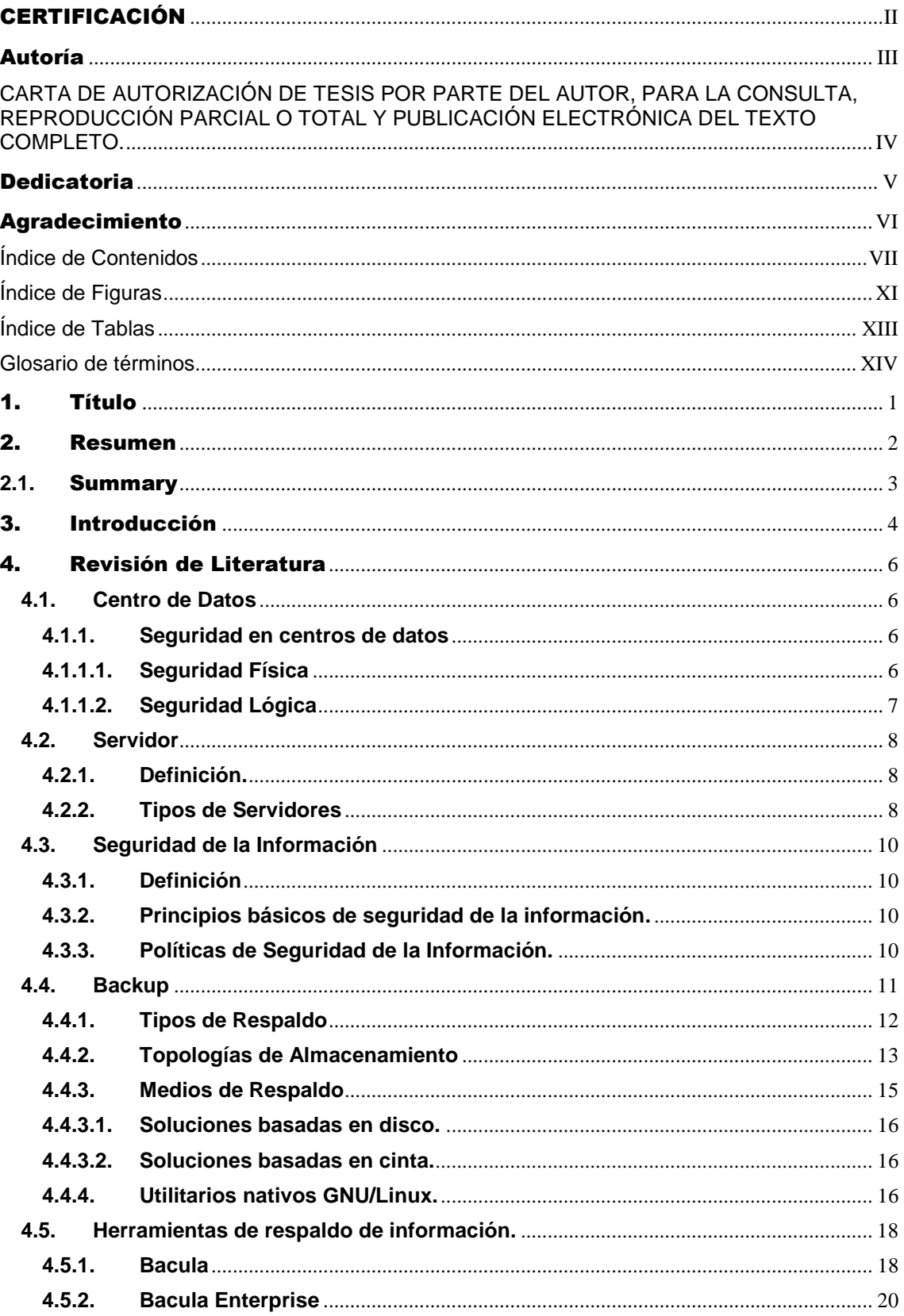

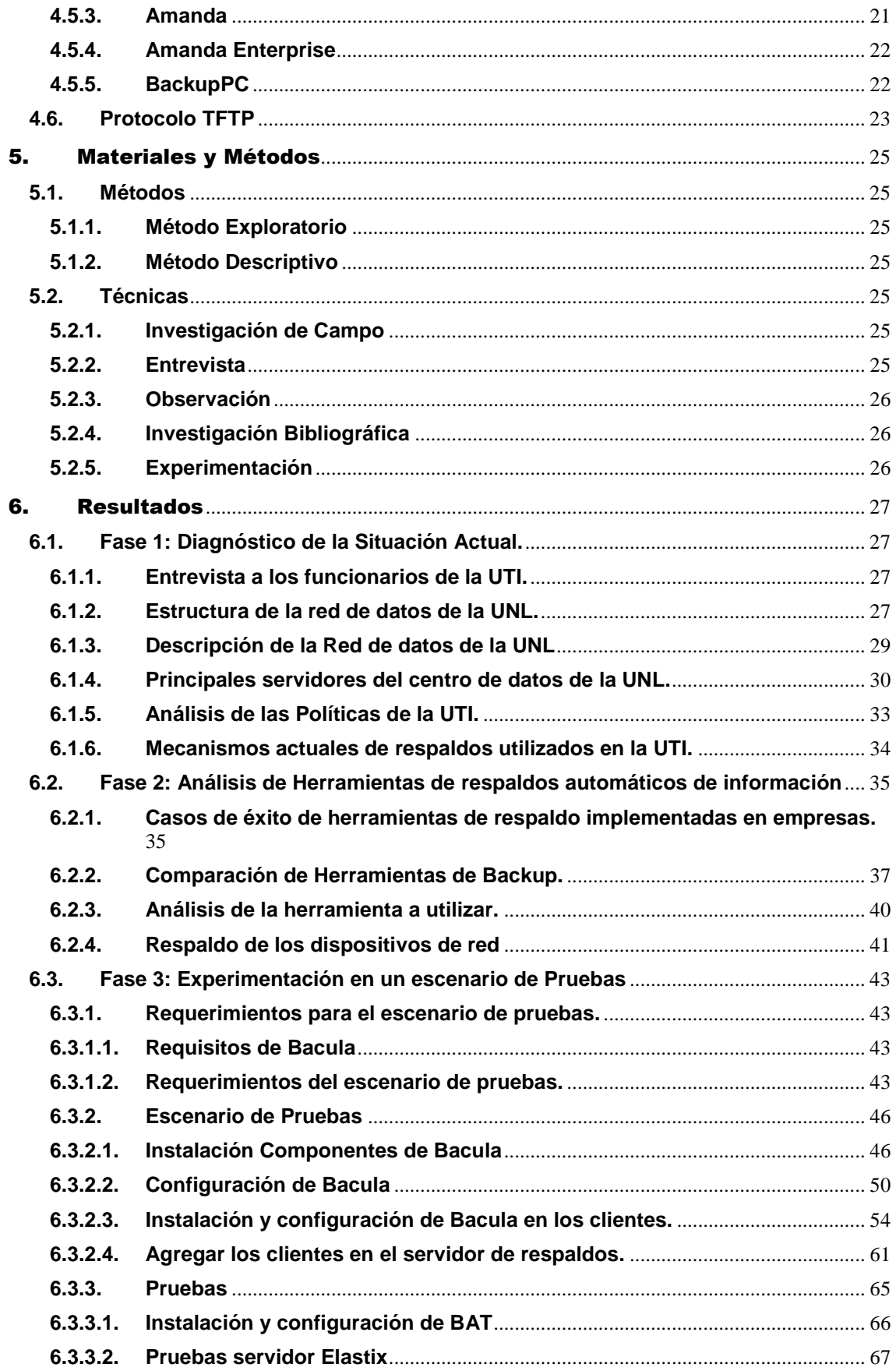

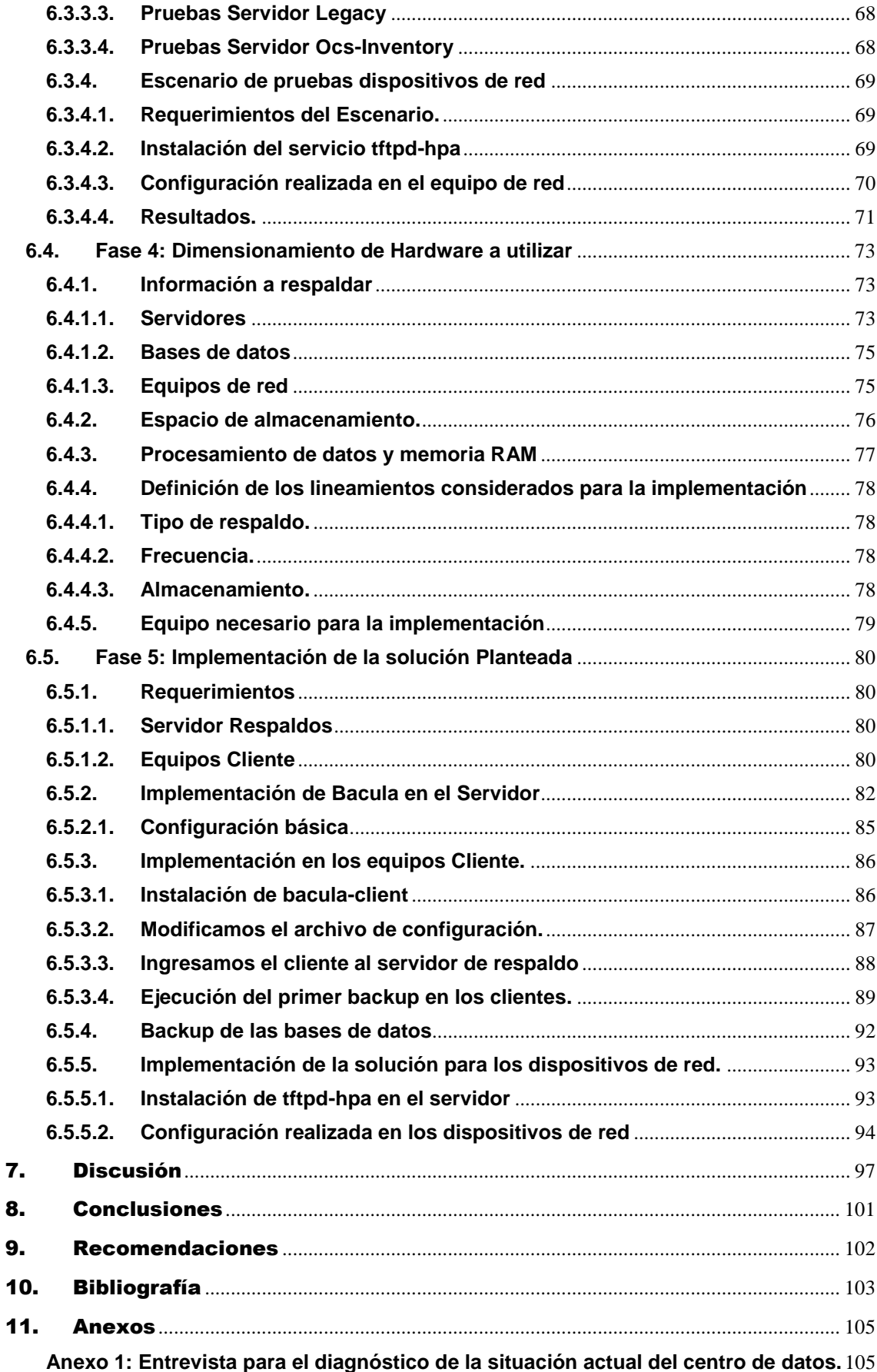

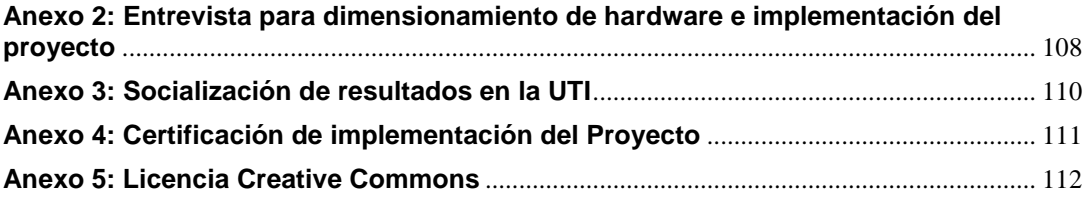

# <span id="page-10-0"></span>**Índice de Figuras**

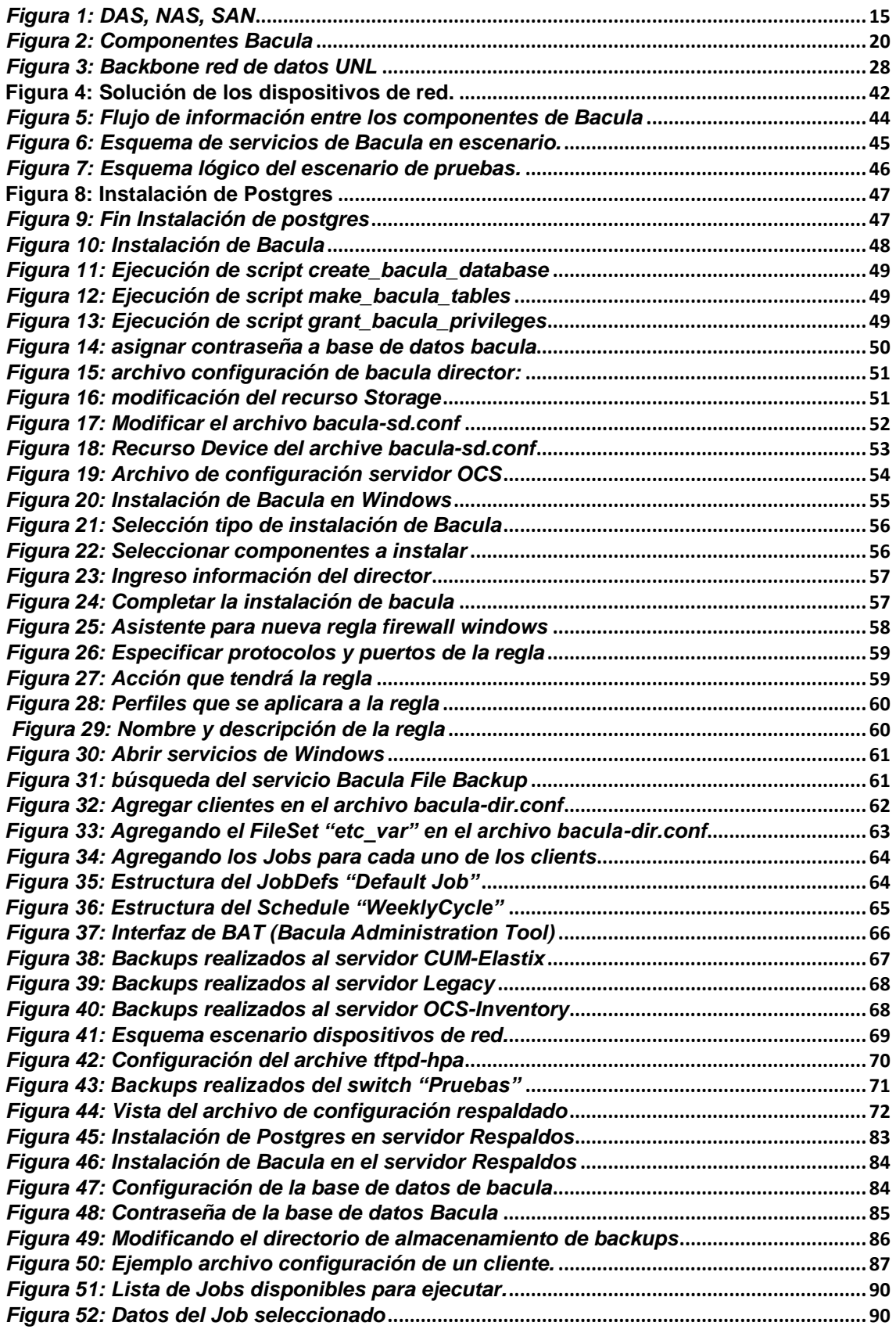

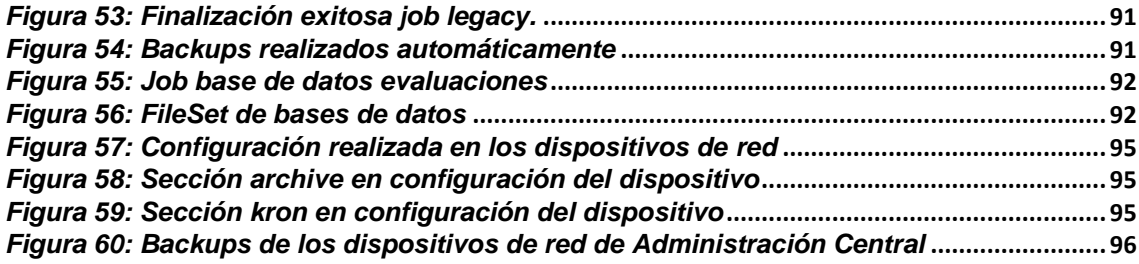

# <span id="page-12-0"></span>**Índice de Tablas**

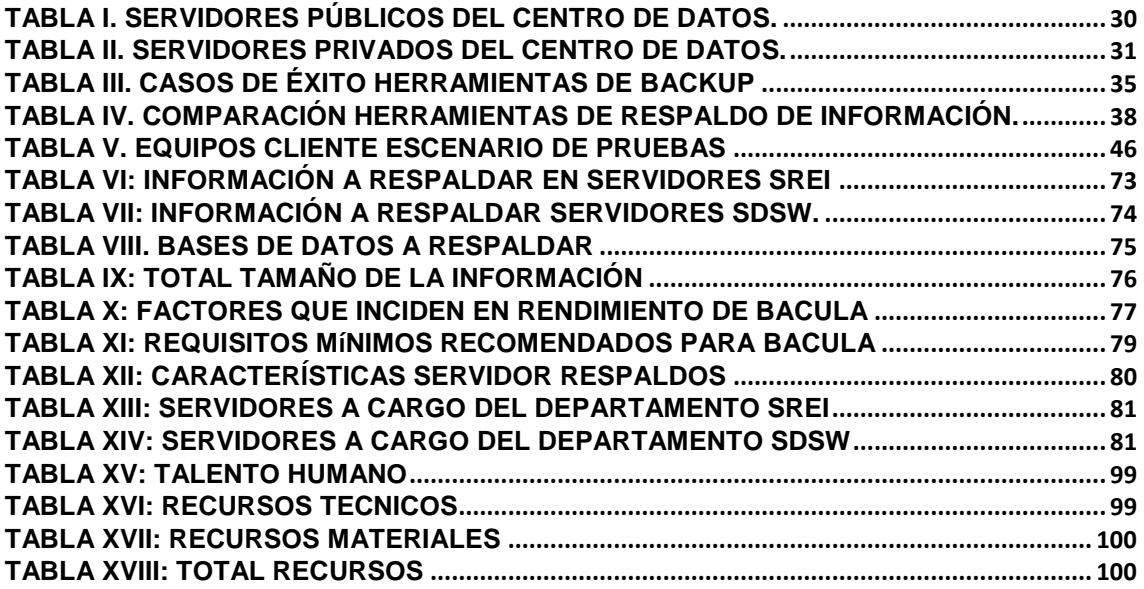

# <span id="page-13-0"></span>**Glosario de términos**

**BAT:** Bacula Administration Tool (Herramienta de administración de Bacula).

**CLI:** Cisco Command-Line Interface (Interfaz de línea de comandos de Cisco).

**DMZ:** Zona desmilitarizada o zona perimetral, se encuentra entre la red interna de una organización y una red externa (internet).

**DNS:** Domain Name Server, Sistema de nombres de dominio

**DAS:** Direct Attached Storage, Almacenamiento de conexión directa

**FTP:** File Transfer Protocol, Protocolo de transferencia de archivos.

**GNU:** (GNU is not Unix) proyecto colaborativo de software libre con el objetivo de crear un sistema operativo completamente libre: el sistema GNU.

**GPL:** (General Public License), licencia de derechos de autor más usada en el mundo del software libre.

**IOS:** Internetwork Operating System, Sistema operativo utilizado por la gran mayoría de dispositivos Cisco.

**IP:** Internet Protocol o Protocolo de Interntet

**KVM:** Kernel-based Virtual Machine, (Máquina virtual basada en el núcleo) es una solución para implementar virtualización completa con Linux.

**LVM:** LVM es una implementación de un administrador de volúmenes lógicos para el kernel Linux.

**NAS:** *Network Attached Storage,* El almacenamiento conectado en red, es una tecnología de almacenamiento dedicada a compartir la capacidad de almacenamiento de un servidor con clientes a través de una red.

**NFS:** Network File System, protocolo utilizado para sistemas de archivo distribuido en red.

**RAID:** Redundant Array of Independent Disks, traducido como conjunto redundante de discos Independientes.

**SAN:** Storage Area network, red de area de almacenamiento.

**SCSI:** Small computer system Interface, interfaz estándar para transferencia de datos entre distintos dispositivos del bus de la computadora.

**SSH:** Secure Shell, es el nombre de un protocolo y del programa que lo implementa, y sirve para acceder a máquinas remotas a través de una red.

**SMB:** Server Message Block, protocolo de red que permite compartir archivos, impresoras, etc, entre nodos de una red en Windows.

**TCP:** Transmission Control Protocol*,* Protocolo de control de transmisión, uno de los protocolos fundamentales en Internet.

**TFTP:** Trivial file transfer Protocol (Protocolo de transferencia de archivos trivial). Es un protocolo de transferencia muy simple semejante a una versión básica de FTP.

**UDP:** User Datagram Protocol es un protocolo del nivel de transporte basado en el intercambio de datagramas.

**VLAN:** Acrónimo de virtual LAN (Red de área local virtual), es un método para crear redes lógicas independientes dentro de una misma red física.

**Vmware:** Software de virtualización que emula las características de un computador, para correr un sistema operativo.

# <span id="page-15-0"></span>1. Título

**"Implementar una solución de respaldos de archivos de configuración de los sistemas, servidores, equipamiento de red y bases de datos en el centro de datos de la Universidad Nacional de Loja"**

# <span id="page-16-0"></span>2. Resumen

El presente Proyecto de titulación consiste en la implementación de una solución de respaldos automatizados en el centro de datos de la Universidad Nacional de Loja, para los principales servidores, sistemas, equipos de red y bases de datos, contando de esta manera con un mecanismo que ayude a garantizar la integridad y disponibilidad de la información en caso que ocurra algún evento adverso que pueda producir perdida de información, para de esta manera obtener una recuperación confiable.

Para el desarrollo del proyecto, se ha planteo una metodología compuesta por cinco fases, realizado primeramente un análisis de la situación actual del centro de datos, para conocer su estructura y la situación actual de respaldos, en la fase 2 se realizó una revisión literaria de herramientas software de respaldos para efectuar un análisis comparativo de las principales herramientas de respaldo de información, llegando a plantear una solución con el software de respaldo en red Bacula para los servidores, sistemas y bases de datos, mientras que para los dispositivos de red se planteó la implementación de un servidor TFTP, para que los dispositivos de red envíen mediante una tarea automática su configuración.

Luego, en la fase 3 se realizó la experimentación en un escenario de pruebas tomando tres servidores como clientes y el servidor de pruebas de la UTI como el servidor de respaldos, en el cual también se instaló el servicio TFTP para las pruebas de los dispositivos de red. En la siguiente fase se realizó el dimensionamiento del hardware requerido, tomando en cuenta la información a respaldar de todos los servidores existentes, para finalmente en la fase 5, realizar la implementación de la solución planteada en el servidor designado para respaldos en el centro de datos de la UTI, logrando de esta manera aumentar el grado de disponibilidad e integridad de la información dentro de la institución, así como la continuidad del servicio.

# <span id="page-17-0"></span>**2.1.** Summary

The present titling Project consists of the implementation of an automated backup solution in the data center of the Universidad Nacional de Loja, for the main servers, systems, network equipment and databases, counting in this way with a mechanism that Help ensure the integrity and availability of information in the event of an adverse event that may lead to loss of information, in order to obtain a reliable recovery.

For the development of the project, it has been proposed a methodology composed by five phases, firstly an analysis of the current situation of the data center, to know its structure and the current situation of backups, in phase 2 a literary review of software tools of Backups to perform a comparative analysis of the main tools of information support, arriving to propose a solution with the Bacula network backup software for servers, systems and databases, while for the network devices the implementation of a TFTP server, so that the network devices send an automatic configuration.

Then, in phase 3, experimentation was performed in a test scenario by taking three servers as clients and the UTI test server as the backup server, in which the TFTP service was also installed for the testing of the net devices. In the next phase, the required hardware was dimensioned, taking into consideration the information to be backed up by all the existing servers, finally in phase 5, to implement the solution proposed in the server designated for backups in the UTI's data center, thus increasing the degree of availability and integrity of the information at the institution, as well as the continuity of the service.

# <span id="page-18-0"></span>3. Introducción

En la actualidad, la información es considerada uno de los activos más importantes dentro de una empresa u organización, ya que del manejo de esta depende el éxito o fracaso de la misma. Existen diversas amenazas, tanto físicas (incendios, desastres naturales y ocasionados por el hombre) como lógicas (virus, errores de software, ataques de hackers, etc.) que podrían causar que esta se pierda.

Uno de estos métodos preventivos es sin duda el respaldo de la información, que nos permite conservar los principios básicos de la "Seguridad de la Información", como son la integridad, confidencialidad y disponibilidad de la misma. Dentro de la Universidad a este proceso no se le ha dado la debida importancia, ya que anteriormente se realizaba los backups de manera manual, sin contar con una herramienta software que automatice dicho proceso ocasionando problemas como: respaldos poco frecuentes, incluso olvido por parte del personal encargado.

El objetivo del presente proyecto de titulación es implementar una solución de respaldos automáticos para los principales servidores, sistemas, bases de datos y dispositivos de red en el centro de datos de la UNL, para de esta manera garantizar que la información más importante para la institución esté debidamente resguardada ante las amenazas que pueden presentarse.

Para el desarrollo del proyecto se utilizó diversos métodos y técnicas como entrevistas a los técnicos de la Unidad de Telecomunicaciones e Información (UTI), Observación, Investigación bibliográfica, análisis comparativos y experimentación.

El Trabajo de Titulación se ha estructurado de la siguiente manera:

Revisión Literaria, en donde constan los principales conceptos teóricos para el desarrollo del proyecto, consta de seis capítulos: Centros de datos, Servidores, Seguridad de la Información, Backup, herramientas de backup y protocolo TFTP.

Luego en la siguiente sección, se describen los Materiales y Métodos utilizados para efectuar el proyecto. A continuación en la sección de Resultados se detalla el proceso realizado a lo largo de cinco fases: Diagnostico de la situación actual, Análisis de Herramientas de Respaldo de información, Experimentación en un escenario de pruebas, Dimensionamiento de Hardware y por último la Implementación, realizadas para la culminación del proyecto.

La siguiente sección corresponde a la Discusión, donde se evalúa los resultados obtenidos según los objetivos planteados. Finalmente se presentan las Conclusiones y Recomendaciones obtenidas luego de culminado el Proyecto.

# <span id="page-20-0"></span>4. Revisión de Literatura

# <span id="page-20-1"></span>**4.1. Centro de Datos**

"Un centro de datos es un espacio exclusivo donde las empresas mantienen y operan las infraestructuras TIC que utilizan para gestionar su actividad empresarial. Es el espacio donde alojar los servidores y sistemas de almacenamiento donde se ejecutan, procesan, almacenan los datos y el contenido de las aplicaciones. Para algunas empresas se trata de una simple jaula o bastidor, mientras para otras puede ser una sala privada donde alojar un determinado número de bastidores, dependiendo del tamaño de la empresa".[1]

# <span id="page-20-2"></span>**4.1.1. Seguridad en centros de datos**

La seguridad en un centro de datos abarca múltiples y muy diversas áreas relacionadas entre sí. Áreas que van desde la protección física de un ordenador, así como componentes hardware, hasta la protección de la información que contiene o de las redes que lo comunican con el exterior.

Existen diversos tipos de amenazas contra los que debemos proteger un Centro de datos. Desde amenazas físicas, cortes eléctricos, errores no intencionados de los usuarios, virus informáticos, robo, destrucción o modificación de la información. No obstante sí hay tres aspectos fundamentales que definen la seguridad de la información; y son, la confidencialidad, la integridad y la disponibilidad.

### <span id="page-20-3"></span>**4.1.1.1. Seguridad Física**

La Seguridad Física consiste en la «aplicación de barreras físicas y procedimientos de control, como medidas de prevención y contramedidas ante amenazas a los recursos e información confidencial». Se refiere a los controles, mecanismos de seguridad dentro y alrededor del centro de cómputo, así como los medios de acceso remoto al y desde el mismo; implementados para proteger el hardware y medios de almacenamiento de datos.[2]

Las principales amenazas que se prevén en Seguridad Física son:

- Desastres naturales, incendios accidentales, tormentas e inundaciones
- Amenazas ocasionadas por el hombre
- Disturbios, sabotajes internos y externos deliberados.

### <span id="page-21-0"></span>**4.1.1.2. Seguridad Lógica**

Es importante recalcar que la mayoría de los daños que puede sufrir un centro de cómputo no será sobre los medios físicos, sino contra información por él almacenada y procesada. [3]

Como ya se ha mencionado, el activo más importante que se posee es la información, y por lo tanto deben existir técnicas, más allá de la seguridad física que la asegure. Estas técnicas las brinda la Seguridad Lógica.

La Seguridad Lógica consiste en la «aplicación de barreras y procedimientos que resguarden el acceso a los datos y sólo se permita acceder a ellos a las personas autorizadas para hacerlo».

Los objetivos que se plantean son:

- Restringir el acceso a los programas y archivos.
- Asegurar que los operadores no puedan modificar los programas ni los archivos que no les correspondan.
- Asegurar que se estén utilizando los datos, archivos y programas correctos por el procedimiento correcto.
- Que la información transmitida sea recibida por el destinatario al cual ha sido enviada y no a otro.
- Que la información recibida sea la misma que ha sido transmitida.
- Que existan sistemas alternativos secundarios de transmisión entre diferentes puntos.
- Que se disponga de pasos alternativos de emergencia para la transmisión de información.

La información, como recurso valioso de una organización, está expuesta a actos tantos intencionales como accidentales de violación de su confidencialidad, alteración, borrado y copia, por lo que se hace necesario que el usuario, propietario de esa información, adopte medidas de protección contra accesos no autorizados.

Las siguientes pautas o recomendaciones ofrecen la posibilidad de habilitar cierto grado de protección con los medios actualmente disponibles en la compañía:

- Asignación de claves de autorización.
- Backups de la información
- Protección contra virus.
- control de riesgos.
- Actualizaciones de aplicaciones y sistema operativo.

# <span id="page-22-0"></span>**4.2. Servidor**

### <span id="page-22-1"></span>**4.2.1. Definición.**

"Server" o servidor, también llamado "Host" ó anfitrión; es una computadora especializada con muy altas capacidades de proceso, encargada de proveer diferentes servicios a las redes de datos, tanto inalámbricas como las basadas en cable; también permite accesos a cuentas de correo electrónico, administración de dominios empresariales, hospedaje y dominios Web entre otras funciones.[4]

Los servidores de preferencia se deben montar en gabinetes especiales denominados Racks, dónde es posible colocar varios Servers en los compartimientos especiales y ahorrar espacio, además de que es más seguro porque permanecen fijos.

Los servidores deben estar encendidos los 365 días del año las 24 horas del día.

# <span id="page-22-2"></span>**4.2.2. Tipos de Servidores**

Según los servicios prestados se clasifican:

- **Servidores de impresión:** tienen conectadas varias impresoras de red y administran las colas de impresión según la petición de sus clientes.
- **Servidores web:** este tipo de servidores se encargan de almacenar sitios en la red interna (intranet). Pueden publicar cualquier aplicación web, brindarle la seguridad correspondiente y administrarla por completo.
- **Servidores de base de datos:** lo más importante de estos servidores es la posibilidad de manejar grandes cantidades de datos y generar información. Para contener todo ese material generalmente se conectan a un storage.
- **Servidores de correo electrónico**: son capaces de administrar todos los correos de la empresa en un solo lugar. También trabajan con un storage, debido a la gran cantidad de datos que manejan. Allí se almacenan los correos, y se los redirecciona a clientes y servidores de seguridad, analizadores y replicadores. Algunos también brindan opciones de seguridad, como anti spam, lista blanca, lista negra y antivirus.
- **Servidores de directorio:** se ocupan de almacenar los datos de todos los usuarios de la red, propiedades y características que los identifican.
- **Servidores de comunicaciones:** brindan servicios de chat, telefonía IP, teleconferencia, video, etc. También son capaces de entregar servicios de pre atendedor si se los conecta a una consola telefónica.
- **Servidores de archivos:** nos permiten compartir el material y guardarlo de manera segura, y ofrecen una mayor capacidad de almacenamiento que los equipos de escritorio. Pueden tener conectados varios storage de distintas capacidades.
- **Servidores de seguridad:** se dedican a escanear la red en busca de virus, máquinas desactualizadas por falta de parches del sistema operativo, equipos con determinado software instalado, y muchas otras acciones más.
- **Servidores proxy:** brindan acceso a Internet. En ellos generalmente residen firewalls a los que se les configuran reglas para permitir la navegación por ciertas páginas y bloquear otras. Pueden redireccionar la navegación y mostrarnos algún cartel de advertencia o violación de la política empresarial.
- **Servidores de servidores virtuales:** un solo servidor físico puede contener varios servidores virtuales, pero el usuario final no distinguirá las diferencias. Sólo desde su administración podremos explotar todas sus características.
- **Servidores particulares:** se instalan para cada aplicación que utilicemos en la red. Por ejemplo, servidores de workflows, sistemas de apoyo a las relaciones con los Clientes (CRM), Recursos Humanos., de contabilidad, etc.

Por sus diferencias físicas, de tamaño y de diseño:

- **Rackeables:** Los rackeables son aquellos que podemos colocar dentro de un armario con correderas (rack); suelen ser delgados como una laptop de grandes dimensiones.
- **Tower:** Los servidores tower son los más típicos, parecidos a una PC físicamente, pero más potentes.

 **Blade:** Los blade son equipos grandes que permiten cambiar o agregar hardware de forma caliente, esto es, mientras el servidor está activo.

# <span id="page-24-0"></span>**4.3. Seguridad de la Información**

### <span id="page-24-1"></span>**4.3.1. Definición**

La seguridad de la información es el conjunto de medidas preventivas y reactivas de las organizaciones que permiten resguardar, proteger la información; buscando mantener las dimensiones (confidencialidad, disponibilidad e integridad) de la misma.[5]

### <span id="page-24-2"></span>**4.3.2. Principios básicos de seguridad de la información.**

- **Confidencialidad:** La confidencialidad es la propiedad que impide la divulgación de información a personas o sistemas no autorizados. A grandes rasgos, asegura el acceso a la información únicamente a aquellas personas que cuenten con la debida autorización.
- **Integridad:** Es la propiedad que busca mantener los datos libres de modificaciones no autorizadas. La integridad es mantener con exactitud la información tal cual fue generada, sin ser manipulada o alterada por personas o procesos no autorizados.
- **Disponibilidad:** La disponibilidad es la característica, cualidad o condición de la información de encontrarse a disposición de quienes deben acceder a ella, ya sean personas, procesos o aplicaciones. La disponibilidad es el acceso a la información y a los sistemas por personas autorizadas en el momento que así lo requieran.

# <span id="page-24-3"></span>**4.3.3. Políticas de Seguridad de la Información.**

La norma ISO 27001 establece normas y procedimientos de seguridad de la información que han de seguirse, abordando procesos para establecer, implementar, monitorear, operar un Sistema de Gestión de Seguridad de la Información (SGSI). Los requisitos de la norma son generalizados y se propone aplicarlos en todas las organizaciones, independientemente del tipo, tamaño o naturaleza. [6]

La normativa, los funcionarios que participan en el proceso de implementación de las Políticas de Seguridad de la organización, todo debe ser descrito y documentado en el proyecto, para asegurar la integridad y continuidad de la empresa, en el caso de que una sustitución de uno de los miembros o responsables del proyecto,

Para que las políticas, las normas sean eficaces en la organización necesitan ser divulgadas, comunicadas a todos los involucrados en el proceso, con la formación y desarrollo de capacidades. El responsable debe evaluar las necesidades, indicar los controles, indicar los riesgos referentes a la seguridad e integridad de la información, determinar con la administración de la organización el tipo de almacenamiento y la accesibilidad de la información.

La ISO 27001 en el enfoque basado en los procesos de Seguridad de la Información destaca la importancia de las medidas dirigidas a las copias de seguridad, dictando que el objetivo es garantizar la integridad, la disponibilidad de datos y recursos de procesamiento. Las copias deben hacerse dentro de las normas, y examinadas con regularidad. Toda información necesaria para el funcionamiento de la organización debe tener al menos una copia de seguridad actualizada y almacenarse en un lugar seguro, capaz de garantizar la continuidad del negocio en el caso de que falte la original. Las medidas de contingencia y prevención de desastres deben ser permanentes, dada la tecnología, los recursos humanos y la infraestructura.

# <span id="page-25-0"></span>**4.4. Backup**

Una "copia de seguridad", "copia de respaldo" o también llamado "backup" (su nombre en inglés) en tecnologías de la información e informática es una copia de los datos originales que se realiza con el fin de disponer de un medio para recuperarlos en caso de su pérdida.[7]

Las copias de seguridad son útiles ante distintos eventos y usos: recuperar los sistemas informáticos y los datos de una catástrofe informática, natural o ataque; restaurar una pequeña cantidad de archivos que pueden haberse eliminado accidentalmente, corrompido, infectado por un virus informático u otras causas; guardar información histórica de forma más económica que los discos duros y además permitiendo el traslado a ubicaciones distintas de la de los datos originales.

#### <span id="page-26-0"></span>**4.4.1. Tipos de Respaldo**

Aparte de si el respaldo se realiza en línea o fuera de línea, existen diferentes tipos de backups en función de la cantidad de datos que se copian. Cuando se copian la totalidad de los datos existentes, se considera dicha copia como total. Cuando se respalda sólo una parte de la información, a éstos se los denomina respaldos parciales. Existen ocasiones en las que por cantidad, capacidad de los medios o tiempo disponible, no es posible copiar todos los datos existentes. Para solucionar este tipo de problemas existen varias maneras de realizarlas: las copias incrementales, totales y copias diferenciales.[8]

#### **4.4.1.1. Respaldos Totales**

También llamadas copias completas, son muy simples, ya que copian todo lo que se encuentra en el origen y lo almacenan en el destino. Algo que hay que tener en cuenta cuando realizamos este tipo de copias es que suelen ocupar mucho espacio y normalmente es necesario invertir bastante tiempo para realizarlas. Por otro lado, este tipo de copias permiten restaurar un sistema fácilmente ante una catástrofe. Las copias completas guardan desde el sistema operativo de la máquina o la estructura de directorios, perfiles de usuario, estructuras de datos y toda aquella información necesaria; si restauramos la copia en una máquina que no sea la de origen, podamos funcionar exactamente de la misma manera que en el momento en que se hizo la seguridad. Cuando se realiza una copia de este tipo, se borra todo lo que tenían los medios de almacenamiento antes, es decir, se vacía el catálogo. Además de borrar el catálogo, las copias completas, una vez realizadas, desactivan el bit de modificación de todo lo que ha sido copiado. Es como si se partiera de cero, como ya tenemos toda la información de la máquina, se pueden empezar a hacer cambios de nuevo.

#### **4.4.1.2. Respaldo de todo lo modificado**

Dentro de las copias de todo lo modificado, podemos distinguir 2 tipos:

#### **Respaldos Incrementales (Backup Incremental)**

Las copias incrementales, también llamadas copias de archivos modificados o copias evolutivas, son las copias que se realizan partiendo de una copia total y en la que en los siguientes procesos de copia se copiarán solamente los datos que hayan cambiado desde la copia anterior.

Tiene la ventaja de que reduce en buena parte la cantidad de datos a copiar en cada operación, pero la restauración de los mismos es un poco más complicada, puesto que requiere que los datos se recuperen en el mismo orden que se realizaron si se desea disponer de los datos correctamente actualizados y evitar incoherencias.

Una vez guardados los archivos modificados, en la siguiente copia incremental, si no han sido modificados la información a respaldar, no se guardaran.

Son copias que en tiempo tardan menos que las completas en realizarse, motivo por el que pueden ser planificadas con mayor frecuencia. En este tipo de copias es muy importante el papel del catálogo sobre todo a la hora de restaurar. La típica restauración de copias de objetos modificados se centra en ficheros o archivos sueltos y que se han perdido por accidente. Gracias al catálogo es fácil encontrar dónde está lo buscado y la restauración es rápida.

### **Respaldos Diferenciales**

Al igual que en las copias incrementales, en las diferenciales no se guardan todos los archivos, sino sólo aquellos que han sido modificados, pero siguiendo otra filosofía, aquí se examinan fechas de creación y modificación. Se guarda todo aquello que haya sido creado o modificado desde la última copia de seguridad completa.

Como se ve es un tipo de respaldo muy similar al incremental, la diferencia es que si después de una copia completa se ha creado un nuevo fichero, éste será guardado en todas las copias diferenciales que se realicen hasta la próxima copia completa.

Cuando se planifican seguridades de este tipo hay que tener en cuenta que irán aumentando de tamaño según pasen los días y no se realice ninguna copia completa, por lo que lo recomendable es buscar una secuencia óptima de copias en la que se entre mezclen copias completas, incrementales y diferenciales. Los respaldos diferenciales requieren más espacio de cinta, tiempo que los incrementales, más datos deben ser copiados.

### <span id="page-27-0"></span>**4.4.2. Topologías de Almacenamiento**

Las tres principales topologías de almacenamiento son DAS, NAS y SAN A continuación se describe cada una de ellas.[9]

#### **4.4.2.1. DAS (Direct Attached Storage).**

El almacenamiento de conexión directa (DAS), es el método tradicional de almacenamiento y el más sencillo. Consiste en conectar el dispositivo de almacenamiento directamente al servidor o estación de trabajo, es decir, físicamente conectado al dispositivo que hace uso de él.

Los protocolos principales usados en DAS son SCSI, Serial Attached SCSI (SAS) y Fibre Channel.

Tradicionalmente, un sistema DAS habilita capacidad extra de almacenamiento a un servidor, mientras mantiene alto ancho de banda y tasas de acceso. Un típico sistema DAS está hecho de uno o más dispositivos de almacenamiento como discos rígidos, y uno o más controladores.

#### **4.4.2.2. NAS (Network Attached Storage).**

El almacenamiento conectado en red,(NAS), es el nombre dado a una tecnología de almacenamiento dedicada a compartir la capacidad de almacenamiento de un computador (servidor) con computadoras personales o servidores clientes a través de una red (normalmente TCP/IP), haciendo uso de un sistema operativo optimizado para dar acceso con los protocolos SMB, NFS,FTP o TFTP.

El dispositivo de almacenamiento NAS se conecta a una red local (LAN), normalmente Ethernet, y dispone de una dirección IP propia. NAS es el punto intermedio entre las topologías DAS y SAN.

#### **4.4.2.3. SAN (Storage Área Network)**

Una red de área de almacenamiento (SAN), es una red de almacenamiento integral. Se trata de una arquitectura completa que agrupa los siguientes elementos:

- Una red de alta velocidad de canal de fibra o iSCSI.
- Un equipo de interconexión dedicado (conmutadores, puentes, etc).
- Elementos de almacenamiento de red (discos duros).

Una SAN es una red dedicada al almacenamiento que está conectada a las redes de comunicación de una compañía. Además de contar con interfaces de red tradicionales, los equipos con acceso a la SAN tienen una interfaz de red específica que se conecta a la SAN.

El rendimiento de la SAN está directamente relacionado con el tipo de red que se utiliza. En el caso de una red de canal de fibra, el ancho de banda es de aproximadamente 100 megabytes/segundo (1.000 megabits/segundo) y se puede extender aumentando la cantidad de conexiones de acceso.

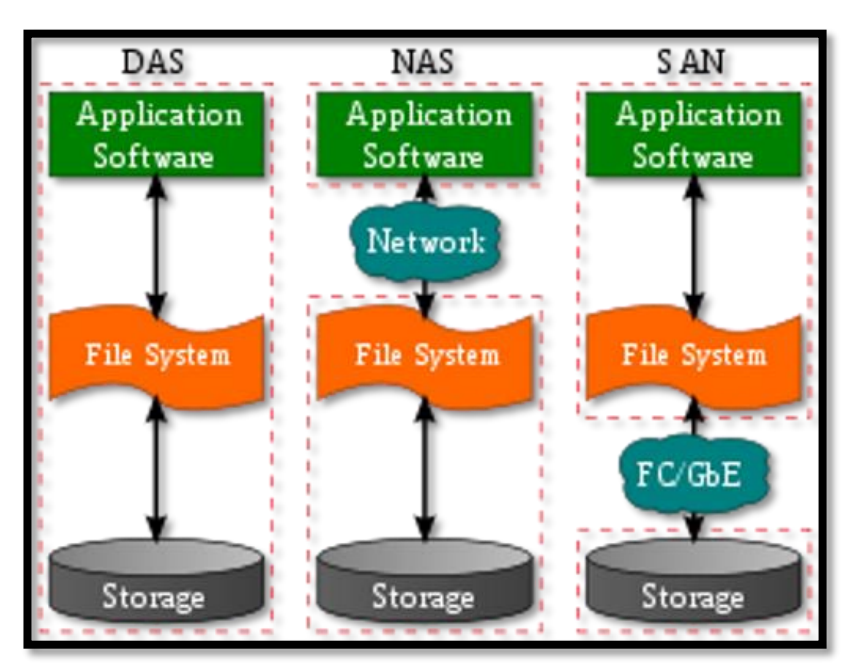

En la siguiente figura se muestra las diferencias entre las 3 topologías:

*Figura 1: DAS, NAS, SAN Fuente: Francisco Periáñes Gomez*

# <span id="page-29-0"></span>**4.4.3. Medios de Respaldo**

Cuando se planifica una estrategia de respaldo o de copias de seguridad lo primero que se debe tener en cuenta es el soporte que se utilizará para tal efecto. Esta decisión depende de una serie de variables, como el volumen de datos a copiar, la frecuencia, disponibilidad de la copia y el tiempo en que demora el sistema en ser recuperado. El almacenamiento de datos normalmente se basa en cinta o en disco, dependiendo de la rapidez y la frecuencia con las que necesite acceder a los datos y restaurarlos. [7]

### <span id="page-30-0"></span>**4.4.3.1. Soluciones basadas en disco.**

La copia de seguridad basada en disco es ideal cuando se ejecutan aplicaciones las veinticuatro horas al día y los siete días de la semana y necesiten un acceso aleatorio a datos rápido y una recuperación instantánea ante un desastre.

### <span id="page-30-1"></span>**4.4.3.2. Soluciones basadas en cinta.**

Los dispositivos más utilizados en las empresas o instituciones son las cintas de respaldo, que tienen gran movimiento de información, esto es debido a las características que ellas presentan: son reutilizables, lo que disminuye su costo a largo plazo, también tienen la ventaja de ser físicamente pequeñas, pero de gran capacidad de almacenamiento Esta solución aporta las siguientes ventajas:

- Menor costo de propiedad en comparación con la copia de seguridad basada en disco.
- Soporte duradero que puede volverse a utilizar y que pueden situarse fuera del emplazamiento.
- Sencilla recuperación de datos Gran fiabilidad: para realizar copias de seguridad y restauraciones como la primera vez en todas las ocasiones.
- Escalabilidad para adaptarse a una amplia gama de entornos.

# <span id="page-30-2"></span>**4.4.4. Utilitarios nativos GNU/Linux.**

Las distribuciones Linux cuentan con utilidades de copia de seguridad nativas que se las puede utilizar directamente para realizar backups, o que son utilizadas por otras herramientas más avanzadas de respaldo de información.

#### **4.4.4.1. Tar**

GNU Tar proporciona la capacidad de crear archivos tar, así como varios otros tipos de opciones. Por ejemplo, puede usar tar en archivos creados anteriormente para extraer los archivos, almacenar archivos adicionales, o para actualizar la lista o archivos que ya estaban almacenados.[10]

Inicialmente, los archivos tar se usaban para almacenar archivos de forma conveniente en cintas magnéticas. El nombre "TAR" proviene de este uso; es la sigla de Tape ARchiver. A pesar del nombre, la utilidad tar puede dirigir su salida a los dispositivos disponibles, archivos u otros programas, puede incluso acceder a los dispositivos remotos o archivos.

#### **4.4.4.2. Rsync**

Rsync es un programa open-source para sistemas de tipo Unix y Windows que se puede usar para sincronizar dos carpetas incluso si están en equipos diferentes dentro de una red. Mediante una técnica de delta encoding, permite sincronizar archivos y directorios de manera incremental, minimizando el volumen de datos transferidos. Una característica importante de rsync que no se encuentra en la mayoría de programas o protocolos es que la copia toma lugar con sólo una transmisión en cada dirección. rsync puede copiar o mostrar directorios contenidos y copia de archivos, opcionalmente usando compresión y recursión.[11]

Puede actuar como demonio de servidor, utilizando por defecto el puerto TCP 873, sirviendo archivos en el protocolo nativo rsync o via un terminal remoto como RSH o SSH. En el último caso, el ejecutable del cliente rsync debe estar instalado en el host local y remoto.

#### **4.4.4.3. SMB**

Es el acrónimo de Server Message Block. Este protocolo está destinado a proporcionar acceso a recursos compartidos carpetas, impresoras y otros recursos disponibles en una red. SMB también cuenta con un mecanismo de autenticación, que limita el acceso a carpetas compartidas. Este protocolo se utiliza en la mayoría de los casos para acceder a las máquinas compartidas de Windows.[12]

#### **4.4.4.4. SSH**

Es un protocolo de red criptográfico que sirve para operar servicios de red de manera segura a través de una red no segura. El ejemplo más conocido de su aplicación es para entrada remota a sistemas informáticos por parte de los usuarios. [13]

SSH proporciona un canal seguro a través de una red no segura en una arquitectura cliente-servidor, conectando la aplicación cliente con un servidor SSH. Las aplicaciones más comunes incluyen inicio de sesión a través de línea de comandos a distancia y la ejecución remota de comandos, pero cualquier servicio de red se puede asegurar con SSH. La especificación de protocolo distingue entre dos versiones principales, se hace referencia como SSH-1 y SSH-2.

# <span id="page-32-0"></span>**4.5. Herramientas de respaldo de información.**

### <span id="page-32-1"></span>**4.5.1. Bacula**

Bacula es un conjunto de programas de computadora que permite la realización de copias de seguridad en entornos informáticos, que permiten una excelente gestión de las tareas realizadas. También se puede ejecutar por completo en un solo ordenador y hacer copias de seguridad de varios medios, incluyendo cintas y discos.

Este software se basa en una estructura cliente/servidor, que proporciona muchas características avanzadas en la gestión de almacenamiento de datos que hacen que sea más fácil encontrar y recuperar archivos perdidos o dañados. Debido a su estructura modular, este software es escalable desde sistemas informáticos pequeños y simples a sistemas que constan de cientos de ordenadores situados en una gran red.[6]

Las principales características de la herramienta a destacar y que la consolidan como una herramienta de copia de seguridad sólida es:

- La estructura cliente/servidor, a través de su estructura modular independiente formada por el demonio director, cliente, almacenamiento, bases de datos, la consola de administración.
- Su licencia es GPL.
- Varios canales de soporte por la comunidad, tales como, por ejemplo, listas de correo, foros, canal de IRC, etc.
- Abundante documentación disponible en Internet.
- Portabilidad, la herramienta funciona en varios sistemas operativos.
- Característica que le permite ejecutar scripts o ejecutables antes y/o después del inicio de los trabajos.
- Manejo a través de la línea de comandos o interfaz gráfica de usuario.
- Soporte para la mayoría de dispositivos de almacenamiento mercado.
- La posibilidad de enviar mensajes de registro de las tareas de respaldo y/o restauración.
- Compatibilidad con la estrategia de retención cintas GFS.

Bacula está estructurado por los siguientes módulos, que operan de la siguiente manera:

**a) Bacula Director:** responsable de la gestión de todos los procesos de copia de seguridad, restauración, verificación de datos y archivarlos. Este es el servidor de copia de seguridad en sí. El administrador del sistema utiliza el director para llevar a cabo programas de copia de seguridad, para recuperar archivos, así como realizar la mayor parte de los ajustes.

**b) Bacula console:** Este programa ayuda a que el administrador o el usuario pueda comunicarse con el Director, se puede ejecutar en cualquier ordenador de la red y en diferentes sistemas operativos.

**c) Bacula File:** Este servicio, o cliente, es el software que está instalado en la máquina que va a ser protegida por la copia de seguridad, es decir, será responsable de enviar los archivos solicitados por el demonio Director de la red. También es responsable de la gestión de restauración de archivos dirigido por el director. Hay versiones Bacula File para diferentes sistemas operativos.

**d) Bacula Storage:** es el software que gestiona la grabación y restauración de datos y sus atributos en los medios de copia de seguridad. Estos se pueden grabar directamente en volúmenes de datos en discos duros o dispositivos extraíbles.

**e) Catálogo:** El servicio de catálogo es el programa responsable de mantener un índice de todos los archivos que se almacenan en la copia de seguridad y generar una base de datos de los volúmenes administrados por el Director. El catálogo agiliza la búsqueda de un archivo en la copia de seguridad en el momento en que el administrador del sistema tiene que realizar una restauración, ya que mantiene una base de índice de los archivos grabados, la búsqueda de un archivo en el medio de volúmenes es más rápido.

#### **Funcionamiento de Bacula**

En la Figura 2 se puede observar los componentes Bacula, y las interacciones entre ellos en el momento que se realiza un backup.

1.) En el Director (DIR) se define una serie de trabajos (Jobs),la fecha y hora que se quiera poner en marcha el trabajo de backup, todo esto de acuerdo a las necesidades de cada empresa, o se puede ejecutar manualmente desde la consola o interfaz gráfica.

- 2.) El Director se contacta con el cliente y se comprueban los ficheros y directorios definidos.
- 3.) Los clientes envían los archivos que hayan cambiado al servicio Storage.
- 4.) Storage almacena en un volumen indicado los ficheros que envían los clientes.
- 5.) El director modifica el catalogo.

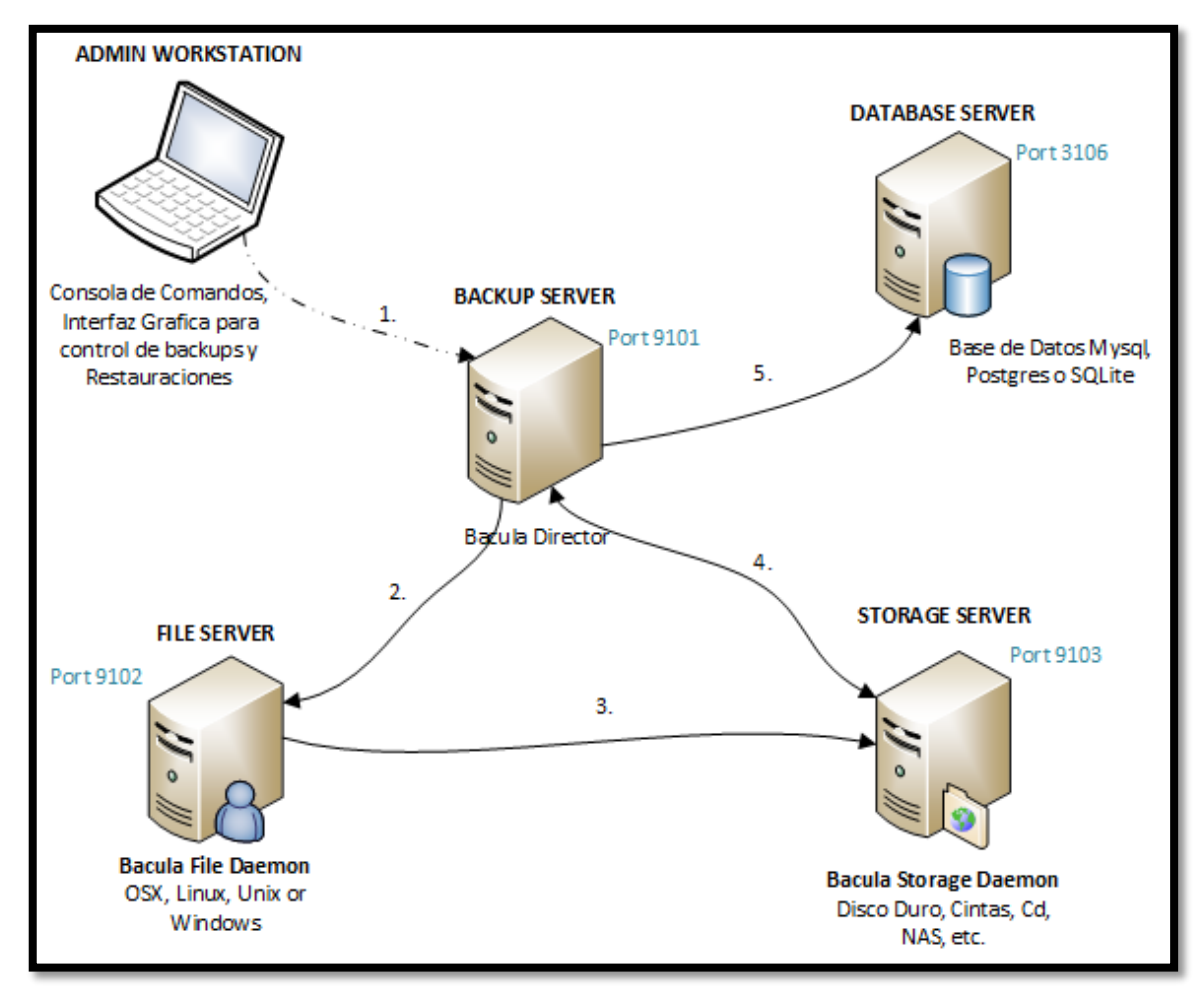

*Figura 2: Componentes Bacula Fuente: blog.bacula.org*

### <span id="page-34-0"></span>**4.5.2. Bacula Enterprise**

Bacula Enterprise integra las características principales de los proyectos comunitarios Bacula, con tecnologías avanzadas específicas para crear una de las soluciones de backup y restauración de clase empresarial más potente y estable disponible. Incluye características exclusivas, así como plugins específicos para modernizar su estrategia de recuperación de datos, aumentar su eficiencia. [18]

Las ventajas Bacula Enterprise sobre la versión comunitaria se las resume a continuación:

- Posibilidad de copia de seguridad de entornos virtualizados como VMware y Hyper-V, KVM.
- Plugin de Directory Server (OpenLDAP y Active Directory).
- Microsoft VSS plug-in con soporte para MS SQL Server y Microsoft Exchange.
- Plugin para backup de bases de datos como Oracle, MySql, postgres.
- Soporte y consultas 24/7.
- Interfaz gráfica de usuario avanzada bweb Management Suite.
- Mayor seguridad en la transmisión de archivos durante una copia de seguridad.
- Posibilidad de limitar el ancho de banda.

### <span id="page-35-0"></span>**4.5.3. Amanda**

AMANDA es un acrónimo de Advanced Maryland Automatic Network Disk Archiver, es un sistema automático de copia de seguridad en un solo servidor (centralizado) con soporte para múltiples medios de copia de seguridad (disco duro, cintas, CDs, etc.), creado por James Smith de la Universidad de Maryland en los Estados Unidos., es similar a Bacula, se puede realizar copias de seguridad en varias estaciones de trabajo, tanto en el sistema operativo Windows, Linux, Unix, Mac OS, pero no tiene un sistema de gestión administrativa en la versión gratuita, convirtiéndose así en un software más técnico y manual. [19]

Amanda utiliza formatos y utilidades nativas (por ejemplo dump y GNU tar) y puede realizar copias de seguridad de un gran número de servidores y estaciones de trabajo que ejecutan varias versiones de Linux o Unix. Amanda utiliza un cliente nativo de Windows para realizar copias de seguridad de escritorio y servidores Microsoft Windows.

La página web del proyecto se describe cómo Amanda realiza copias de seguridad:

a) El servidor pide a Amanda para enviar archivos al cliente.

b) El cliente inicia el envío de archivos, el servidor recibe los archivos y escribe en la ubicación temporal antes de poner en las cintas virtuales finales.

Sus principales características son:

- Escrito en C y perl.
- Software libre distribuido bajo la licencia GPL.
- Utiliza la arquitectura cliente/servidor.
- Compatible con clientes Windows, Mac OS, Linux, Unix
- Soporta copia de seguridad completa e incremental.
- Copia de seguridad en paralelo para múltiples backups.
- Soporta una comunicación segura entre el servidor y el cliente utilizando OpenSSH.
- Informe de backups en detalle vía mail.
- Ejecuta scripts de pre y post-backup proporcionados por el usuario, por ejemplo para el volcado de una base de datos.
- No posee interfaz gráfica, su administración es por consola.
- Soporte para almacenamiento en cinta, disco, medios ópticos.

### **4.5.4. Amanda Enterprise**

Amanda Enterprise contiene mejoras significativas en la facilidad de uso, seguridad, bases de datos y soporte de aplicaciones. Está disponible como una suscripción anual pagada que incluye actualizaciones en curso de funcionalidad y seguridad, así como apoyo técnico. [20]

Las ventajas de la versión de pago de Amanda sobre la versión comunitaria se encuentran a continuación.

- Posibilidad de respaldo de bases de datos Oracle, SQL server, además servicios como Exchange y SharePoint.
- Copia de seguridad de máquinas virtualizadas basadas en VMware.
- Consola de administración basada en Web.
- Servicios profesionales y de soporte 24/7.
- Fácil instalación basada en asistente.
- Reportes de copia de seguridad.
- Administración basada en roles.
- La replicación del servidor de backup (en un sitio remoto).

### **4.5.5. BackupPC**

Es un sistema de alto rendimiento de nivel empresarial para hacer copias de seguridad de equipos Unix, Linux, Windows, Mac OSX, ordenadores y portátiles en el disco de un servidor. BackupPC es altamente configurable y fácil de instalar y mantener. No se requiere el uso de clientes, ya que el servidor es en sí mismo es cliente para múltiples protocolos que son manejados por otros servicios nativos del sistema operativo. [21]

Sus principales características son:

- Software de nivel empresarial que funciona con la arquitectura cliente/ servidor.
- Software libre bajo la licencia GPL.
- Soporte para almacenamiento en discos (RAID, LVM)
- Escrito en Perl.
- Extrae los datos de la copia de seguridad a través herramientas nativas como Samba, GNU tar, ssh, scp, rsync, rsyncd.
- Soporte de compresión opcional que reduce aún más el almacenamiento en disco.
- No se necesita la instalación de un cliente.
- Posee interfaz web para la gestión y administración.
- Fácil instalación y configuración.
- Múltiples copias de seguridad pueden realizarse en paralelo.
- Posibilidad de ejecutar scripts pre y post copia de seguridad.
- Posibilidad de envió de recordatorio vía correo electrónico a los usuarios.
- Se lo puede instalar el servidor en un equipo con Linux o en un sistema basado en Unix.
- Soporte de clientes Unix, Linux, Windows, Mac OSX.

# **4.6. Protocolo TFTP**

TFTP son las siglas de Trivial file transfer Protocol (Protocolo de transferencia de archivos trivial). Es un protocolo de transferencia simple semejante a una versión básica de FTP. TFTP a menudo se utiliza para transferir pequeños archivos entre ordenadores en una red. Es diseñado para ser pequeño y fácil de implementar. Por lo tanto, carece de la mayoría de las características regulares de FTP.[23]

Generalmente es utilizado para transferir firmware y archivos de configuración de dispositivos de red como routers, firewalls, teléfonos IP, etc. Hoy, TFTP casi no se utiliza para las transferencias de Internet.

A continuación, se menciona las principales características de TFTP:

- Utiliza UDP (en el puerto 69) como protocolo de transporte (a diferencia de FTP que utiliza los puertos 20 y 21 TCP).
- No puede listar el contenido de los directorios.
- No existen mecanismos de autenticación o cifrado.
- Se utiliza para leer o escribir archivos de un servidor remoto.

Soporta tres modos diferentes de transferencia, "netascii", "octet" y "mail", de los que los dos primeros corresponden a los modos "ascii" e "imagen" (binario) del protocolo FTP.

# 5. Materiales y Métodos

# **5.1. Métodos**

Para el desarrollo del trabajo de titulación fue necesario utilizar diferentes métodos, los mismos se describen a continuación:

# **5.1.1. Método Exploratorio**

Este método fue aplicado en el problema de investigación con el propósito de destacar los aspectos fundamentales de la problemática en cuestión y encontrar los procedimientos adecuados para continuar con la investigación posterior, como conceptos fundamentales, casos de éxito, etc.

# **5.1.2. Método Descriptivo**

Nos permitió conocer las características principales de las herramientas de respaldo de información, para luego realizar el análisis comparativo evaluando semejanzas y diferencias que existen entre ellas, y proponer la mejor solución para su implementación en el centro de datos.

# **5.2. Técnicas**

Durante la elaboración del proyecto se utilizaron diversas técnicas, las cuales se explican a continuación:

# **5.2.1. Investigación de Campo**

Se la realiza porque el estudio del problema, es en el lugar donde se están generando los hechos; de esta manera se puede conocer de una mejor manera los inconvenientes que se producen en la Universidad al no contar con una solución automatizada de respaldos de información, de esta manera ayuda a proponer posibles soluciones y así cumplir con los objetivos del proyecto.

# **5.2.2. Entrevista**

Esta técnica es utilizada para obtener la información necesaria y conocer la situación actual del centro de datos, y como se realizaban los backups antes de la implementación de la solución planteada, además pudimos conocer los tamaños de la información a ser respaldada.

### **5.2.3. Observación**

Esta técnica junto con la investigación de campo, nos permitió acudir al lugar de los hechos, es decir el centro de datos de la UNL para observar su estructura y funcionamiento, además sus políticas y procesos de respaldo de la información.

## **5.2.4. Investigación Bibliográfica**

Esta técnica nos permitió desarrollar la parte teórica del proyecto de investigación, es decir nos permitió conocer los principales conceptos relacionados con proyecto, consultados en fuentes confiables como libros, internet, artículos, etc.

# **5.2.5. Experimentación**

Gracias a esta técnica se creó un escenario de pruebas antes de la implementación de la solución planteada, de esta manera pudimos observar el funcionamiento de la herramienta Bacula, y la solución planteada para los equipos de red, antes de implementarla en el centro de datos.

# 6. Resultados

# **6.1. Fase 1: Diagnóstico de la Situación Actual.**

# **6.1.1. Entrevista a los funcionarios de la UTI.**

Para conocer la situación actual del centro de datos de la UTI se realizó una entrevista, gracias a esta se pudo conocer la estructura de la red de datos de la universidad, los equipos de red utilizados, las características de Hardware y las principales aplicaciones que estos poseen, las políticas actuales de la UTI y toda la información referente a como se están realizando actualmente los respaldos de información, para mayor detalle en el Anexo 1 se encuentra la entrevista realizada.

A continuación se describe con mayor detalle, en cada uno de los puntos, la situación actual del centro de datos de la UNL.

# **6.1.2. Estructura de la red de datos de la UNL.**

En la Universidad Nacional de Loja se encuentra la UTI (Departamento de Telecomunicaciones e Información) el cual posee un Centro de Datos, desde el cual se maneja la información con que trabaja la institución y se controla, monitorea la red de la UNL. Como se puede apreciar en la Figura 2, se encuentra formada por el switch Core, del cual se desprenden los switch de distribución correspondientes a cada área de la universidad, estas conexiones están realizadas con fibra óptica, a excepción del Área de Salud Humana que se encuentra conectada por radio enlace, por estar alejado del campus universitario.

Los servidores tanto públicos como privados, se encuentran alojados en la zona desmilitarizada (DMZ), donde se establece por reglas del firewall cuales son públicos y privados.

El Backbone de la red de datos se encuentra estructurado de la siguiente manera:

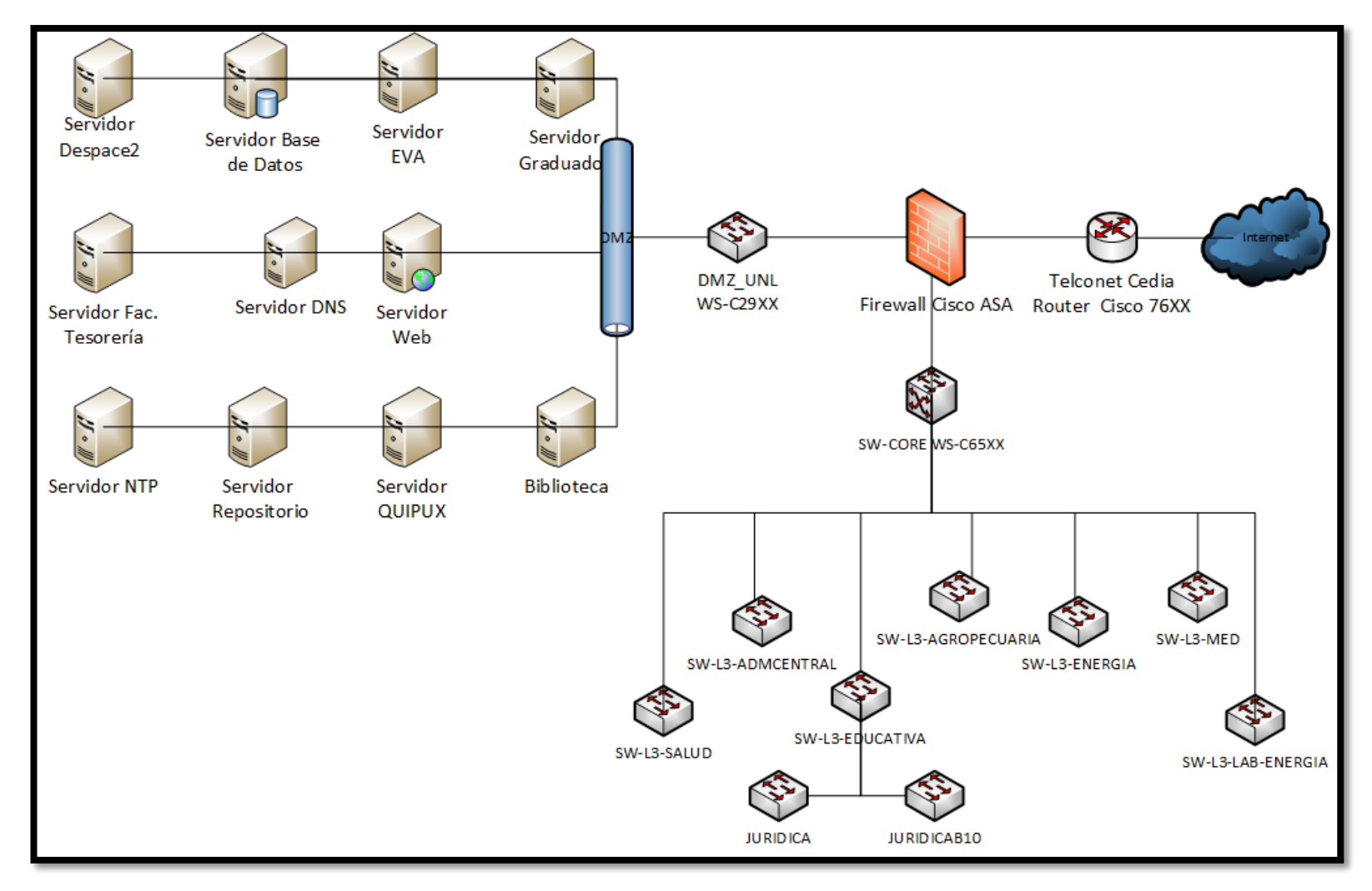

*Figura 3: Backbone red de datos UNL*

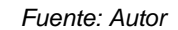

## **6.1.3. Descripción de la Red de datos de la UNL**

De acuerdo a la Figura 2, la red de la Universidad Nacional de Loja cuenta con un Router Cisco, manejado por la empresa proveedora de internet (Telconet), ubicado entre internet y el Firewall cisco. El modelo del router es el siguiente:

#### **Router de internet Cisco:** Modelo Cisco 76XX

Siguiendo a la conexión de Red se encuentra el Firewall ubicado entre el Router Cisco 76XX proveedor de internet y la red interna. El Firewall Perimetral tiene el siguiente modelo.

#### **Firewall Perimetral Cisco:** Modelo ASA 55XX

Siguiendo con la infraestructura de Red se encuentra la zona desmilitarizada (DMZ) como una zona segura de acceso a los servidores públicos de la institución, ubicada detrás del Firewall Cisco ASA 55XX

Seguidamente se encuentra los switches de distribución para cada área de la Universidad, seguido de los switchs de acceso, los mismos que se explican en el siguiente modelo jerárquico.

#### **Modelo Jerárquico**

La utilización de un modelo jerárquico es una de las características de la nueva red, el utilizado es el de 3 capas de CISCO.

- **CORE**. Switch Cisco Catalyst 65XX
- **DISTRIBUCIÓN.** Switch Cisco Catalyst 37XX
- **ACCESO.** Switch Cisco Catalyst 29XX

### **Topología**

La topología actual de la red es en estrella, donde cada área tiene asignado un switch de distribución y conectados a él mediante cable UTP categoría 6 a los switches de acceso. Cada switch de distribución tiene sus propios segmentos de red de tal modo que se usa una distribución de Local-Vlan, cada switch de distribución se enlaza con capa 3 al switch Core, mediante fibra óptica.

## **6.1.4. Principales servidores del centro de datos de la UNL.**

A continuación se detalla los servidores públicos y privados que conforman la el centro de datos de la UNL con sus características de hardware y sus principales aplicaciones. Los servidores se encuentran virtualizados con el software KVM (Kernel-based Virtual Machine) en español máquina virtual basada en núcleo, el equipo utilizado es un servidor Blade HP Proliant.

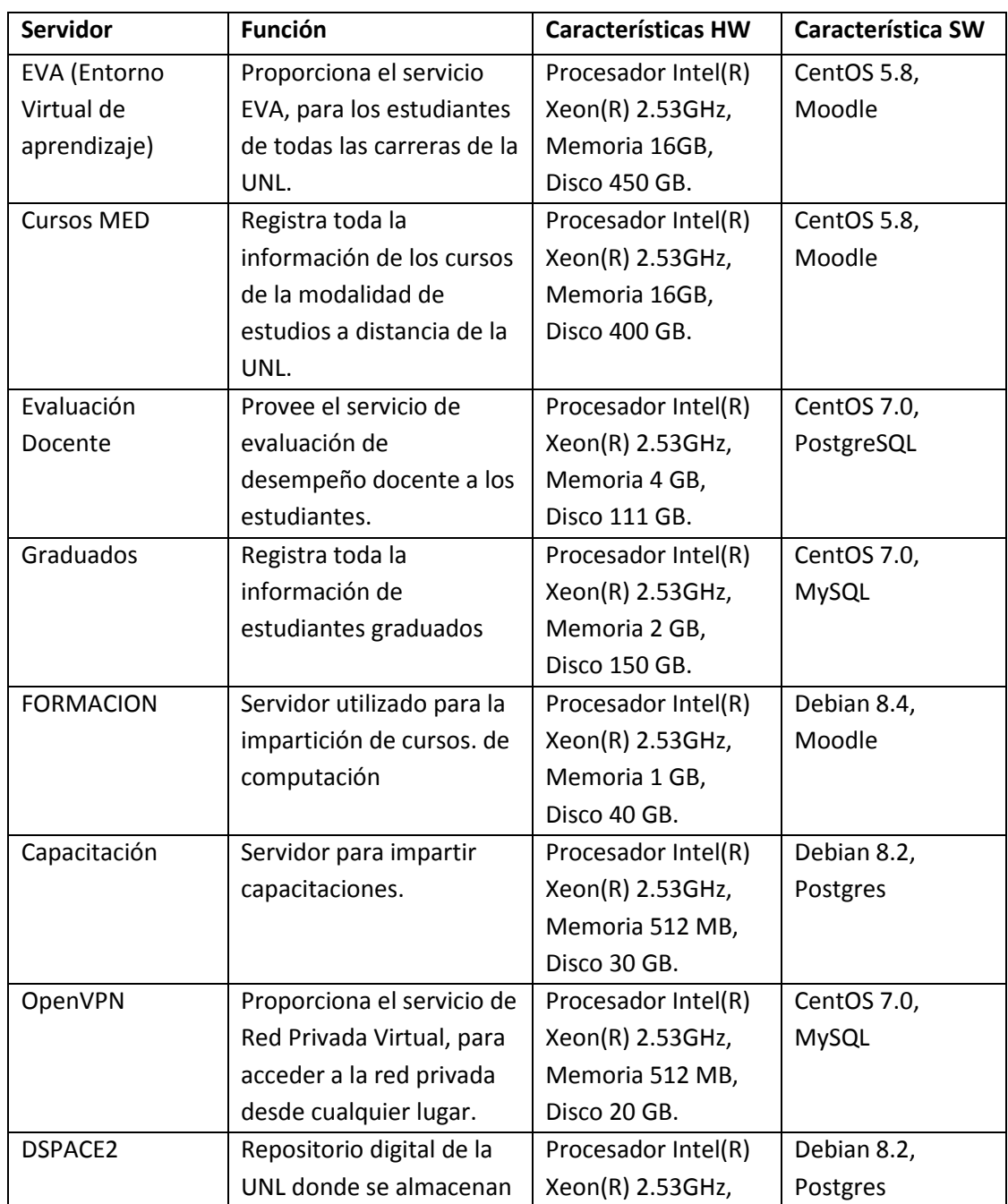

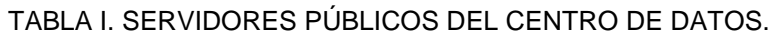

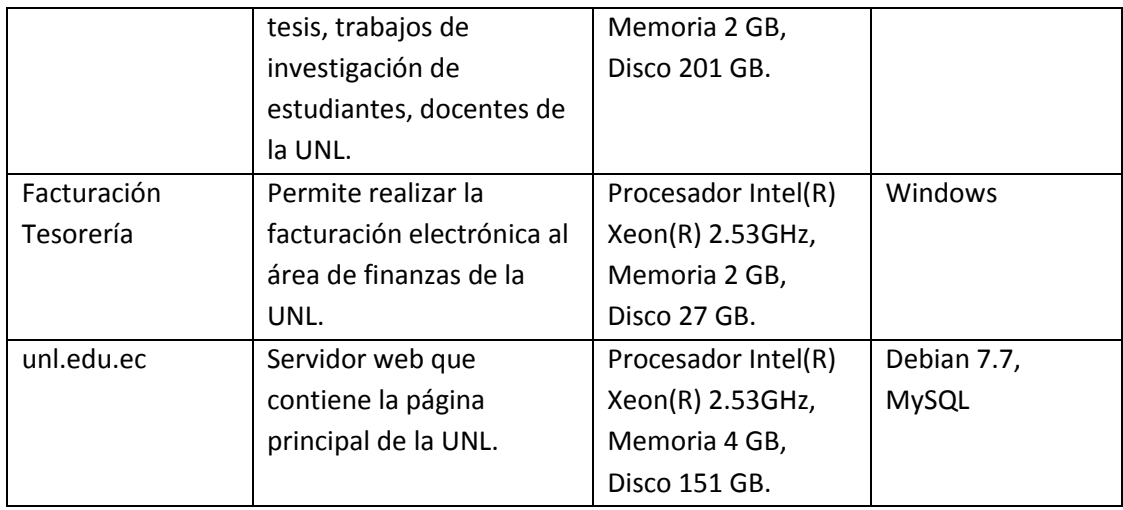

### TABLA II. SERVIDORES PRIVADOS DEL CENTRO DE DATOS.

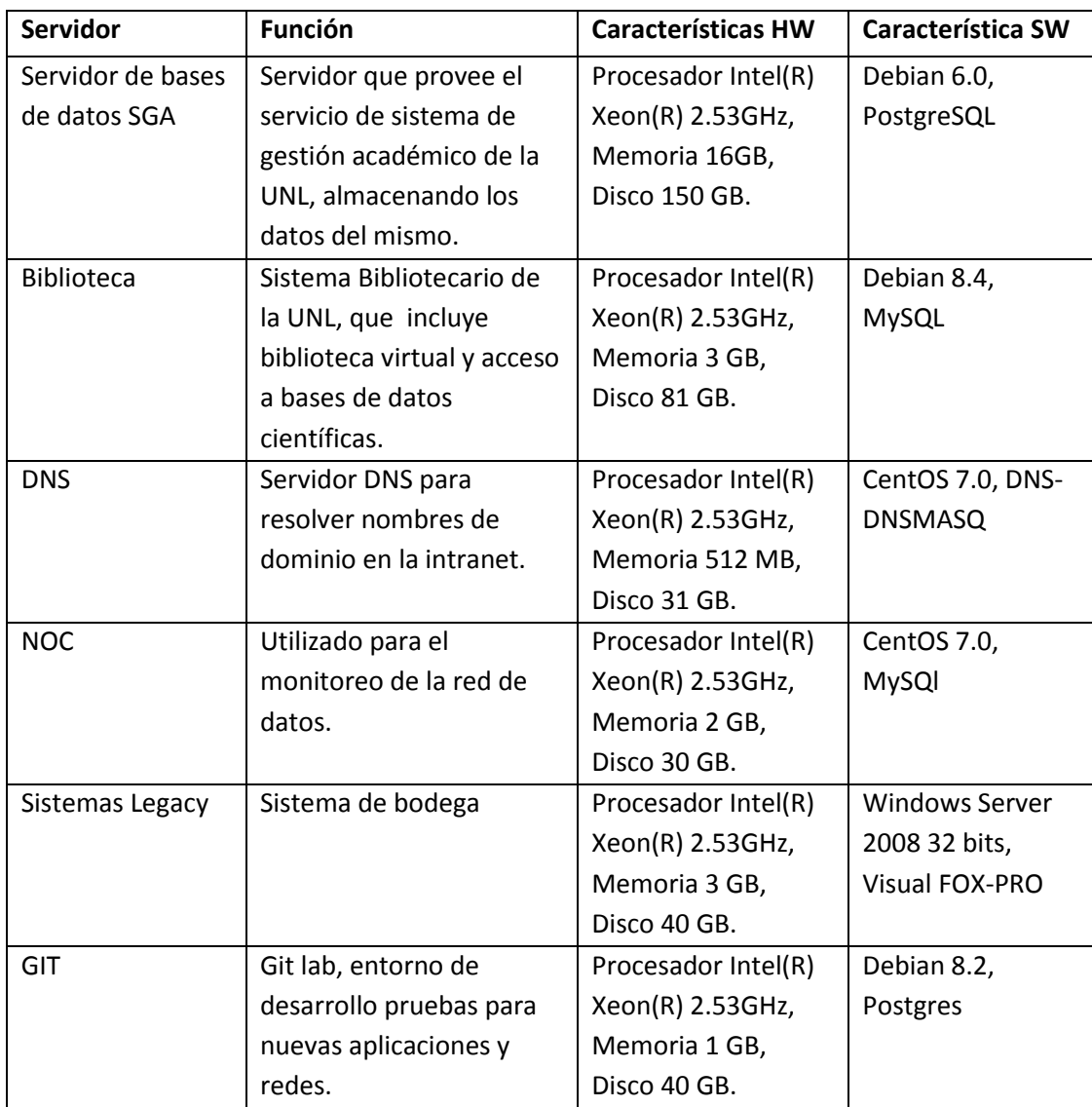

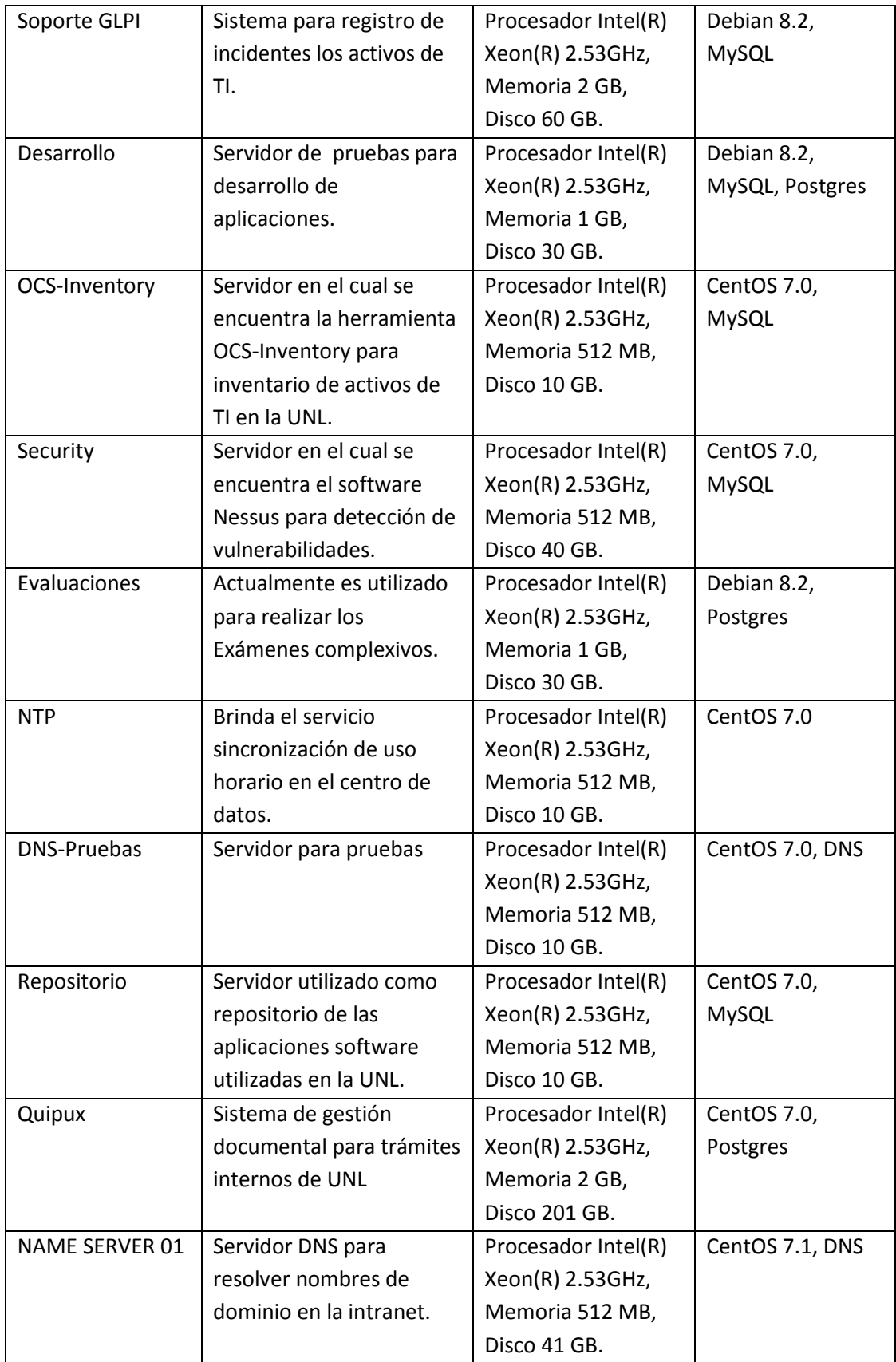

### **6.1.5. Análisis de las Políticas de la UTI.**

Las políticas de la UTI actualmente están estructuradas de la siguiente manera:

- 1) Políticas Generales.
- 2) Políticas específicas a las secciones de la UTI.
- 3) Políticas, normas y procedimientos para la elaboración de sistemas
- 4) Políticas de la sección de mantenimiento electrónico.
- 5) Políticas de la sección de redes y equipos informáticos.
- 6) Políticas de uso del servicio de correo electrónico institucional.
- 7) Políticas de la sección de telecomunicaciones.

El capítulo uno **Políticas Generales** posee una sección llamada "políticas de salvaguarda y confidencialidad" en la cual se menciona que los funcionarios de la UTI se comprometen a salvaguardar de todo tipo de riesgo y a guardar absoluta reserva y/o confidencialidad, sobre la información que pertenezca a la propiedad exclusiva de la Universidad.

Por otro lado, en capitulo cuatro **Políticas de la sección de redes y equipos informáticos**, en la sección 4.3 denominada "Políticas de respaldo de información" se menciona que la responsabilidad de los procedimientos de respaldo corresponde a la sección de mantenimiento. Además se deberá realizar los siguientes tipos de respaldo sobre los equipos informáticos de la institución:

- Respaldo de disco total
- Respaldo de imagen de disco.
- Respaldo de bases de datos.
- Respaldos diarios.
- Respaldos semanales.
- Respaldos mensuales.
- Respaldos semestrales.
- Respaldos anuales.

Como se puede observar en las políticas de la UTI, se hace mención a que se debe realizar respaldos de la información para garantizar la continuidad del servicio, pero no se detalla con claridad los procedimientos, ni los equipos informáticos del centro de datos que deben ser respaldados. Y no se detalla cual es la información más crítica existente.

#### **6.1.6. Mecanismos actuales de respaldos utilizados en la UTI.**

Mediante la entrevista realizada, detallada en el Anexo 1, se pudo determinar que no existe un servidor dedicado y no se utiliza ningún software especializado para la realización de las copias de seguridad en los dispositivos del centro de datos, la mayor parte se lo realiza de manera manual, y en el caso de las bases de datos del SGA, considerado uno de los activos más críticos, se lo realiza mediante un script que automatiza el proceso. A continuación se describe como se realiza los respaldos de servidores, bases de datos y equipos de red.

#### **Respaldo de Servidores**

Actualmente, el respaldo de los servidores se lo realiza de manera manual, En algunos casos se almacena la información en discos externos, en otros se utiliza la capacidad de disco del propio servidor. Además no existe un periodo determinado en el que se realizan copias de seguridad, la mayoría de los servidores se ha realizado un backup una sola vez, y en algunos no se ha realizado nunca.

#### **Respaldo de Bases de Datos**

Las Bases de datos del Sistema de Gestión Académico (SGA), considerada uno de los activos de información más críticos, cuentan con un mecanismo automático de respaldo mediante un script, que realiza el proceso semanalmente, el resto de bases de datos se lo realiza de manera manual, la mayoría se ha realizado una sola vez, ya que en las políticas no se menciona un periodo determinado para realizar respaldos.

#### **Respaldo de Equipos de red**

Actualmente, no se realiza ningún tipo de copia de seguridad de los archivos de configuración de la mayoría de dispositivos de red, en aquellos que si se realiza, se lo hace ingresando al equipo y copiando manualmente la configuración de la memoria RAM del dispositivo a un archivo de texto, por lo general se lo realizado una sola vez, ya que no se ha establecido un periodo en las políticas de la UTI.

# **6.2. Fase 2: Análisis de Herramientas de respaldos automáticos de información**

# **6.2.1. Casos de éxito de herramientas de respaldo implementadas en empresas.**

En la Tabla III se muestran casos de éxito de herramientas de respaldo de información implementadas en instituciones y empresas, se presenta casos locales como a nivel mundial, donde han contribuido al mejorar la integridad y disponibilidad de la información:

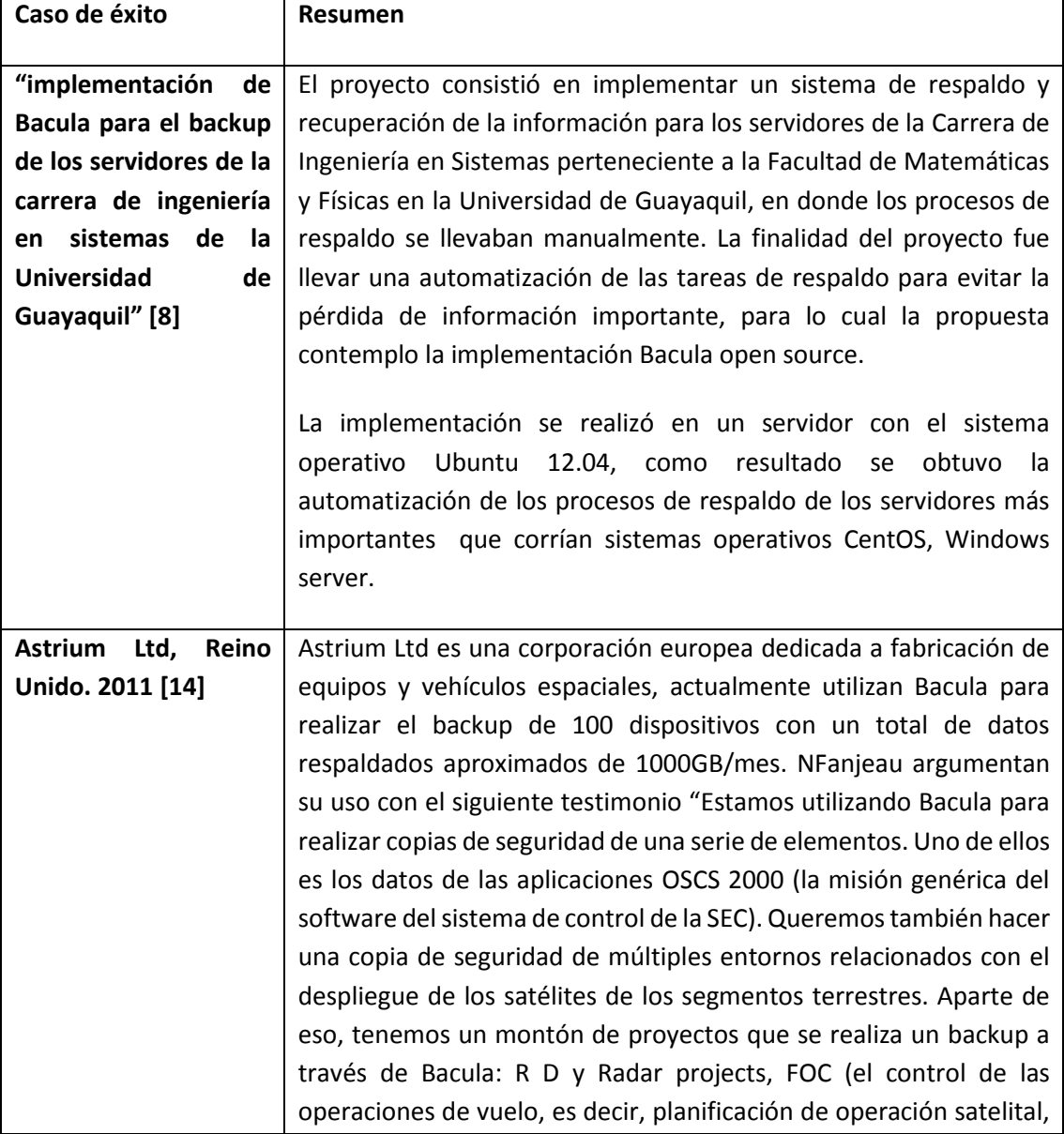

### TABLA III. CASOS DE ÉXITO HERRAMIENTAS DE BACKUP

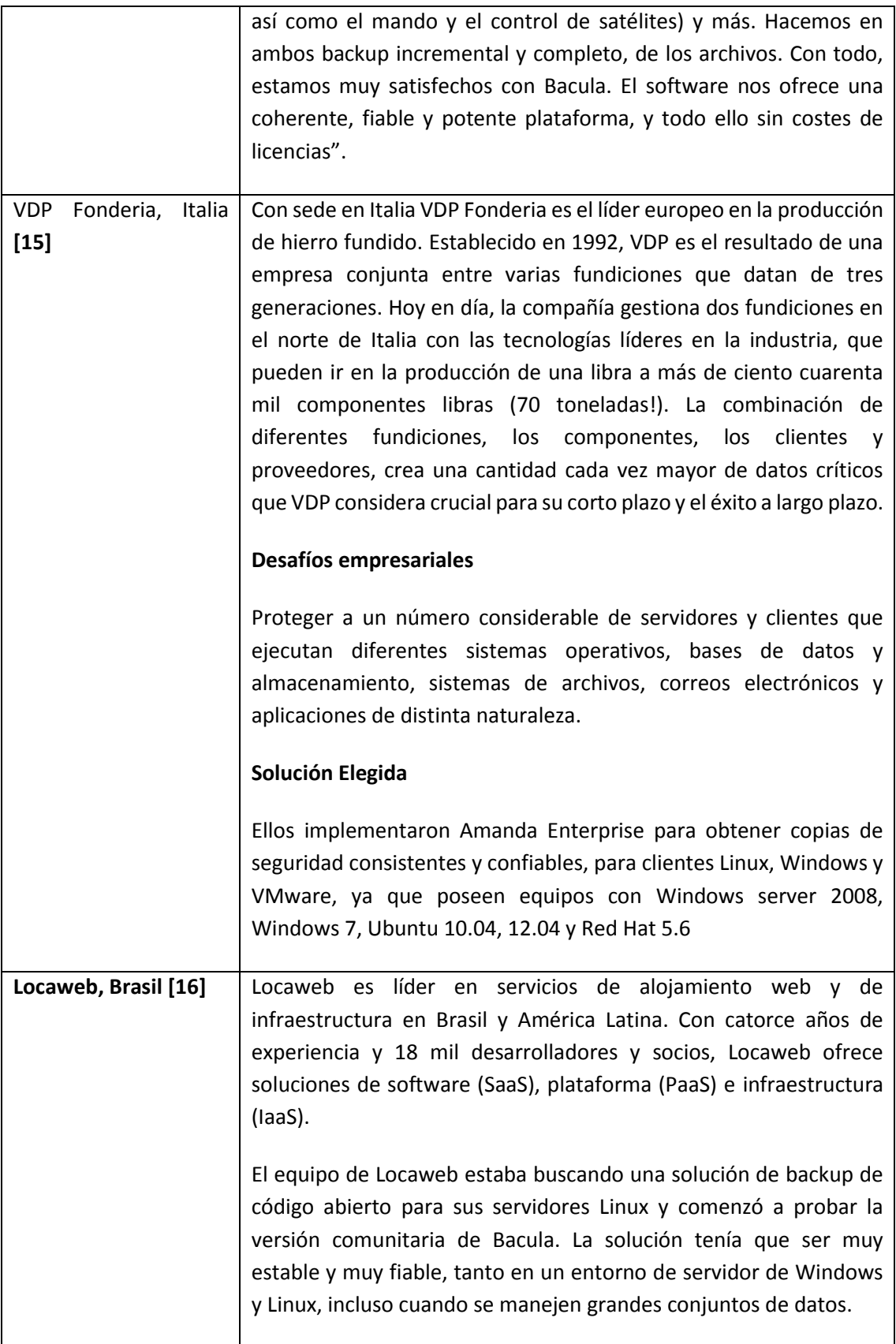

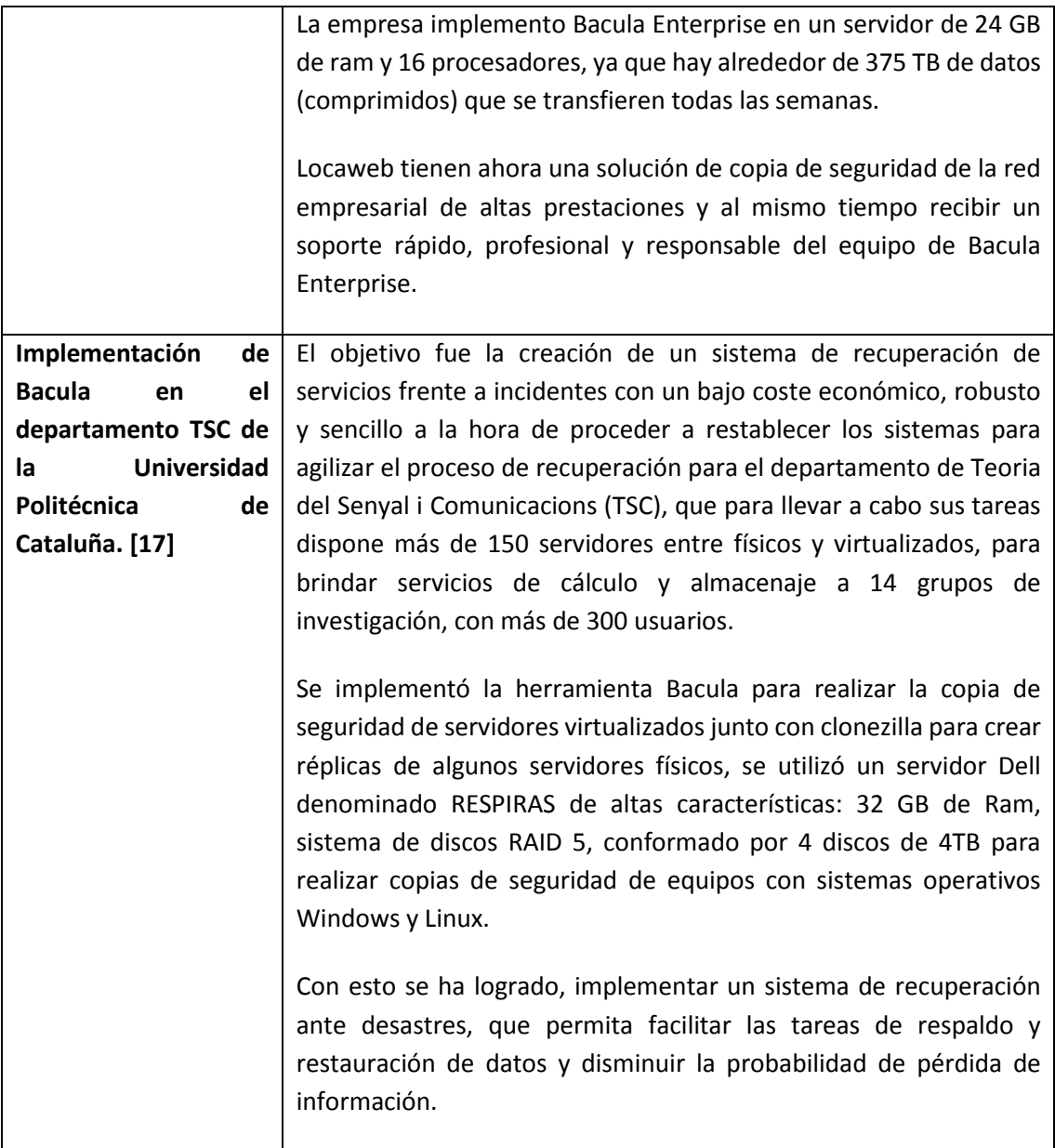

# **6.2.2. Comparación de Herramientas de Backup.**

En base a los casos de éxito revisados, la información de artículos científicos, libros, tesis realizadas, se ha seleccionado cinco herramientas de backup para su análisis, estas son Bacula en su edición comunitaria y empresarial, Amanda source backup, Amanda Enterprise y BackupPC. La elección se realizó ya que son las herramientas libres más difundidas y confiables en el ámbito de copias de seguridad.

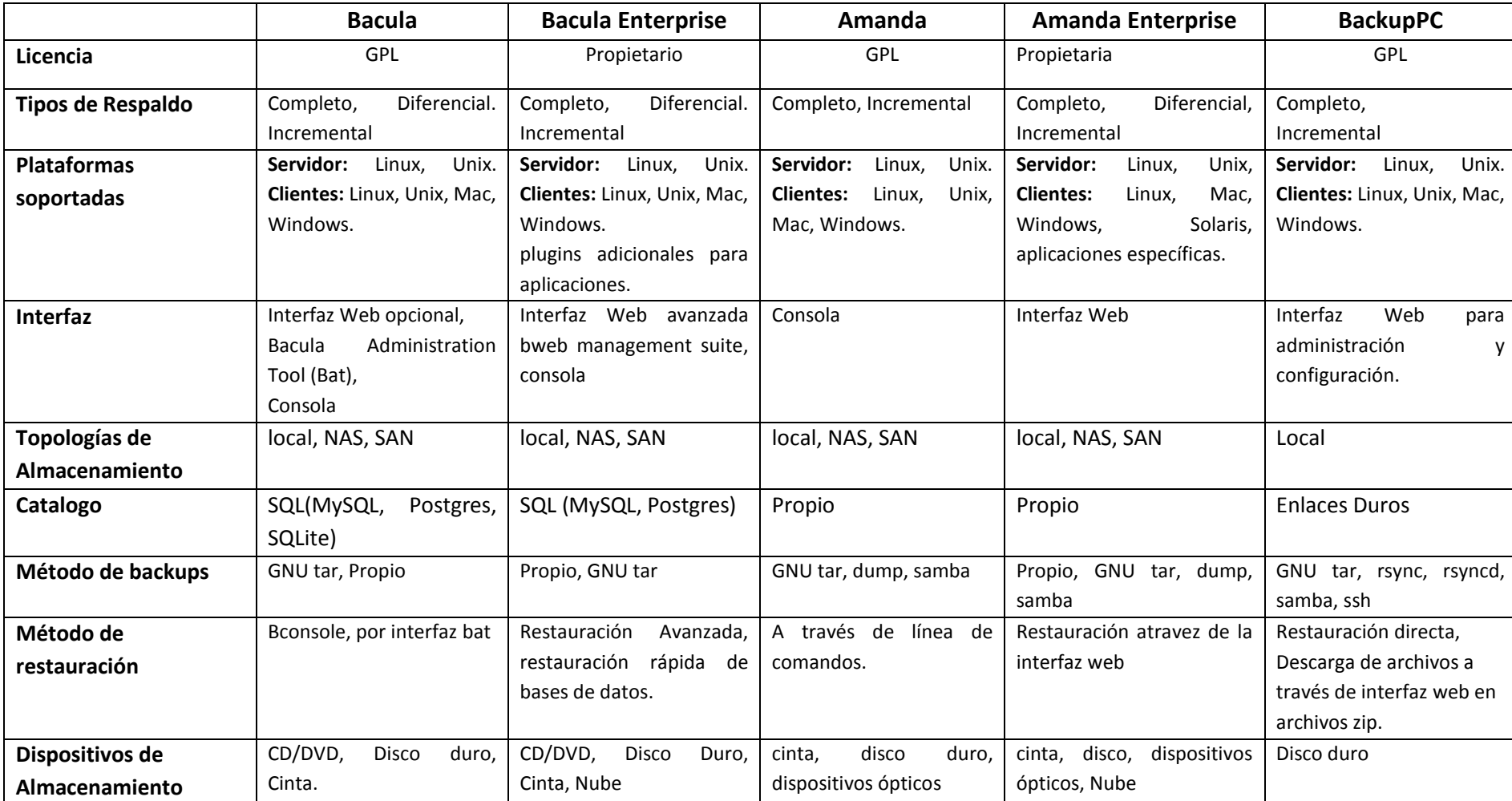

# TABLA IV. COMPARACIÓN HERRAMIENTAS DE RESPALDO DE INFORMACIÓN.

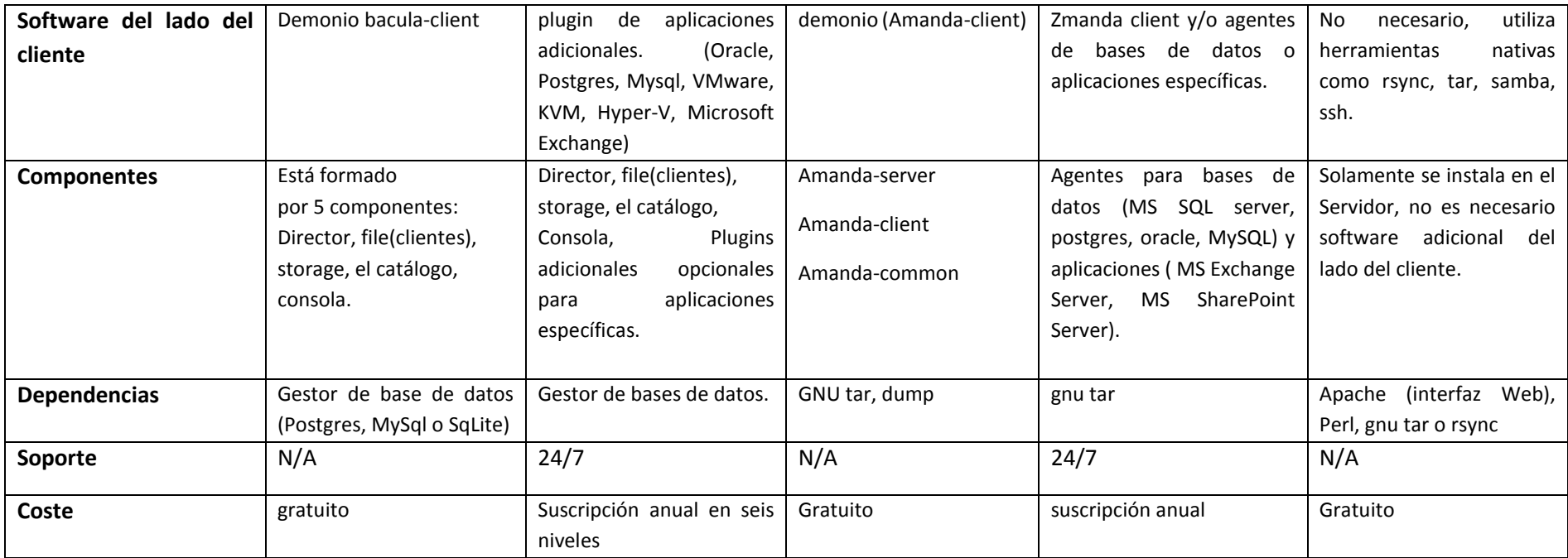

#### **6.2.3. Análisis de la herramienta a utilizar.**

En base al estudio realizado de las herramientas de respaldos podemos destacar que:

- 1.) Las herramientas pagadas Bacula Enterprise y Amanda Enterprise ofrecen todas las características principales de las versiones libres, agregando excelentes características, entre ellas, soporte 24/7, respaldos directos de bases de datos, mayor integración con entornos virtualizados, programación de tareas de respaldo, restauración y búsqueda de archivos, integración con la nube, además de interfaces de administración y configuración muy amigables basadas en web intuitivas y completas, pero para implementarlas sería necesario pagar una suscripción anual, para obtener todas las características y soporte.
- 2.) De las herramientas libres estudiadas Bacula y BackupPC tienen la posibilidad de administrarlas por interfaz web, la diferencias es que en backupPC se instala automáticamente, mientras que en Bacula es opcional, además para administrar bacula también existe la aplicación de escritorio BAT(Bacula Administration Tool) con la cual se puede administrar de forma gráfica desde cualquier PC. Amanda en su edición libre no cuenta con ninguna interfaz gráfica, por lo que la administración se la realiza solo por consola.
- 3.) En cuanto a los tipos de almacenamiento soportados, Bacula y Amanda tienen la posibilidad de implementar soluciones basadas en cinta, disco, medios ópticos, y tienen la posibilidad de adaptarse a las topologías de almacenamiento DAS NAS y SAN, mientras que BackupPC solo se soporta almacenamiento en disco y topología de almacenamiento tipo DAS por lo no es posible separar el almacenamiento del servidor de respaldos.
- 4.) En Bacula y Amanda es necesaria la instalación de software del lado del cliente, para que se comunique con el servidor principal al momento de realizar los procesos de respaldos.
- 5.) En cuanto a los tipos de backup, bacula soporta total, diferencial, incremental, BackupPC total y diferencial, Amanda total e incremental, las tres herramientas se las puede implementar en sistemas operativos basados en Linux, Unix y todas soportan clientes Windows, Linux, Mac, Unix.
- 6.) El método de restauración de archivos de Bacula y Amanda es directo por consola, mientras que en backupPC es directo y también tiene la posibilidad de descargar los archivos en formato zip.

#### **Elección de la herramienta**

Una vez revisado los casos de éxitos, las características de cada una de las herramientas, la tabla comparativa, se ha seleccionado la herramienta Bacula en su edición libre, para la implementación en el centro de datos de la UNL tomando en cuenta los siguientes criterios:

- Bacula demuestra ser la herramienta más completa, una de sus principales ventajas es su modularidad, ya que se puede instalar los componentes, director, storage y client en diferentes equipos permitiendo tener varios dispositivos de almacenamiento en la red.
- Tiene la opción de añadir una interfaz gráfica para la administración, ya sea web como baculum, o la aplicación de escritorio BAT (Bacula Administration Tool).
- Posee mayor soporte y documentación que las otras herramientas, ya que es la herramienta libre de backup más difundida.
- Se puede realizar respaldos totales, incrementales y diferenciales.

### **6.2.4. Respaldo de los dispositivos de red**

En el caso de los dispositivos de red, en la UNL la mayoría de los equipos son Routers y Switch de la marca Cisco y por lo tanto utilizan el sistema operativo Cisco IOS, para respaldar la configuración de estos dispositivos, actualmente se lo hace de manera manual extrayendo la configuración de la memoria RAM a un archivo de texto.

Según la documentación oficial en la página de Cisco [22], para automatizar este proceso, la única manera es programar una tarea que se ejecute automáticamente, en un horario determinado. En Cisco se lo puede hacer mediante el programador de tareas Kron, creando una tarea para que copie los archivos mediante el protocolo TFTP a un servidor.

### **6.2.4.1. Planificador de tareas KRON**

El planificador de tareas permite a los usuarios, programar comandos en modo EXEC de la CLI para ejecutar una vez, a intervalos determinados, en fechas de calendario y horas específicas, o en el momento de inicio del sistema. Originalmente diseñado para trabajar con los comandos de Cisco Networking Services (CNS), Kron ahora tiene una aplicación más amplia. Usando la función de agente de imagen de CNS, dispositivos

remotos que residen fuera de un firewall o el uso de traducción de direcciones de red (NAT) puede utilizar el programador de tareas para lanzar la CLI a intervalos, para actualizar la imagen que se ejecuta en el dispositivo.[24]

Kron tiene dos procesos básicos. Una lista de políticas está configurando líneas de comando EXEC de la CLI para ejecutarse al mismo tiempo o mismo intervalo. Una o más lista de políticas programada para ejecutarse después de un intervalo de tiempo determinado, en una fecha del calendario y la hora señalados, o al iniciar el sistema. Cada aparición programada puede ser configurada para ejecutarse ya sea por una sola vez o de manera recurrente.

### **6.2.4.2. Solución para los dispositivos de red.**

Por tal motivo, para el backup de los dispositivos de red será necesario implementar el servicio TFTP en un servidor, para que los dispositivos envíen su configuración automáticamente mediante una tarea programada con Kron, se puede observar el esquema en la Figura 4.

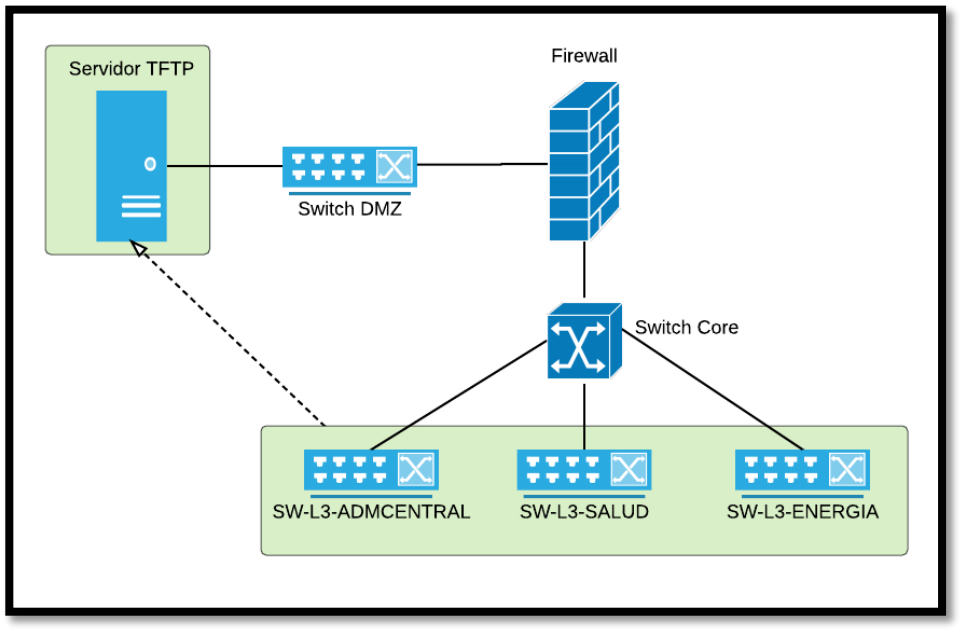

*Figura 4: Solución de los dispositivos de red. Fuente: Autor*

Cada dispositivo enviara a la hora programada su configuración de la memoria RAM (running config) al servidor TFTP de manera recurrente.

# **6.3. Fase 3: Experimentación en un escenario de Pruebas**

# **6.3.1. Requerimientos para el escenario de pruebas.**

Antes de implementar la solución planteada, es necesario realizar una serie de pruebas, para efectuar las configuraciones necesarias y comprobar el correcto funcionamiento, para de esta manera evitar problemas futuros cuando sea implementada en el centro de datos, además para verificar la eficiencia de la herramienta seleccionada.

#### **6.3.1.1. Requisitos de Bacula**

De acuerdo con la documentación oficial Bacula tiene los siguientes requisitos:

- Bacula ha sido compilado y ejecutado en openSUSE Linux, FreeBSD y Solaris. Sin embargo, Bacula es totalmente compatible con cualquier GNU / Linux, lo que significa, por ejemplo, las distribuciones de Linux como RedHat, CentOS, Fedora, Debian, Madriva, Gentoo, Ubuntu, en las arquitecturas de 32/64 bits, entre otros. [25]
- GNU C ++ versión 2.95 o superior para compilar (en caso de instalar desde el código fuente).
- Las versiones mínimas para cada una de las bases de datos soportadas por Bacula son:
	- o MySQL 4.1
	- o PostgreSQL 7.4
	- o SQLite 3
- Gnome 2.x o superior, o KDE 3.1 o superior (en caso de utilizar administración grafica).

### **6.3.1.2. Requerimientos del escenario de pruebas.**

#### **Interacción entre los servicios de Bacula.**

Para realizar el escenario de pruebas debemos tomar en cuenta la interacción de los componentes de Bacula para una tarea de copia de seguridad, estos se los representa en la Figura 4. Cada bloque representa en general un proceso separado (normalmente un demonio). El Director supervisa el flujo de información hacia el demonio File y Storage. También mantiene el Catálogo.

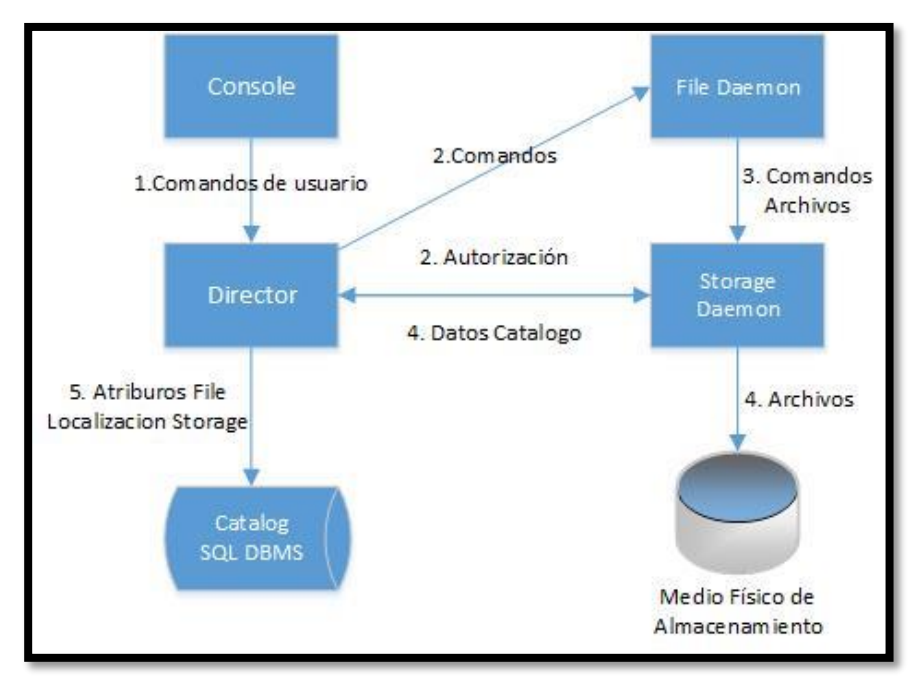

*Figura 5: Flujo de información entre los componentes de Bacula Fuente: blog.bacula.org*

Durante la ejecución de un trabajo de copia de seguridad, el Director ordena al demonio File, comunicarse directamente con el demonio Storage, eliminando así el director de la trayectoria de flujo de datos. El Director mantiene su propio servicio de programación para que el trabajo pueda continuar (a horas fijas) sin la intervención de la consola o comandos por parte del usuario. La salida de las tareas programadas se envía por correo electrónico a uno o más administradores definidos en la configuración del director. [25]

Bacula es una herramienta modular, por lo que cada uno de sus componentes se los puede instalar en un equipo diferente, en este caso se instaló Director, Storage y el Catalogo en el mismo servidor, ya que los respaldos se almacenan en el mismo equipo. Por otra parte, se instaló el componente File en cada uno de los clientes de los cuales se ejecutaran los backups, el esquema se lo representa en la Figura 5.

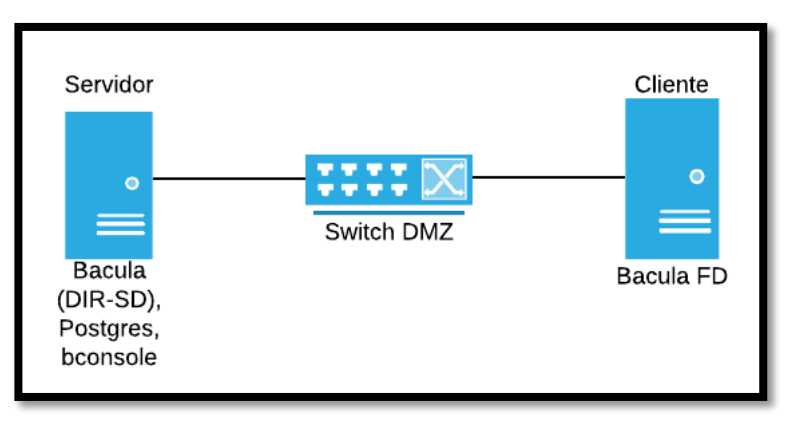

*Figura 6: Esquema de servicios de Bacula en escenario. Fuente: Autor.*

## **Equipo necesario para el escenario de pruebas.**

Para llevar a cabo el escenario de pruebas, se ha utilizado el servidor privado virtual (VPS) que la UTI tiene para pruebas, en este se instaló Bacula con todos los servicios necesarios para almacenar los backups.

El VPS de pruebas denominado "labtesis1" cuenta con las siguientes características:

- Sistema Operativo: Centos 7
- Memoria Ram: 512 Mb
- CPU: 1 cpu virtual.
- Disco Duro: 50GB.

Para acceder al servidor, se lo hace mediante el protocolo SSH, con la infraestructura de clave pública (pki), mediante el usuario gdjimenezc, asignado para realizar dichas pruebas.

### **Equipos cliente**

Para completar el escenario de pruebas, se utilizó tres clientes, servidores que la UTI nos ha permitido acceder para las pruebas, estos se los detalla a continuación en la Tabla V.

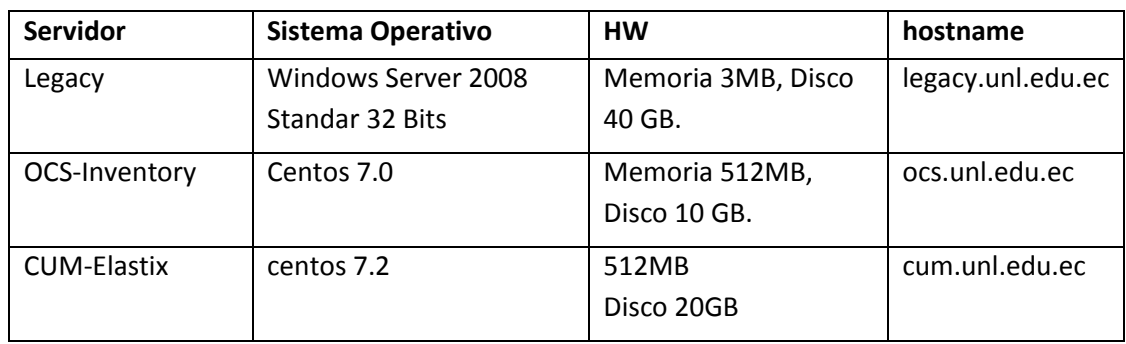

#### TABLA V. EQUIPOS CLIENTE ESCENARIO DE PRUEBAS

De esta forma el escenario tendrá el siguiente esquema, representado en la Figura 6.

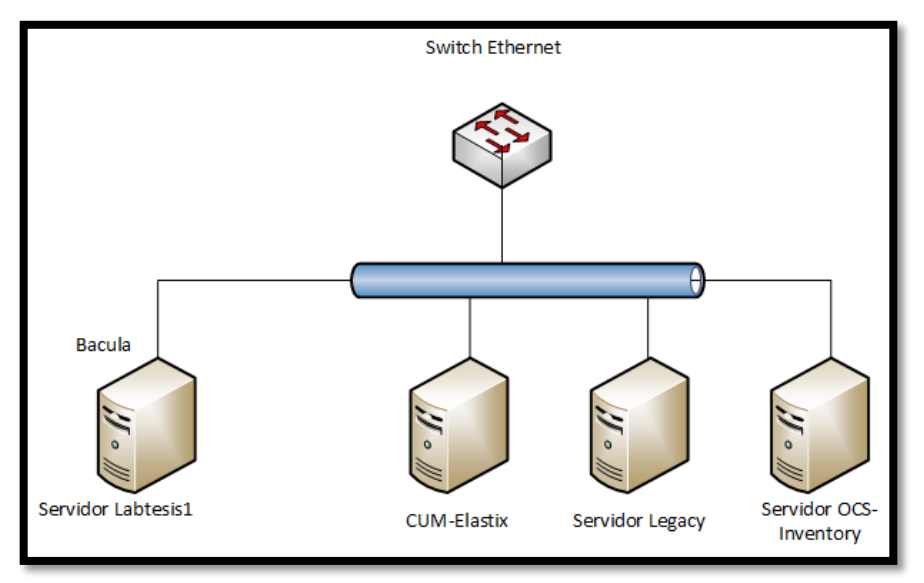

*Figura 7: Esquema lógico del escenario de pruebas. Fuente: Autor*

# **6.3.2. Escenario de Pruebas**

### **6.3.2.1. Instalación Componentes de Bacula**

Para acceder al servidor se ha utilizado el protocolo SSH mediante clave pública con el usuario gdjimenezc, para esto se ingresa en la terminal:

ssh gdjimenezc@direccion-ip

#### **Instalación de Postgres**

Usaremos el gestor de base de datos PostgreSQL, ya que es compatible con Bacula y es uno de los más potentes y robustos del mercado, además en la UTI, la mayoría de servicios utilizan Postgres como sistema de gestión de base de datos.

La versión instalada fue la 9.2, disponible en los repositorios de Centos y se creó una base de datos, en donde se almacena el catálogo de archivos que se respaldan y otras variables importantes para Bacula. Para instalarla se ingresa en la terminal con permisos de superusuario:

yum install postgresql-server

| æ                                                                                                    |                      | gdjimenezc@labtesis1:~<br>gdjimenezc@labtesis1:~ 80x24 |                               | $\blacksquare$          |
|----------------------------------------------------------------------------------------------------|----------------------|--------------------------------------------------------|-------------------------------|-------------------------|
| ver-9.2.15-1.el7 2.x86 64<br>--> Ejecutando prueba de transacción<br>$\leftarrow$ -> Paquete postgresql.x86 64 0:9.2.15-1.el7 2 debe ser instalado<br>---> Paquete postgresql-libs.x86 64 0:9.2.15-1.el7 2 debe ser instalado<br>--> Resolución de dependencias finalizada<br>Dependencias resueltas |                      |                                                        |                               |                         |
| Package                                                                                                    | Arquitectura Versión |                                                        | Repositorio                   | Tamaño                  |
| Instalando:<br>postgresgl-server x86 64 9.2.15-1.el7 2<br>Instalando para las dependencias:<br>postgresgl<br>postgresql-libs<br>Resumen de la transacción                                                                                                    | x86 64               | 9.2.15-1.el7 2<br>x86 64 9.2.15-1.el7 2                | updates<br>updates<br>updates | 3.8 M<br>3.0 M<br>231 k |
|                                                                                                    |                      |                                                        |                               |                         |
| Instalar 1 Paquete (+2 Paquetes dependientes)<br>Tamaño total de la descarga: 7.0 M<br>Tamaño instalado: 33 M<br>Is this ok [y/d/N]:                                                                                                    |                      |                                                        |                               |                         |

*Figura 8: Instalación de Postgres Fuente: Autor*

Confírmanos y la instalación terminará.

| gdjimenezc@labtesis1:~                                                                                                    |                                                       |                                        |
|----------------------------------------------------------------------------------------------------|-------------------------------------------------------|----------------------------------------|
| Ŧ<br>gdjimenezc@labtesis1:~ 80x24                                                                                                    |                                                       |                                        |
| $(1/3)$ : postgresgl-libs-9.2.15-1.el7 2.x86 64.rpm<br>$(2/3)$ : postgresql-9.2.15-1.el7 2.x86 64.rpm<br>(3/3): postgresql-server-9.2.15-1.el7 2.x86 64.rpm                                                                                                    | 231 kB<br>00:00<br>3.0 MB<br>00:00<br>3.8 MB<br>00:01 |                                        |
| Total<br>Running transaction check<br>Running transaction test<br>Transaction test succeeded<br>Running transaction                                                                                                    | 5.7 MB/s   7.0 MB 00:01                               |                                        |
| Instalando<br>: postgresql-libs-9.2.15-1.el7 2.x86 64<br>Instalando<br>: postgresgl-9.2.15-1.el7 2.x86 64<br>: postgresgl-server-9.2.15-1.el7 2.x86 64<br>Instalando<br>: postgresql-libs-9.2.15-1.el7 2.x86 64<br>Comprobando<br>: postgresql-server-9.2.15-1.el7 2.x86 64<br>Comprobando<br>Comprobando<br>: postgresgl-9.2.15-1.el7 2.x86 64 |                                                       | 1/3<br>2/3<br>3/3<br>1/3<br>2/3<br>3/3 |
| Instalado:<br>postgresgl-server.x86 64 0:9.2.15-1.el7 2                                                                                                    |                                                       |                                        |
| $Dependencia(s)$ instalada(s):<br>postgresql.x86 64 0:9.2.15-1.el7 2                                                                                                    | postgresql-libs.x86 64 0:9.2.15-1.el7 2               |                                        |
| liListo!<br>[gdjimenezc@labtesis1 ~]\$                                                                                                    |                                                       |                                        |

*Figura 9: Fin Instalación de postgres*

*Fuente: Autor*

A continuación debemos iniciar las bases de datos

```
postgresql-setup initdb
```
Finalmente iniciamos el servicio

systemctl start postgresql systemctl enable postgresql

#### **Instalación de Bacula**

Luego de instalar y configurar Postgres, se procedió a instalar los servicios baculadirector, bacula-storage y bacula-console en el servidor, la versión que se encuentra en los repositorios de CentOS es la 5.2.13, para instalarla se ingresa en la terminal.

yum install bacula-console bacula-director bacula-storage

Confirmamos y la instalación finaliza.

|                                | gdjimenezc@labtesis1:~                                                              | - <b>0</b> X |
|--------------------------------|-------------------------------------------------------------------------------------|--------------|
| æ                              | gdjimenezc@labtesis1:~ 85x25                                                        |              |
| Comprobando                    | : bacula-common-5.2.13-23.1.el7.x86 64                                              | $6/12$       |
| Comprobando                    | : logwatch-7.4.0-28.20130522svn140.el7.noarch                                       | 7/12         |
| Comprobando                    | : perl-Sys-CPU-0.54-4.el7.x86 64                                                    | 8/12         |
| Comprobando                    | : bacula-storage-5.2.13-23.1.el7.x86 64                                             | 9/12         |
| Comprobando                    | : bacula-console-5.2.13-23.1.el7.x86 64                                             | 10/12        |
| Comprobando                    | : bacula-libs-5.2.13-23.1.el7.x86 64                                                | 11/12        |
| Comprobando                    | : mailx-12.5-12.el7 0.x86 64                                                        | 12/12        |
| Instalado:                     |                                                                                     |              |
|                                | bacula-console.x86 64 0:5.2.13-23.1.el7<br>bacula-director.x86 64 0:5.2.13-23.1.el7 |              |
|                                | bacula-storage.x86 64 0:5.2.13-23.1.el7                                             |              |
| $Dependencia(s)$ instalada(s): |                                                                                     |              |
|                                | bacula-common.x86 64 0:5.2.13-23.1.el7                                              |              |
|                                | bacula-libs.x86 64 0:5.2.13-23.1.el7                                                |              |
|                                | bacula-libs-sql.x86 64 0:5.2.13-23.1.el7                                            |              |
|                                | logwatch.noarch 0:7.4.0-28.20130522svn140.el7                                       |              |
|                                | mailx.x86 64 0:12.5-12.el7 0                                                        |              |
| mt-st.x86 64 0:1.1-14.el7      |                                                                                     |              |
|                                | perl-Date-Manip.noarch 0:6.41-2.el7                                                 |              |
|                                | perl-Sys-CPU.x86 64 0:0.54-4.el7                                                    |              |
|                                | perl-Sys-MemInfo.x86 64 0:0.91-7.el7                                                |              |
| iListo!                        |                                                                                     |              |
| [gdjimenezc@labtesis1 ~]\$     |                                                                                     |              |

*Figura 10: Instalación de Bacula Fuente: Autor*

A continuación preparamos la base de datos de Bacula, para esto Bacula nos ofrece scripts para configurar la base de datos para el catálogo, estos se encuentran en el directorio /usr/libexec/bacula. Estos son los scripts para configurar la base de datos de Bacula.

- create\_bacula\_database
- make\_bacula\_tables
- grant\_bacula\_privileges

Ejecutamos el script "create\_bacula\_database" que nos permite crear la base de datos en Postgres.

su postgres -c "/usr/libexec/bacula/create\_bacula\_database postgresql"

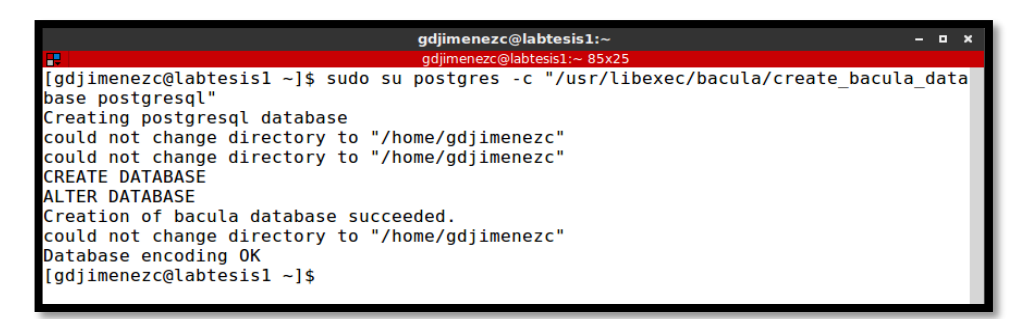

*Figura 11: Ejecución de script create\_bacula\_database Fuente: Autor*

Luego ejecutamos el script "make\_bacula\_tables" que nos permite crear las tablas en la base de datos.

```
su postgres -c "/usr/libexec/bacula/make_bacula_tables postgresql"
```

| <b>INSERT 0 1</b> |                                                 |
|-------------------|-------------------------------------------------|
| <b>INSERT 0 1</b> |                                                 |
| <b>INSERT 0 1</b> |                                                 |
| <b>INSERT 0 1</b> |                                                 |
| <b>INSERT 0 1</b> |                                                 |
|                   | Creation of Bacula PostgreSQL tables succeeded. |
|                   | $\lceil$ qdjimenezc@labtesis $1 \sim$ ]\$       |

*Figura 12: Ejecución de script make\_bacula\_tables Fuente: Autor*

Por último ejecutamos el script "grant bacula privileges" para otorgar los permisos necesarios a la base de datos.

su postgres -c "/usr/libexec/bacula/grant bacula privileges postgresql"

| <b>GRANT</b><br><b>GRANT</b><br><b>GRANT</b>           |
|--------------------------------------------------------|
|                                                        |
|                                                        |
|                                                        |
| <b>GRANT</b>                                           |
| Privileges for user bacula granted on database bacula. |
| [gdjimenezc@labtesis1 ~]\$                             |

*Figura 13: Ejecución de script grant\_bacula\_privileges Fuente: Autor*

A continuación se procede a asignar una contraseña a la base de datos "bacula" en postgres para ello se ingresa:

```
su postgres -c "psql"
ALTER USER bacula WITH LOGIN ENCRYPTED PASSWORD 'contraseña';
```

```
[gdjimenezc@labtesis1 ~]$ sudo su postgres -c "psql"
could not change directory to "/home/gdjimenezc"
psql (9.2.15)
Type "help" for help.
postgres=# postgres=# ALTER USER bacula WITH LOGIN ENCRYPTED PASSWORD '12345';
```
*Figura 14: asignar contraseña a base de datos bacula Fuente: Autor*

Como configuración adicional se recomienda agregar el usuario bacula al grupo Postgres, para esto se ingresa en la terminal:

gpasswd -a bacula postgres.

#### **6.3.2.2. Configuración de Bacula**

Para realizar la configuración debemos tener en cuenta sus componentes, existe un archivo de configuración para cada uno, estos archivos se encuentran en el directorio **/etc/bacula**, a continuación se describe cada uno de los archivos.

- **bacula-dir.conf**, archivo de configuración de Bacula director.
- **bacula-sd.conf,** archivo de configuración del storage daemon.
- **bacula-fd-conf**, archivo de configuración de file daemon (se modifica en los clientes).
- **bconsole.conf**, consola para administrar bacula.

#### **Bacula director**

El primero en configurar es el archivo bacula-dir.conf, ya que el director es el componente más importante de Bacula, es el más complicado, ya que se tendrá que modificar la mayoría de las veces a medida que agrega clientes o se modifique los directorios a respaldar, para configurarlo ingresamos en la terminal para abrir el archivo de configuración.

vim /etc/bacula/bacula-dir.conf

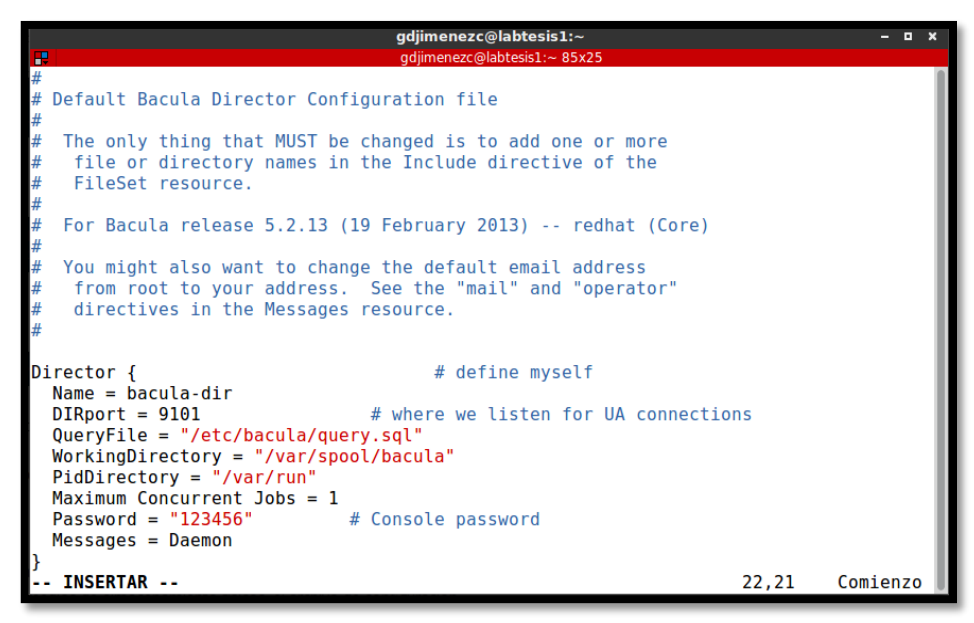

*Figura 15: archivo configuración de bacula director: Fuente: autor* 

En este archivo podemos encontrar varios recursos que se encuentran contenidos entre llaves, los recursos disponibles en el archivo de configuración del director son los siguientes:

Director, JobDefs, Job, FileSet, Schedule, Client, Storage, Catalog, Messages, Pool.

A continuación modificamos el recurso Storage, para que el Director se comunique con el servicio Storage, para ello nos movilizamos en el archivo hasta encontrar Storage y procedemos a modificar los siguientes campos:

- **Name:** especifica el nombre del storage, dejamos por defecto File
- **Address:** en este campo se configura la dirección ip o dominio del storage en la red, en este caso labtesis1.unl.edu.ec
- **Password** = modificamos la que viene por defecto.

```
# Definition of file storage device
Storage {
 Name = FileDo not use "localhost" here
 Address = labels1.unl.edu.ec
 SDPort = 9103Password = "123456"
 Device = FileStorage
 Media Type = File
```
*Figura 16: modificación del recurso Storage Fuente: Autor*

Guardamos los datos y reiniciamos el servicio para aplicar los cambios

```
systemctl restart bacula-dir.service
```
#### **Bacula Storage**

Procedemos a modificar el archivo bacula-sd.conf correspondiente al demonio Storage de Bacula. Para esto ingresamos en la terminal:

```
vim /etc/bacula/bacula-sd.conf
```
En este archivo encontramos solamente cuatro recursos que podemos configurar, estos son: Storage, Director, Device, Messages. El recurso Storage lo dejamos tal como está, editamos el recurso Director para la autenticación con este, modificando los siguientes campos:

- **Name:** dejamos el que viene por defecto.
- **Password:** cambiamos la que viene por defecto y ponemos la misma que insertamos en el recurso storage del archivo bacula-dir.conf.

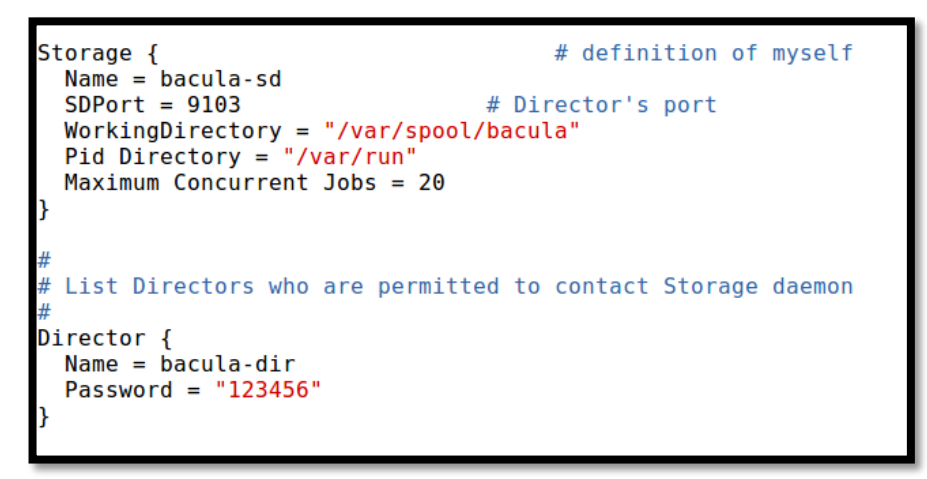

*Figura 17: Modificar el archivo bacula-sd.conf Fuente: autor*

A continuación en el recurso Device modificamos el directorio en donde se almacenará los backups, por defecto viene /tmp, en este caso lo modificamos por el directorio /var/bacula, para esto modificamos el campo:

**Archive Device:** modificando el directorio /tmp por /var/bacula.

```
Device {
 Name = FileStorageMedia Type = FileArchive Device = /var/baculaLabelMedia = yes;Random Access = Yes:Automatic Mount = yes;RemovableMedia = no;AlwaysOpen = no;
```
*Figura 18: Recurso Device del archive bacula-sd.conf Fuente: autor*

Guardamos los cambios y a continuación creamos el directorio /var/bacula ingresando: mkdir /var/bacula

Luego cambiamos el propietario y asignamos los permisos necesarios:

chown –R bacula:bacula /var/bacula chmod –R 750 /var/bacula

Luego reiniciamos el servicio para aplicar los cambios

systemctl restart bacula-sd.service

#### **Consola (bconsole)**

Luego procedemos a modificar el archivo bconsole.conf para obtener la conexión con el director y poder administrar Bacula, para esto ingresamos en la terminal:

vim /etc/bacula/bconsole.conf

Este archivo contiene un solo recurso que podemos modificar. En el recurso Director de este archivo modificamos los siguientes campos:

- **address:** en este campo se configura la dirección ip donde se encuentra el Director.
- **Password:** ingresamos el password de autenticación con el director. Es decir la que pusimos en el recurso Director del archivo bacula-dir.conf.

#### **6.3.2.3. Instalación y configuración de Bacula en los clientes.**

#### **Instalación en los servidores Linux**

En los servidores OCS-Inventory y CUM que tienen Centos 7 como sistema operativo, debemos instalar el paquete bacula-client que se encuentra en los repositorios Base de Centos, para esto ingresamos en la terminal:

yum install bacula-client

Confirmamos y la instalación finaliza sin problemas.

Una vez finalizada la instalación, debemos configurar el archivo bacula-fd.conf, para esto ingresamos:

```
vim /etc/bacula/bacula-fd.conf
```
En este archivo tenemos los siguientes recursos: Director, FileDaemon y Messages, en el recurso Director modificamos los siguientes campos:

- **Name:** en el debemos ingresar el nombre del director al cual nos vamos a conectar, en este caso "bacula-dir".
- **Password:** se ingresa una contraseña, la misma que debemos recordar al momento de agregar el cliente, en el archivo bacula-dir.conf en el Director.

Luego modificamos el recurso FileDaemon, que contiene la configuración de especificaciones del demonio File, modificamos el siguiente campo:

 **Name:** se debe ingresar el nombre que tendrá el cliente, en este caso ponemos el nombre del servidor:

```
Director {
  Name = bacula-dirPassword = "123456"
FileDaemon {
  Name = ocs-fdFDDort = 9102WorkingDirectory = /var/lib/bacula
  Pid Directory = /var/run/bacula
  Maximum Concurrent Jobs = 20Messages {
  Name = Standard
  director = respaldos-dir = all, Iskipped, !restored
```
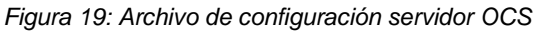

*Fuente: Autor*

Los demás campos los dejamos como están, y a continuación guardamos los cambios y reiniciamos el servicio para que los cambios tengan efecto, para esto ingresamos:

```
systemctl restart bacula-fd.service.
```
#### **Instalación en el servidor Legacy (Windows)**

Para la instalación en Windows-Server descargamos el cliente de Bacula para Windows que se encuentra en la siguiente página web:

[https://sourceforge.net/projects/bacula/files/Win32\\_64/](https://sourceforge.net/projects/bacula/files/Win32_64/)

Al iniciar la instalación, damos clic en siguiente, luego en la pantalla, aceptamos los términos de licencia.

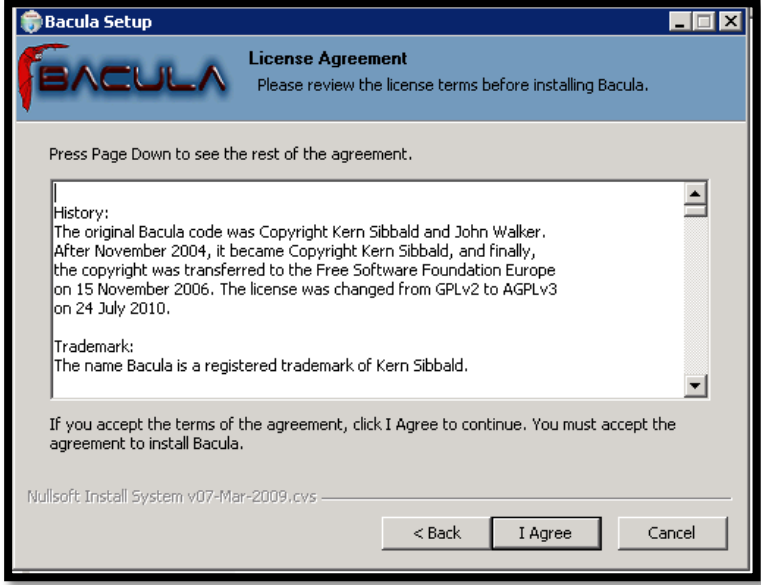

*Figura 20: Instalación de Bacula en Windows*

*Fuente: Autor*

A continuación elegimos el tipo de instalación: En este caso "Automatic" y luego damos clic en Next.

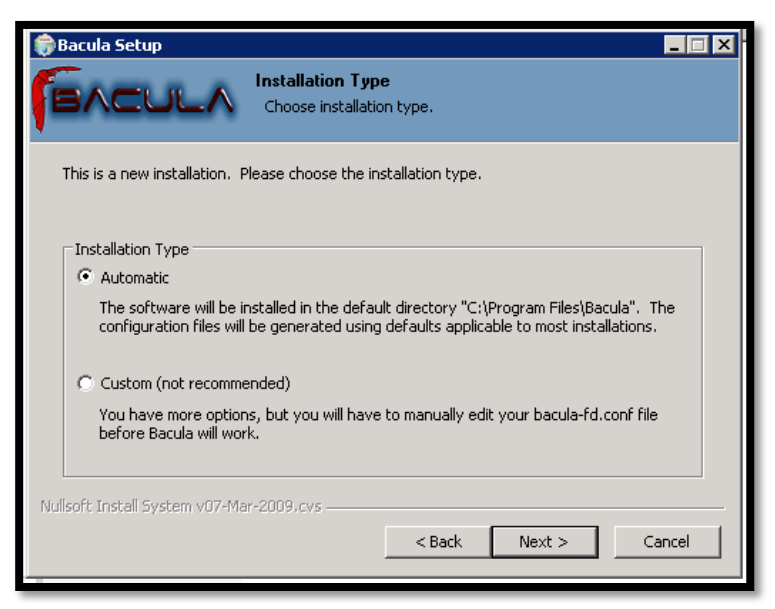

*Figura 21: Selección tipo de instalación de Bacula Fuente: autor*

Luego seleccionamos Client, desmarcamos consolas y documentación, ya que no son necesarias.

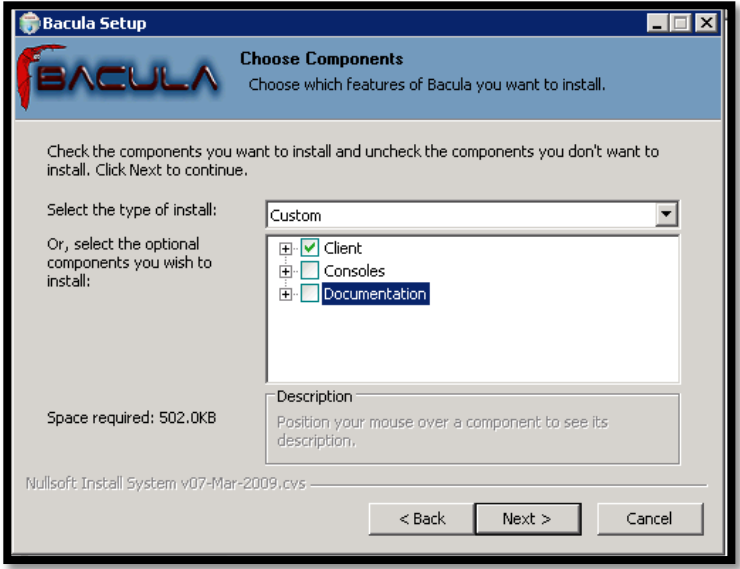

*Figura 22: Seleccionar componentes a instalar*

*Fuente: autor*

A continuación le pedirá que introduzca la siguiente información:

- DIR Name: nombre del director.
- DIR Password: contraseña que se usará para comunicarse con el director.
- DIR Address: dirección IP del director.

Finalmente, damos clic en el botón "Install".

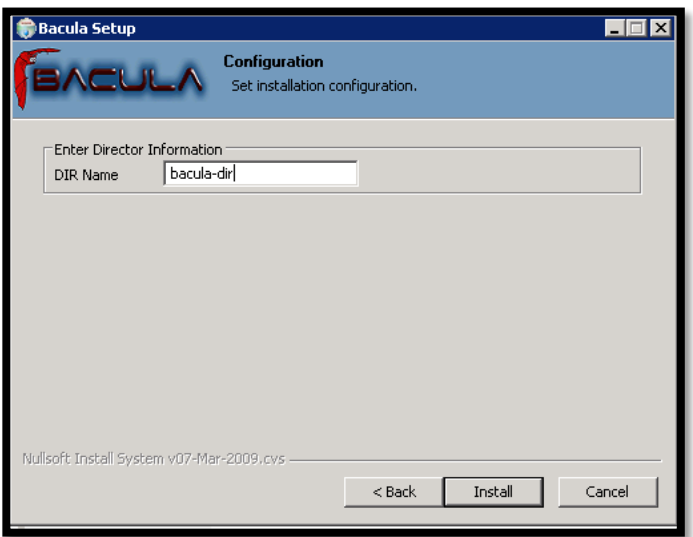

*Figura 23: Ingreso información del director*

*Fuente: autor*

Elegimos si queremos guardar una plantilla de nuestra configuración y por último damos click en finish.

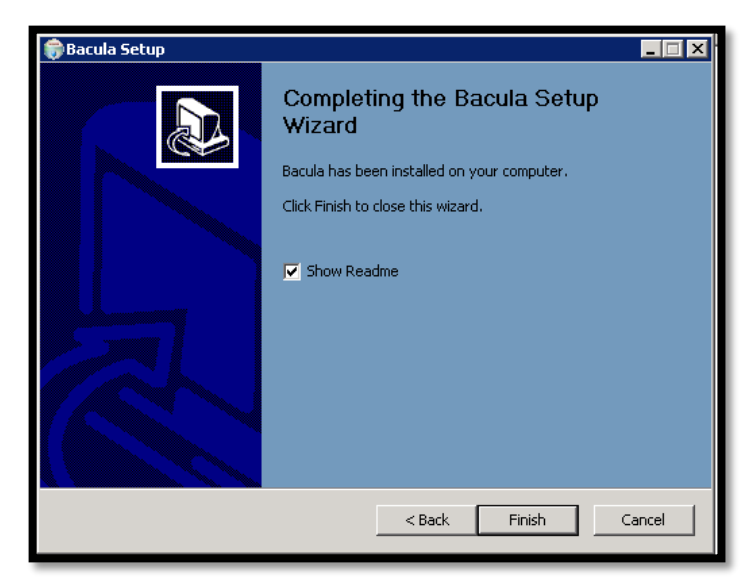

*Figura 24: Completar la instalación de bacula*

*Fuente: autor*

A continuación podemos verificar el archivo bacula-fd.conf que en Windows se encuentra en "C:\\Program Files\Bacula".
### **Modificar Firewall de windows**

Para que Bacula funcione correctamente en Windows, debemos habilitar los puertos 9101, 9102, 9103, que son con los que Bacula trabaja, para realizar esto debemos configurar el Firewall de Windows.

Ingresamos al Firewall de Windows y agregamos una nueva regla de entrada, en el tipo de regla seleccionamos puerto.

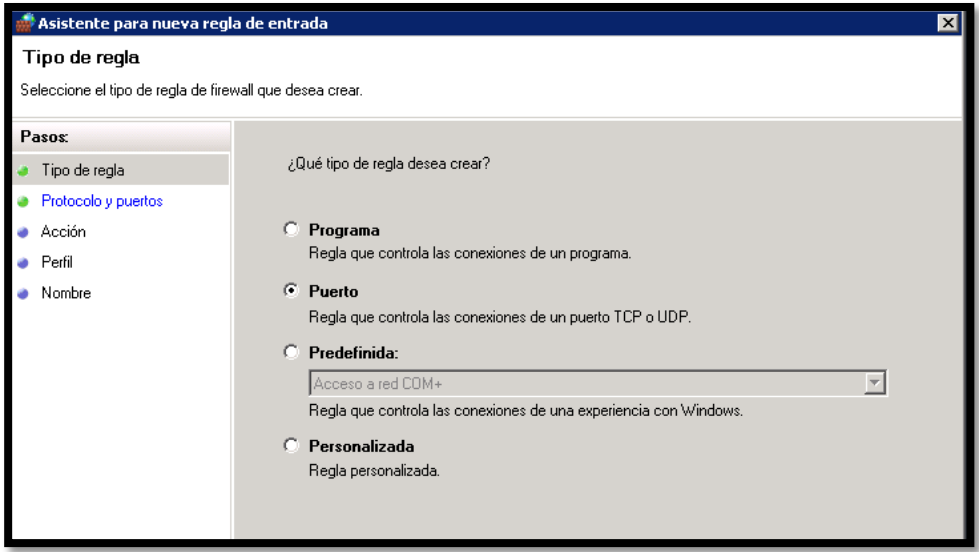

*Figura 25: Asistente para nueva regla firewall windows Fuente: autor*

A continuación seleccionamos TCP y en puertos específicos ingresamos los puertos desde el 9101 hasta el 9103.

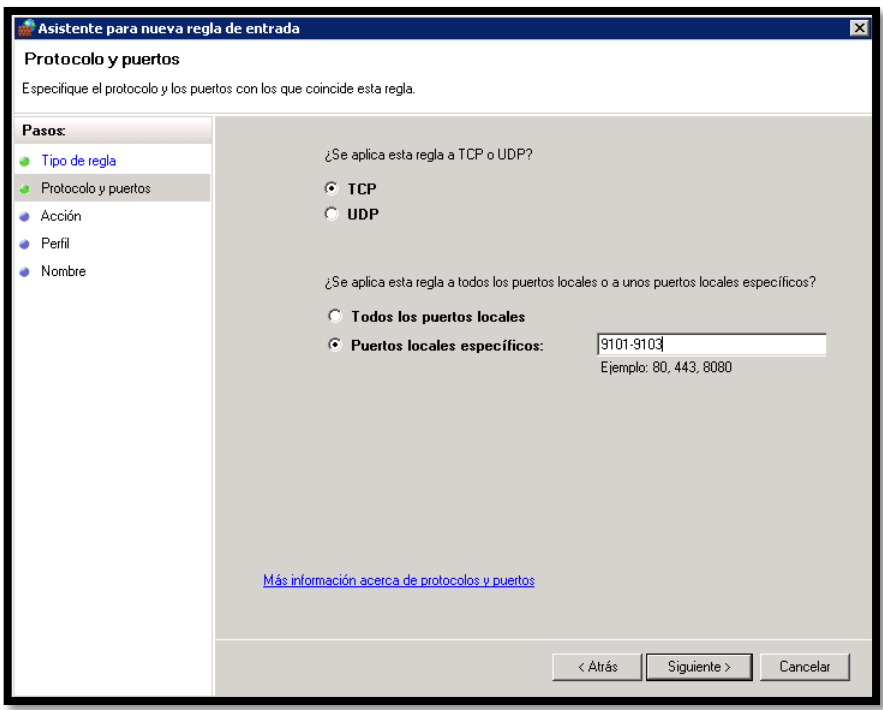

*Figura 26: Especificar protocolos y puertos de la regla Fuente: autor*

Luego en acción seleccionamos permitir la conexión.

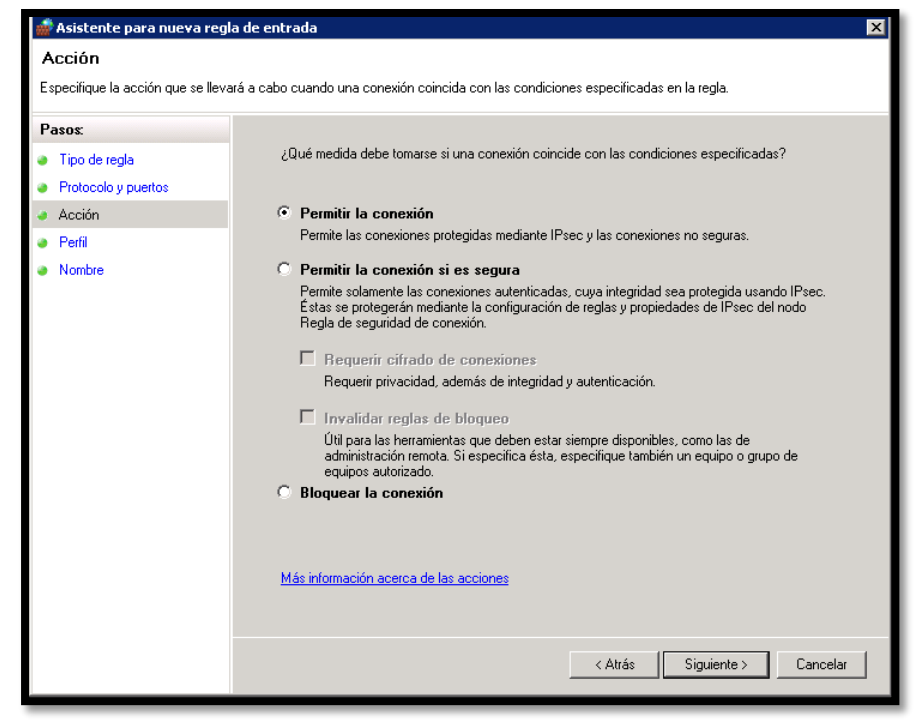

*Figura 27: Acción que tendrá la regla Fuente: autor*

Luego en perfil seleccionamos todas las opciones: Dominio, privado y público.

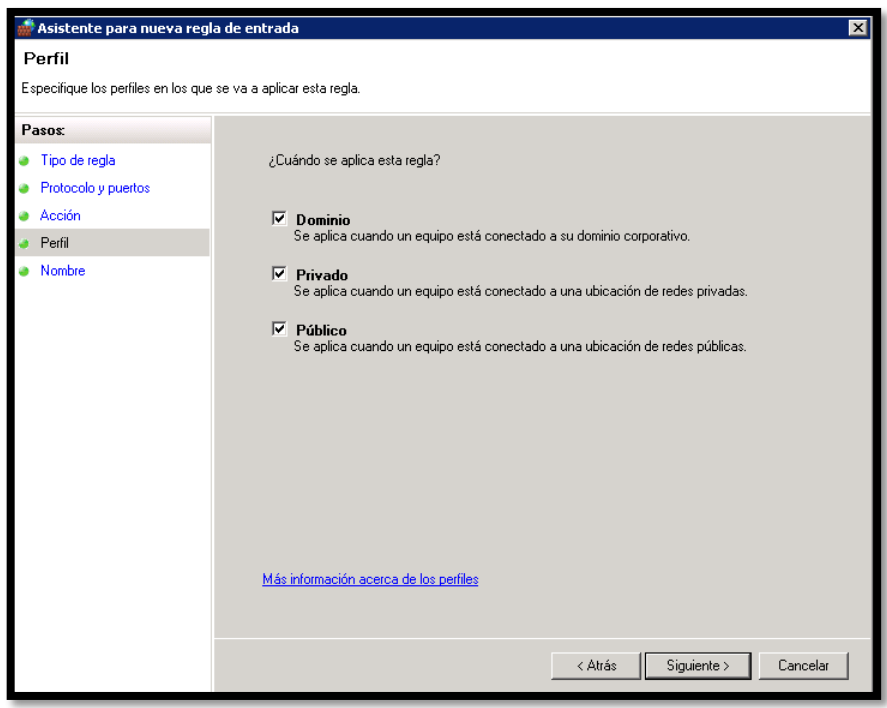

*Figura 28: Perfiles que se aplicara a la regla Fuente: autor*

A continuación agregamos un nombre y descripción a la regla y damos clic en finalizar.

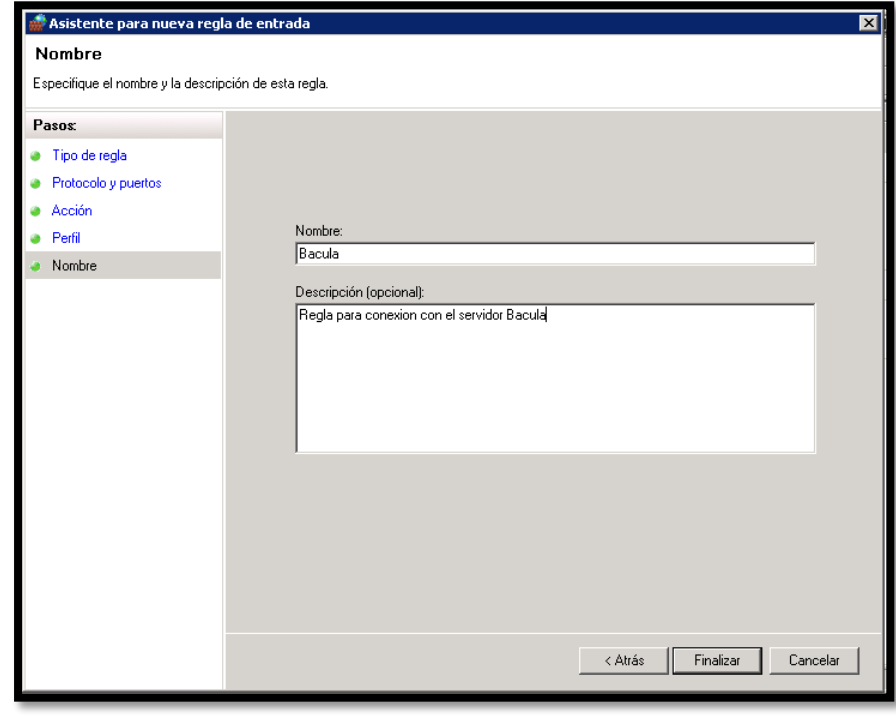

*Figura 29: Nombre y descripción de la regla*

*Fuente: autor*

Finalmente se reinicia el servicio bacula-fd, para esto ingresamos a los servicios de Windows ingresando en la ventana ejecutar: services.msc

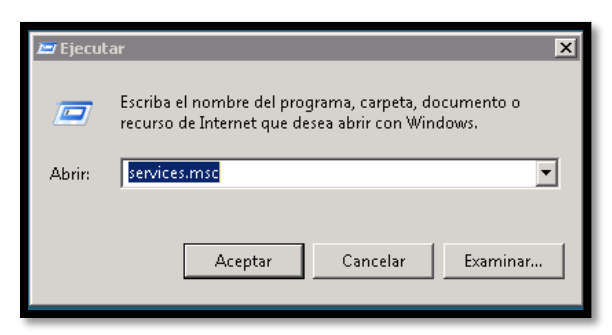

*Figura 30: Abrir servicios de Windows*

#### *Fuente: autor*

En la siguiente ventana buscamos el servicio "Bacula File Backup", y damos clic en reiniciar, en la parte izquierda de la ventana.

| Bacula File Backup Service                          | Nombre<br>$\Delta$     | Descripción   | Estado          | Tipo de inicio | Iniciar sesión c ▲ |
|-----------------------------------------------------|------------------------|---------------|-----------------|----------------|--------------------|
|                                                     | CA Administrador de c  | Crea una c    |                 | Manual         | Sistema local      |
| Detener el servicio                                 | Administrador de c     | Administra    | Iniciado        | Manual         | Sistema local      |
| Reiniciar el servicio                               | Administrador de c     | El inicio de  | Iniciado        | Automático     | Sistema local      |
|                                                     | Administrador de s     | Proporcion    | <b>Iniciado</b> | Automático     | Sistema local      |
| Descripción:                                        | Agente de directiva    | El protocol   | Iniciado        | Automático     | Servicio de red    |
| Provides file backup and restore                    | Agente de Protecci     | Habilita la f |                 | Manual         | Servicio de red    |
| services. Bacula -- the network backup<br>solution. | Aislamiento de clav    | El servicio   |                 | Manual         | Sistema local      |
|                                                     | Almacenamiento pr      | Ofrece alm    |                 | Manual         | Sistema local      |
|                                                     | Aplicación auxiliar d  | Proporcion    | Iniciado        | Automático     | Servicio local     |
|                                                     | Aplicación auxiliar IP | Proporcion    | Iniciado        | Automático     | Sistema local      |
|                                                     | Aplicación del siste   | Administra L  |                 | Manual         | Sistema local      |
|                                                     | Archivos sin conexión  | El servicio   |                 | Deshabilitado  | Sistema local      |
|                                                     | Asianador de detec     | Crea un ma    |                 | Manual         | Servicio local     |
|                                                     | Audio de Windows       | Administra    |                 | Manual         | Servicio local     |
|                                                     | Ayuda del Panel de…    | Este servici  |                 | Manual         | Sistema local      |
|                                                     | Ayudante especial      | Permite gu    |                 | Manual         | Sistema Iocal      |
|                                                     | Bacula File Backup     | Provides fil  | Iniciado        | Automático     | Sistema local      |
|                                                     | Captura SNMP           | Recibe men    |                 | Manual         | Servicio local     |
|                                                     | Cliente de directiva   | Este servici  | Iniciado        | Automático     | Sistema local      |
|                                                     | Cliente de sequimie    | Mantiene lo   | Iniciado        | Automático     | Sistema local      |
|                                                     | Cliente DHCP           | Registra y    | Iniciado        | Automático     | Servicio local     |
|                                                     | Cliente DNS            | El servicio   | Iniciado        | Automático     | Servicio de red    |
|                                                     | Cola de impreción.     | Carga archi   | Iniciado        | Automático.    | Sichema Incal      |

*Figura 31: búsqueda del servicio Bacula File Backup Fuente: Autor*

### **6.3.2.4. Agregar los clientes en el servidor de respaldos.**

Una vez configurados los clientes, se los debe agregar al servidor de respaldos, para esto se modificamos nuevamente el archivo bacula-dir.conf en el servidor de respaldos, en el cual se debe crear recursos Client y Job para cada uno de los clientes, además para especificar los directorios a respaldar y la frecuencia de respaldos se deberá crear un FileSet y Schedule respectivamente.

### **Creación de Clients**

Se debe crear uno para cada cliente, los campos más importantes son Name, Address y Password, en los cuales se debe agregar lo siguiente:

- **Name:** nombre del cliente (El mismo que se configuro en el archivo baculafd.conf del cliente).
- **Address:** dirección ip del cliente
- **Password:** contraseña que se configuro en el archivo bacula-fd.conf del cliente

En la Figura 31 se puede observar la configuración Client para cada uno de los servidores clientes:

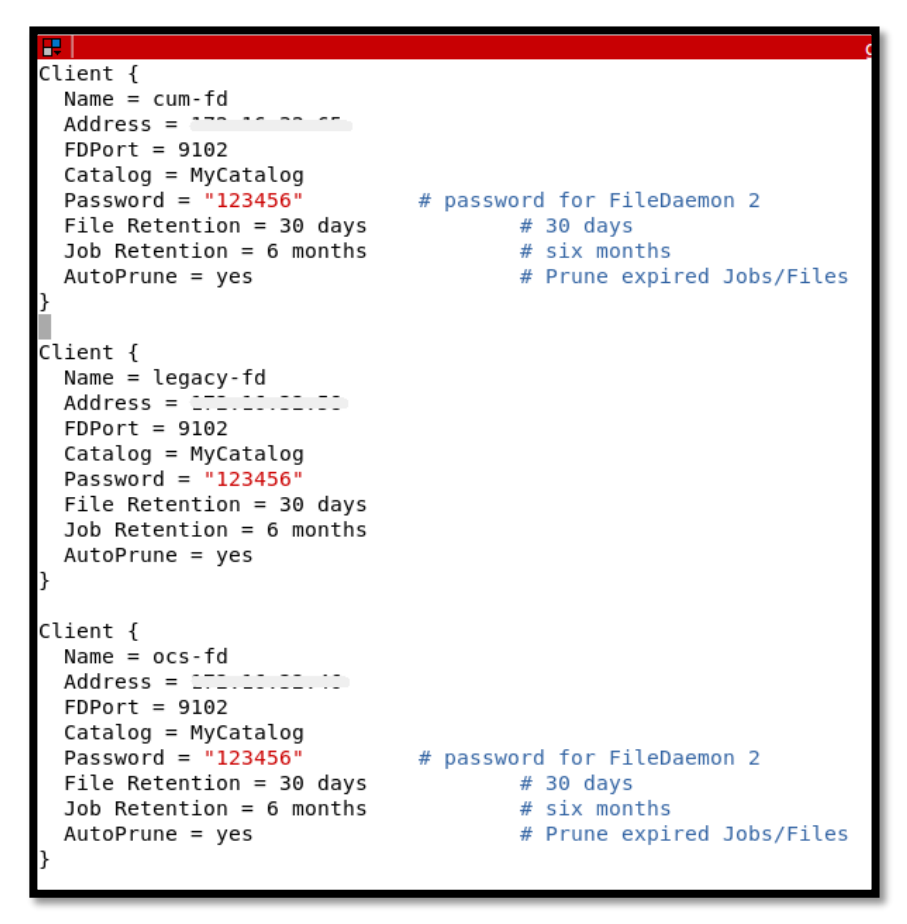

*Figura 32: Agregar clientes en el archivo bacula-dir.conf Fuente: autor*

### **Creación de un FileSet para cada uno de los clientes.**

En el FileSet se configura los directorios que se requiere respaldar en los clientes, se puede crear uno para cada cliente o en caso que sean los mismos directorios para varios equipos, se puede utilizar el mismo FileSet. En este caso creamos tres, uno para cada equipo, en los cuales el campo File indica los directorios que serán respaldados:

- **etc\_var:** directorios /etc y /var
- **var\_usr:** directorios /var y /usr

### **directorio-Legacy:** directorio C:/LEGACY

En la Figura 32 se puede observar el FileSet "etc\_var", que los campos File tiene especificado los directorios /etc y /var, este FileSet es utilizado más adelante en el Job "Respaldo-cum".

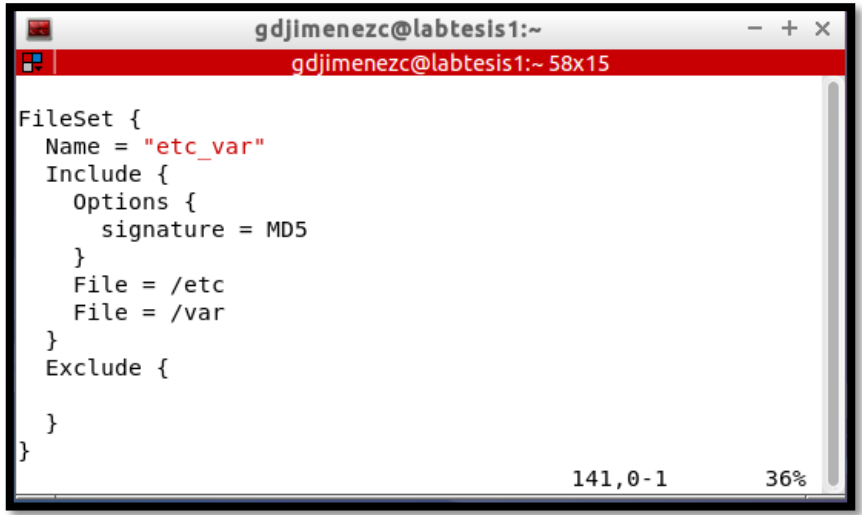

*Figura 33: Agregando el FileSet "etc\_var" en el archivo bacula-dir.conf Fuente: autor*

# **Creación de un Job para cada cliente**

El recurso Job define una tarea, ya sea de respaldo (backup) o restauración de datos (restore). Cada definición de un Job contiene el nombre de un cliente y un FileSet, por tal motivo creamos un Job para cada cliente, llamados Respaldo-cum, Respaldo-OCS y respaldo-legacy, en la figura se puede observar el Job configurado para cada cliente.

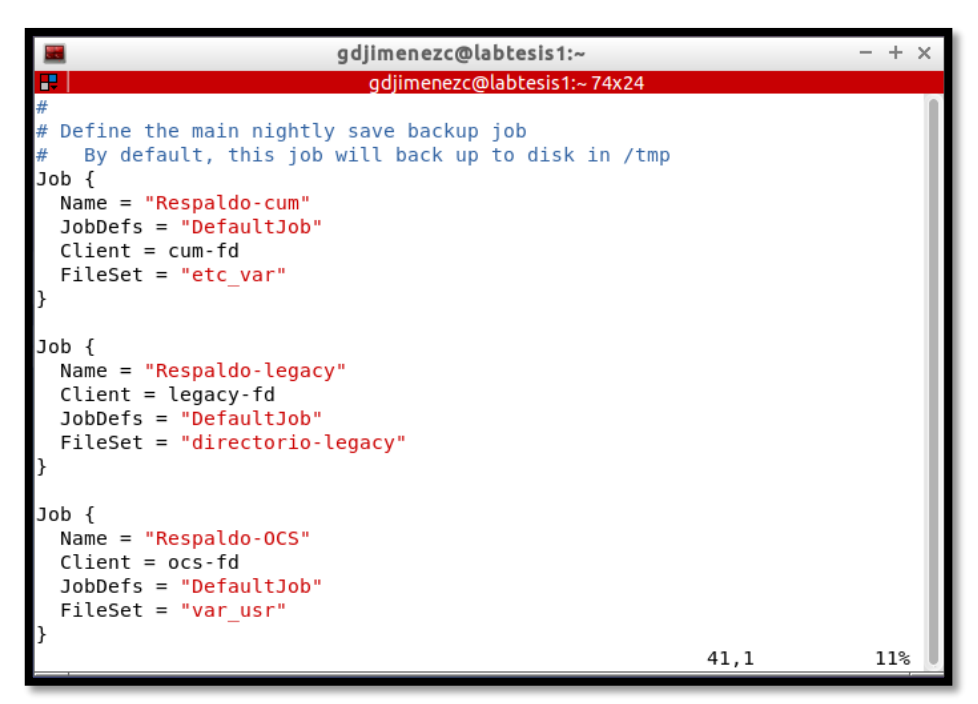

*Figura 34: Agregando los Jobs para cada uno de los clients Fuente: autor*

Como se observa en la Figura 33, cada Job define un recurso JobDefs llamado "DefaultJob" este define una serie de parámetros que serán valores por defecto en el Job a menos que se sobrescriba el campo, como por ejemplo Client, ya que todos tienen un valor diferente en este campo, en la Figura 34 se puede observar el JobDefs llamado "DefaultJob".

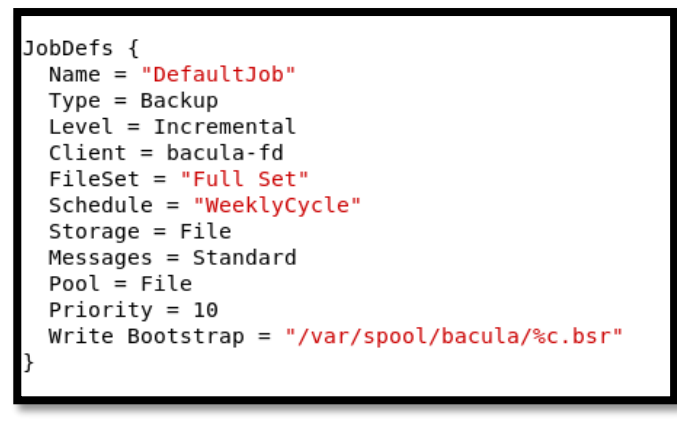

*Figura 35: Estructura del JobDefs "Default Job" Fuente: autor*

Como se observa en él se encuentran definidos campos importantes que no se encuentran en el Job como:

**type:** tipo de Job puede ser "backup" o "restore"

- **Level:** puede ser incremental, diferencial o full.
- **Schedule:** frecuencia (nombre del recurso Schedule)
- **Storage:** nombre del dispositivo donde se almacenara el respaldo
- **Pool:** especifica un volumen en donde los datos se almacenaran.

En este caso los únicos campos que se encuentran sobrescritos en el Job son Client y FileSet.

### **Recurso Schedule**

El recurso Schedule proporciona un medio para programar automáticamente un Job. Si un recurso Schedule no se hace referencia a un trabajo, el trabajo sólo se puede ejecutar manualmente. En general, se especifica una acción a tomar y cuándo.

EL recurso Schedule del servidor de respaldos llamado "WeeklyCycle" nos permite programar los respaldos de la siguiente manera:

- Backup total: el primer domingo del mes a las 23:05
- Backup diferencial: segundo a quinto domingo a las 23:05
- Backup incremental: de lunes a sábado a las 23:05

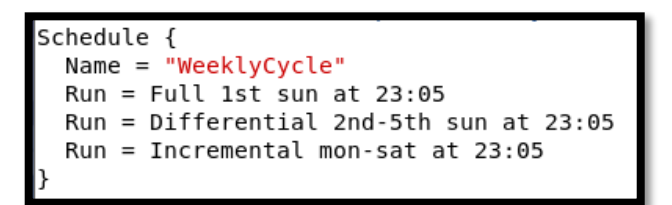

*Figura 36: Estructura del Schedule "WeeklyCycle" Fuente: autor*

En la Figura 35 se puede observar la estructura total del recurso Schedule "WeeklyCycle" (ciclo semanal).

# **6.3.3. Pruebas**

Una vez configuradas todos los parámetros en el escenario de pruebasde Bacula, observamos que todos los respaldos configurados, se realizan con normalidad, en los horarios establecidos, para verificarlo utilizamos la herramienta de administración grafica de Bacula denominada "Bacula Administration Tool" o simplemente BAT.

### **6.3.3.1. Instalación y configuración de BAT**

La herramienta BAT (Bacula Administration Tool) nos permite administrar Bacula de forma gráfica, se la puede instalar en cualquier equipo desde el cual se administra Bacula, en este caso se lo instaló en una Laptop con sistema operativo Debian 8.5 ingresando los siguientes comandos:

```
apt-get install bacula-console-qt
```
luego se configura el archivo bat.conf ubicado en el directorio "/etc/bacula", debe quedar de la siguiente manera.

```
Director {
      Name = bacula-dir
      DIRport = 9101
      Address = labtesis1
      Password = "123456"
}
```
Para ver el estado de cada equipo cliente se da clic en Clients en la parte izquierda, donde podremos ver todos los clientes configurados, para ver los Jobs de cada cliente, damos clic derecho en el cliente y seleccionamos "List Jobs of Client"

|                                                                                                    | bat - Bacula Admin Tool                                                                                                    |                                       | $+ x$                                        |
|----------------------------------------------------------------------------------------------------|----------------------------------------------------------------------------------------------------|---------------------------------------|----------------------------------------------|
| Settings<br>File<br>Help<br>K<br>$\Rightarrow$<br>EEI                                                                                                    | 阁<br>硇<br>$\sim$ 0<br>193                                                                                                    |                                       |                                              |
| $\circledcirc$<br>Select Page<br>bacula-dir<br>۰<br><b>■</b> Console<br><b>B</b> bRestore<br>Clients<br>FileSets<br>$\bullet$ Jobs<br>Jobs Run<br>ä.<br><b>Pools</b><br>Media<br><b>■</b> Storage | Clients X<br>Console X<br>Client Name<br>File Retention<br>$\checkmark$<br>bacula-fd<br>1 <sub>m</sub><br>cum-fd<br><b>C</b> Refresh Client List<br>legacy-fd<br>List Jobs of Client<br>ocs-fd<br>Status Client<br>Purge Jobs<br>& Prune Jobs | Job Retention<br>6m<br>6m<br>6m<br>6m | AutoPrune<br>Yes<br><b>Yes</b><br>Yes<br>Yes |
| Command:<br>Bacula Administration Tool                                                                                                    |                                                                                                    |                                       |                                              |

*Figura 37: Interfaz de BAT (Bacula Administration Tool) Fuente: Autor*

Luego el programa nos muestra una lista de todos los Jobs realizados a ese cliente, mostrándonos una serie de características, entre las más importantes tenemos las siguientes:

- **Job Start Time:** fecha y hora en que se realizó el backup.
- **Job Level:** tipo de backup realizado puede ser Full, Diferencial o Incremental.
- **Job Bytes:** tamaño de los archivos respaldados.
- **Job Status:** nos indica el estado de la tarea "Completed successfully" es decir completado satisfactoriamente o también puede salir error en caso de que haya habido algún problema.

### **6.3.3.2. Pruebas servidor Elastix**

En la Figura 37 se observa los backups realizados al servidor Elastix, podemos ver que se han realizado correctamente según la configuración. El primer respaldo fue realizado fue de manera manual, luego los demás se realizaron automáticamente.

Como se puede observar el tamaño de los backups totales es cercano a los 560 MB, mientras que los incrementales van desde 25 a 60 MB.

| Console X | Clients $\times$       | Jobs Run X |                            |          |              |           |           |                                   |           |          |
|-----------|------------------------|------------|----------------------------|----------|--------------|-----------|-----------|-----------------------------------|-----------|----------|
|           |                        |            |                            |          |              |           |           |                                   |           |          |
| A bldol   | Job Name               | Client     | Job Starttime              | Job Type | Job Level    | Job Files | Job Bytes | Job Status                        | Purged    | File Set |
|           | 91 Respaldo-cum        | cum-fd     | 2016-08-29 23:05:03 Backup |          | Incremental  | 113       |           | 23.87 MiB Completed successfully  | <b>No</b> | etc var  |
|           | 87 Respaldo-cum        | cum-fd     | 2016-08-28 23:05:02 Backup |          | Differential | 150       |           | 75.28 MiB Completed successfully  | No        | etc var  |
|           | 83 Respaldo-cum        | cum-fd     | 2016-08-27 23:05:02 Backup |          | Incremental  | 100       |           | 25.66 MiB Completed successfully  | No        | etc var  |
|           | 79 Respaldo-cum        | cum-fd     | 2016-08-26 23:05:03 Backup |          | Incremental  | 105       |           | 49.56 MiB Completed successfully  | No        | etc_var  |
|           | 75 Respaldo-cum        | cum-fd     | 2016-08-25 23:05:02 Backup |          | Incremental  | 96        |           | 30.18 MiB Completed successfully  | No        | etc_var  |
|           | 71 Respaldo-cum cum-fd |            | 2016-08-24 23:05:03 Backup |          | Incremental  | 100       |           | 29.76 MiB Completed successfully  | No        | etc var  |
|           | 67 Respaldo-cum        | cum-fd     | 2016-08-23 23:05:02 Backup |          | Incremental  | 140       |           | 66.60 MiB Completed successfully  | No        | etc var  |
|           | 47 Respaldo-cum        | cum-fd     | 2016-08-13 23:05:02 Backup |          | Incremental  | 97        |           | 27.15 MiB Completed successfully  | No        | etc var  |
|           | 43 Respaldo-cum        | cum-fd     | 2016-08-12 23:05:02 Backup |          | Incremental  | 97        |           | 26.48 MiB Completed successfully  | No        | etc var  |
|           | 39 Respaldo-cum        | cum-fd     | 2016-08-11 23:05:02 Backup |          | Incremental  | 98        |           | 28.88 MiB Completed successfully  | No        | etc var  |
|           | 35 Respaldo-cum        | cum-fd     | 2016-08-10 23:05:02 Backup |          | Incremental  | 98        |           | 28.19 MiB Completed successfully  | No        | etc_var  |
|           | 31 Respaldo-cum        | cum-fd     | 2016-08-09 23:05:03 Backup |          | Incremental  | 98        |           | 27.51 MiB Completed successfully  | No        | etc var  |
|           | 27 Respaldo-cum cum-fd |            | 2016-08-08 23:05:02 Backup |          | Incremental  | 98        |           | 26.83 MiB Completed successfully  | No        | etc var  |
|           | 23 Respaldo-cum cum-fd |            | 2016-08-07 23:05:02 Backup |          | Full         | 28502     |           | 559.77 MiB Completed successfully | No        | etc var  |
|           | 19 Respaldo-cum        | cum-fd     | 2016-08-06 23:05:02 Backup |          | Incremental  | 97        |           | 23.22 MiB Completed successfully  | No        | etc_var  |
|           | 15 Respaldo-cum        | cum-fd     | 2016-08-05 23:05:02 Backup |          | Incremental  | 103       |           | 25.89 MiB Completed successfully  | No        | etc_var  |
|           | 8 Respaldo-cum         | cum-fd     | 2016-08-04 23:05:03 Backup |          | Incremental  | 98        |           | 24.89 MiB Completed successfully  | No        | etc var  |
|           | 1 Respaldo-cum cum-fd  |            | 2016-08-03 23:05:02 Backup |          | Full         | 28498     |           | 555.53 MiB Completed successfully | No        | etc var  |
|           |                        |            |                            |          |              |           |           |                                   |           |          |

*Figura 38: Backups realizados al servidor CUM-Elastix*

*Fuente: autor*

#### **6.3.3.3. Pruebas Servidor Legacy**

En la Figura 38 se observa los backups realizados al servidor Legacy, como se puede observar el directorio respaldado es muy grande, ya que los backups totales ocupan 19.05 GB de información, los incrementales ocupan unos 180 MB y los diferenciales unos 400 MB.

| Console X     | Clients X                    | Jobs Run X |                            |          |              |           |                |                                   |                |                       |  |
|---------------|------------------------------|------------|----------------------------|----------|--------------|-----------|----------------|-----------------------------------|----------------|-----------------------|--|
| $\sim$ bl dol | Job Name                     | Client     | Job Starttime              | Job Type | Job Level    | Job Files | Job Bytes      | Job Status                        | Purged         | File Set              |  |
|               | 92 Respaldo-legacy legacy-fd |            | 2016-08-29 23:05:07 Backup |          | Incremental  | 30        |                | 106.06 MiB Completed successfully | No             | directorio-legacy Fil |  |
|               | 88 Respaldo-legacy legacy-fd |            | 2016-08-28 23:05:09 Backup |          | Differential | 288       |                | 432.57 MiB Completed successfully | N <sub>o</sub> | directorio-legacy Fil |  |
|               | 84 Respaldo-legacy legacy-fd |            | 2016-08-27 23:05:07 Backup |          | Incremental  |           |                | 0 B Completed successfully        | No             | directorio-legacy Fil |  |
|               | 80 Respaldo-legacy legacy-fd |            | 2016-08-26 23:05:09 Backup |          | Incremental  | 74        |                | 188.35 MiB Completed successfully | No             | directorio-legacy Fil |  |
|               | 76 Respaldo-legacy legacy-fd |            | 2016-08-25 23:05:08 Backup |          | Incremental  | 68        |                | 182.48 MiB Completed successfully | No             | directorio-legacy Fil |  |
|               | 72 Respaldo-legacy legacy-fd |            | 2016-08-24 23:05:07 Backup |          | Incremental  | 77        |                | 188.78 MiB Completed successfully | No             | directorio-legacy Fil |  |
|               | 68 Respaldo-legacy legacy-fd |            | 2016-08-24 09:54:11 Backup |          | Incremental  | 174       |                | 226.31 MiB Completed successfully | No             | directorio-legacy Fil |  |
|               | 48 Respaldo-legacy legacy-fd |            | 2016-08-13 23:05:07 Backup |          | Incremental  | 16        |                | 23.66 MiB Completed successfully  | No             | directorio-legacy Fil |  |
|               | 44 Respaldo-legacy legacy-fd |            | 2016-08-12 23:05:07 Backup |          | Incremental  |           |                | 0 B Completed successfully        | <b>No</b>      | directorio-legacy Fil |  |
|               | 40 Respaldo-legacy legacy-fd |            | 2016-08-11 23:05:07 Backup |          | Incremental  | 87        |                | 189.98 MiB Completed successfully | No             | directorio-legacy Fil |  |
|               | 36 Respaldo-legacy legacy-fd |            | 2016-08-10 23:05:07 Backup |          | Incremental  | 141       |                | 365.95 MiB Completed successfully | No             | directorio-legacy Fil |  |
|               | 32 Respaldo-legacy legacy-fd |            | 2016-08-09 23:05:08 Backup |          | Incremental  | 116       |                | 190.91 MiB Completed successfully | No             | directorio-legacy Fil |  |
|               | 28 Respaldo-legacy legacy-fd |            | 2016-08-08 23:05:08 Backup |          | Incremental  | 85        |                | 176.50 MiB Completed successfully | No             | directorio-legacy Fil |  |
|               | 24 Respaldo-legacy legacy-fd |            | 2016-08-07 23:05:30 Backup |          | Full         | 167666    |                | 19.05 GiB Completed successfully  | No             | directorio-legacy Fil |  |
|               | 20 Respaldo-legacy legacy-fd |            | 2016-08-06 23:05:06 Backup |          | Incremental  | 35        |                | 17.65 MiB Completed successfully  | No             | directorio-legacy Fil |  |
|               | 16 Respaldo-legacy legacy-fd |            | 2016-08-05 23:05:07 Backup |          | Incremental  | 51        |                | 139.45 MiB Completed successfully | No             | directorio-legacy Fil |  |
|               | 11 Respaldo-legacy legacy-fd |            | 2016-08-05 10:31:51 Backup |          | Full         | 167666    |                | 19.05 GiB Completed successfully  | <b>No</b>      | directorio-legacy Fil |  |
|               | 9 Respaldo-legacy legacy-fd  |            | 2016-08-04 23:05:06 Backup |          | Full         | $\Omega$  | 0 <sub>B</sub> | <b>Fatal error</b>                | No             | directorio-legacy Fil |  |
|               | 7 Pernaldo-Jenary Jenary-Fd  |            | 2016-08-04 11:47:10 Backup |          | Full         | $\sim$    | O <sub>R</sub> | <b>Fahal error</b>                | N <sub>0</sub> | directorio-legacy Fil |  |

*Figura 39: Backups realizados al servidor Legacy Fuente: Autor*

### **6.3.3.4. Pruebas Servidor Ocs-Inventory**

En la Figura 39 se observa los respaldos realizados al servidor OCS-Inventory se han realizado correctamente, los backup totales ocupan 908 MB, mientras que los incrementales ocupan unos 60 MB. Y el diferencial ocupa 63 MB.

| Console X      | Clients $\times$       | Jobs Run X |                            |          |              |           |           |                                   |           |          |
|----------------|------------------------|------------|----------------------------|----------|--------------|-----------|-----------|-----------------------------------|-----------|----------|
| $\sim$ bl dol. | Job Name               | Client     | Job Starttime              | Job Type | Job Level    | Job Files | Job Bytes | Job Status                        | Purged    | File Set |
|                | 93 Respaldo-OCS        | ocs-fd     | 2016-08-29 23:07:11        | Backup   | Incremental  | 145       | 62.78 MiB | Completed successfully            | No        | var_usr  |
|                | 89 Respaldo-OCS        | ocs-fd     | 2016-08-28 23:07:29 Backup |          | Differential | 222       |           | 63.34 MiB Completed successfully  | No        | var usr  |
|                | 85 Respaldo-OCS        | ocs-fd     | 2016-08-27 23:06:56 Backup |          | Incremental  | 143       | 62.35 MiB | Completed successfully            | No        | var_usr  |
|                | 81 Respaldo-OCS ocs-fd |            | 2016-08-26 23:07:19 Backup |          | Incremental  | 146       |           | 62.60 MiB Completed successfully  | No        | var usr  |
|                | 77 Respaldo-OCS        | ocs-fd     | 2016-08-25 23:07:17 Backup |          | Incremental  | 150       |           | 62.62 MiB Completed successfully  | No        | var usr  |
|                | 73 Respaldo-OCS ocs-fd |            | 2016-08-24 23:07:17 Backup |          | Incremental  | 15        |           | 60.71 MiB Completed successfully  | <b>No</b> | var usr  |
|                | 69 Respaldo-OCS        | ocs-fd     | 2016-08-24 09:56:31 Backup |          | Incremental  | 222       |           | 62.69 MiB Completed successfully  | No        | var usr  |
|                | 49 Respaldo-OCS ocs-fd |            | 2016-08-13 23:07:01 Backup |          | Incremental  | 142       |           | 59.38 MiB Completed successfully  | <b>No</b> | var usr  |
|                | 45 Respaldo-OCS        | ocs-fd     | 2016-08-12 23:06:57 Backup |          | Incremental  | 144       |           | 59.70 MiB Completed successfully  | No        | var usr  |
|                | 41 Respaldo-OCS        | locs-fd    | 2016-08-11 23:07:13 Backup |          | Incremental  | 150       |           | 61.17 MiB Completed successfully  | <b>No</b> | var_usr  |
|                | 37 Respaldo-OCS        | ocs-fd     | 2016-08-10 23:07:22 Backup |          | Incremental  | 146       |           | 61.20 MiB Completed successfully  | No        | var usr  |
|                | 33 Respaldo-OCS ocs-fd |            | 2016-08-09 23:07:18 Backup |          | Incremental  | 146       |           | 61.02 MiB Completed successfully  | No        | var_usr  |
|                | 29 Respaldo-OCS        | ocs-fd     | 2016-08-08 23:07:13 Backup |          | Incremental  | 143       |           | 60.50 MiB Completed successfully  | No        | var usr  |
|                | 25 Respaldo-OCS        | ocs-fd     | 2016-08-07 23:24:26 Backup |          | Full         | 50973     |           | 908.03 MiB Completed successfully | No        | var_usr  |
|                | 21 Respaldo-OCS        | ocs-fd     | 2016-08-06 23:07:00 Backup |          | Incremental  | 155       |           | 60.40 MiB Completed successfully  | <b>No</b> | var usr  |
|                | 17 Respaldo-OCS        | ocs-fd     | 2016-08-05 23:07:06 Backup |          | Incremental  | 16        |           | 58.59 MiB Completed successfully  | No        | var_usr  |
|                | 12 Respaldo-OCS ocs-fd |            | 2016-08-05 11:21:12 Backup |          | Full         | 50972     |           | 908.24 MiB Completed successfully | No        | var usr  |

*Figura 40: Backups realizados al servidor OCS-Inventory Fuente: autor*

# **6.3.4. Escenario de pruebas dispositivos de red**

### **6.3.4.1. Requerimientos del Escenario.**

Para el escenario de pruebas de los dispositivos de red se utilizó uno de los Switch que la UTI dispone para pruebas, en este caso se trata del siguiente modelo:

Cisco Catalyst 2960-S de 24 puertos.

En el switch se ha configurado con el nombre "Pruebas" y la dirección ip 192.168.56.1/24

Como servidor TFTP se utilizó una computadora portátil con sistema operativo Debian 8.5, con la dirección ip 192.168.56.10, el esquema se lo detalla en la Figura 40.

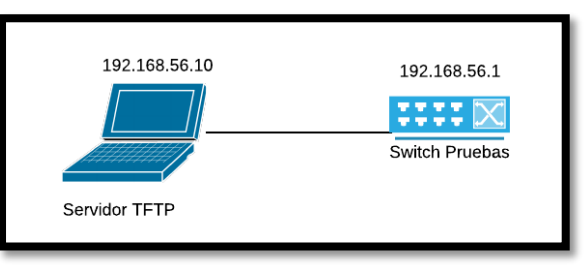

*Figura 41: Esquema escenario dispositivos de red. Fuente: Autor*

Con ello en el switch se programó una tarea que se ejecute diariamente a las 16:30, la cual enviara la configuración del dispositivo al servidor TFTP, en un archivo que se guardara con el nombre del host, en este caso "Pruebas".

### **6.3.4.2. Instalación del servicio tftpd-hpa**

Para instalar tftpd-hpa en Debian, se ingresa en la terminal:

apt-get install tftpd-hpa

Una vez instalado se procede a configurar, para ello editamos el archivo tftpd-hpa ubicado en el directorio "/etc/default".

```
vim /etc/default/tftpd-hpa
```
En la opción "TFTP\_DIRECTORY" podemos modificar el directorio donde se guardaran los archivos, en la variable "TFTP\_OPTIONS" añadimos el parámetro --create, de tal manera que quedará así:

| # /etc/default/tftpd-hpa                                      |  |
|---------------------------------------------------------------|--|
| TFTP USERNAME="tftp"<br>TFTP DIRECTORY="/srv/tftp"            |  |
| TFTP ADDRESS="0.0.0.0:69"<br>TFTP OPTIONS="--secure --create" |  |

*Figura 42: Configuración del archive tftpd-hpa Fuente: autor*

Guardamos y reiniciamos el servicio, para aplicar los cambios. /etc/init.d/tftpd-hpa restart

### **6.3.4.3. Configuración realizada en el equipo de red**

Para configurar los dispositivos de red debemos utilizar la característica de los dispositivos Cisco denominada **auto archive**. Esta característica se introdujo en Cisco IOS 12.3 (4), el comando Archive permite al administrador configurar instantáneas de los archivos de configuración.

La configuración es sencilla, se debe ingresar al modo de configuración global e ingresar el comando "archive", luego utilizamos el comando "path" para establecer la ruta a un servidor externo, en este caso TFTP, con la dirección ip 192.168.56.10. La variable **\$h** luego de la dirección ip, permite que el archivo generado se guarde con el nombre del host. A continuación el comando "write-memory" permite al dispositivo realizar la copia de seguridad automáticamente.

```
Pruebas(config)# archive
Pruebas(config-archive)# path tftp://192.168.56.10/$h
Pruebas(config-archive)# write-memory
Pruebas(config)# exit
```
Luego procedemos a configurar el programador de tareas kron, para automatizar la copia de seguridad creando una tarea (policy-list) llamada "backup-config", la cual ejecutara un "write memory" cuando sea invocada, para esto se debe ingresar lo siguiente, en el modo de configuración global:

```
Pruebas(config)#kron policy-list backup-config
Pruebas(config-kron-policy)#cli write memory
Pruebas(config-kron-policy)#exit
```
A continuación, se ejecuta "kron occurrence" para que kron ejecute esa tarea diariamente a la hora indicada en este caso a las 16:30:

```
Pruebas(config)#kron occurrence daily-config-backup at 16:30 
recurring
Pruebas(config-kron-occurrence)#policy-list backup-config
Pruebas(config-kron-occurrence)#exit
```
### **6.3.4.4. Resultados.**

Luego de haber configurado la tarea de respaldo, se pudo observar que los backups de los archivos de configuración se han guardado con éxito en el directorio "/srv/tftp" que es donde se almacenan por defecto, se lo puede observar en la Figura 42.

| geovanny@Dell-n4050:/srv/tftp\$ ls -lha            |  |  |  |  |
|----------------------------------------------------|--|--|--|--|
| total 32K                                          |  |  |  |  |
| drwxr-xr-x 2 tftp tftp 4,0K jul 31 18:10.          |  |  |  |  |
| drwxr-xr-x 3 root root 4,0K jul 30 16:39           |  |  |  |  |
| -rw-rw-rw- 1 tftp tftp 1,7K jul 26 16:30 Pruebas-1 |  |  |  |  |
| -rw-rw-rw- 1 tftp tftp 1,8K jul 27 16:30 Pruebas-2 |  |  |  |  |
| -rw-rw-rw- 1 tftp tftp 1,8K jul 28 16:30 Pruebas-3 |  |  |  |  |
| -rw-rw-rw- 1 tftp tftp 1,8K jul 29 16:30 Pruebas-4 |  |  |  |  |
| -rw-rw-rw- 1 tftp tftp 1,8K jul 30 16:30 Pruebas-5 |  |  |  |  |
| -rw-rw-rw- 1 tftp tftp 1,8K jul 31 16:30 Pruebas-6 |  |  |  |  |
| geovanny@Dell-n4050:/srv/tftp\$                    |  |  |  |  |
|                                                    |  |  |  |  |

*Figura 43: Backups realizados del switch "Pruebas" Fuente: autor*

En la Figura 43 se muestra una captura de una parte del contenido del archivo de configuración.

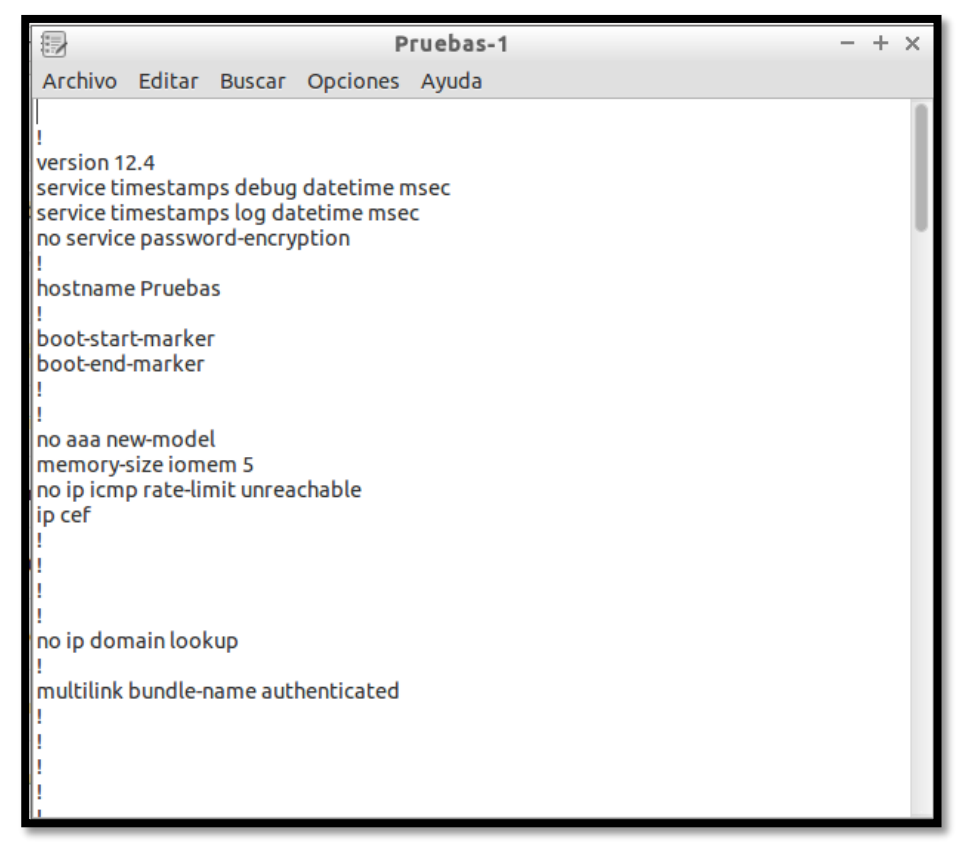

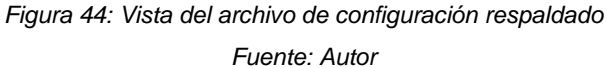

# **6.4. Fase 4: Dimensionamiento de Hardware a utilizar**

# **6.4.1. Información a respaldar**

Con el objetivo de garantizar la disponibilidad de los servicios e información que la UTI proporciona a la comunidad universitaria, se ha planificado respaldar información crítica como bases de datos, archivos de configuración de los principales sistemas y dispositivos de red.

Es por eso la UTI ha proporcionado, información acerca de las bases de datos y directorios de los servicios que se necesita respaldar detallados en la entrevista del Anexo 2, con el fin de realizar el dimensionamiento de hardware y obtener información para la implementación. A continuación se detalla la información a respaldar de los principales Servidores y Bases de datos.

### **6.4.1.1. Servidores**

En la Tabla VI se muestra los directorios a respaldar de los servidores a cargo de la subdirección de redes y equipos informáticos (SREI), así como el tamaño aproximado que contiene dicha información:

| <b>Servidor</b> | <b>Directorio</b>     | <b>Tamaño</b> |
|-----------------|-----------------------|---------------|
| Software libre  | html, apache, samba   | 150 MB        |
| <b>CIS</b>      | html, etc             | 250 MB        |
| Idap            | etc, openIdap-servers | 1 MB          |
| Labtesis1       | html, etc             | 15 KB         |
| Ns2             | html, etc             | 1 MB          |
| <b>Noc</b>      | html, etc             | 200 MB        |
| Ubiquiti        | Webapps               | 10 MB         |
| Radio           | Icecast <sub>2</sub>  | 100 KB        |
| Sip             | Asterix, htlm         | 110 MB        |
| Openvpn         | Openvn_as             | 80 MB         |
| Ocs             | Ocs-inventory, apache | 10 MB         |
| Security        | <b>Nessus</b>         | 7 GB          |
| <b>NTP</b>      | Etc                   | 1 MB          |

TABLA VI: INFORMACIÓN A RESPALDAR EN SERVIDORES SREI

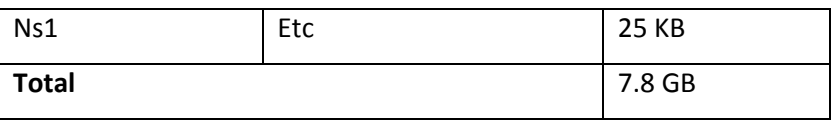

En la Tabla VII se muestra los directorios a respaldar de los servidores a cargo de la subdirección de desarrollo de software (SDSW), así como el tamaño aproximado que contiene dicha información:

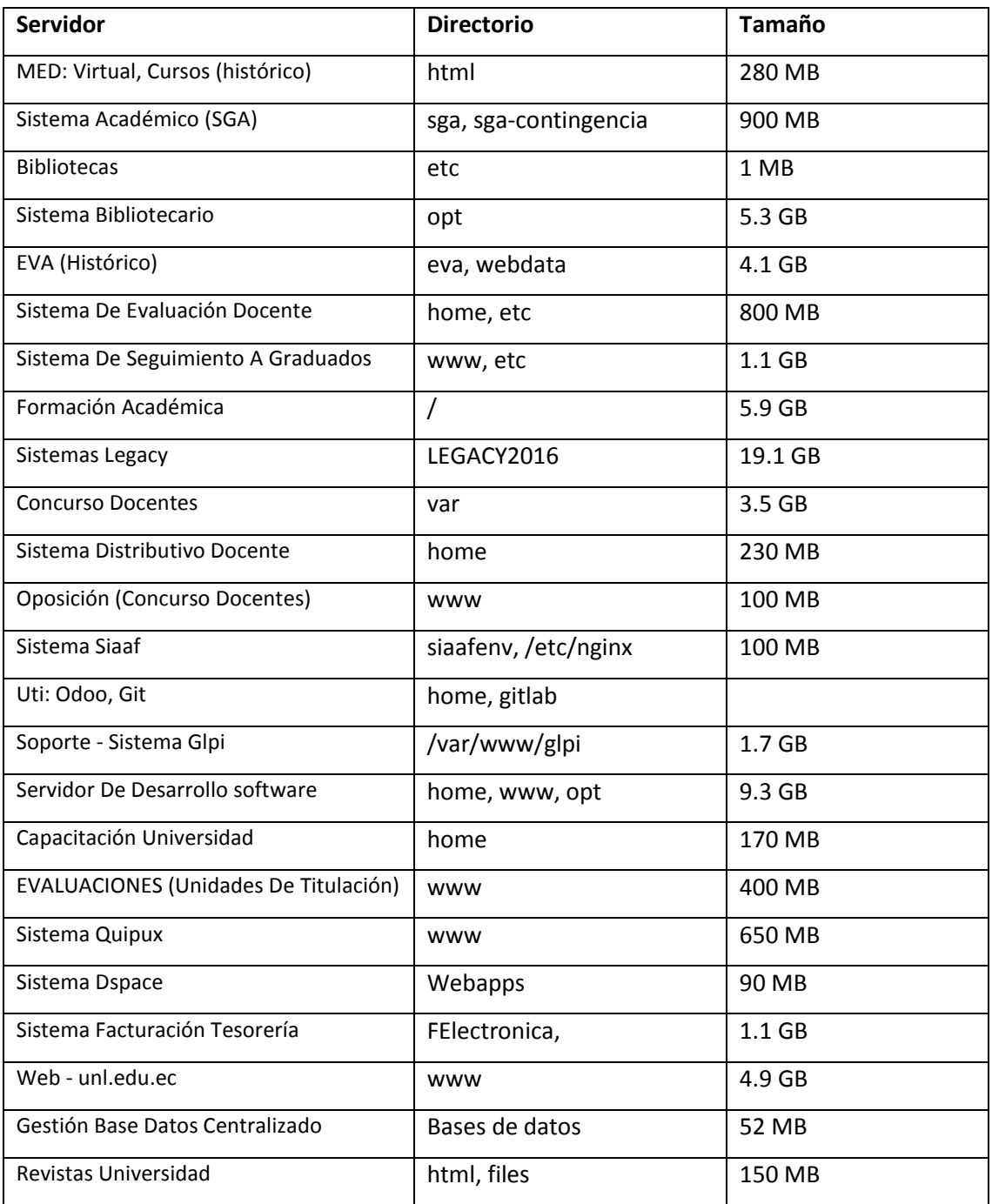

#### TABLA VII: INFORMACIÓN A RESPALDAR SERVIDORES SDSW.

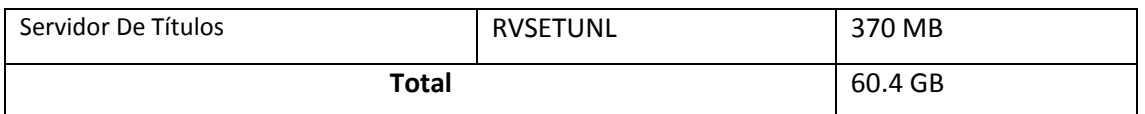

### **6.4.1.2. Bases de datos**

A continuación se detalla las bases de datos más significativas a respaldar, según la información proporcionada por la UTI las bases de datos más relevantes son la del sistema de gestión académico (SGA), junto con el sistema de evaluación a docente, y la plataforma virtual de la UNL, la información se detalla en la Tabla VIII.

| <b>Sistema</b>            | Base de datos | Tamaño            |
|---------------------------|---------------|-------------------|
| Sistema de Gestión        | Postgres      | 8.5 GB            |
| Académica (SGA)           |               |                   |
| Plataforma Virtual UNL    | Mysql         | 5.4 GB            |
| Sistema de Evaluación al  | Postgres      | 780 MB            |
| docente                   |               |                   |
| <b>Cursos Virtual UNL</b> | Mysql         | 1.7 <sub>GB</sub> |
| <b>EVA</b>                | Postgres      | 41 MB             |
| Sistema de Seguimiento a  | Mysql         | 29 MB             |
| graduados                 |               |                   |
| <b>Total</b>              |               | 16.5 GB           |

TABLA VIII. BASES DE DATOS A RESPALDAR

### **6.4.1.3. Equipos de red**

Los dispositivos en los que se realiza la implementación de la solución basada en copiar la configuración automáticamente al servidor TFTP son los principales routers y switch de la marca Cisco cuya versión de sistema operativo Cisco IOS deberá ser versión 12.3 o superior para que no tengan problemas con el programador de tareas "kron" y la función "archive".

Los dispositivos se encuentran especificados en el backbone de la red de datos de la UNL, en las 3 capas del modelo jerárquico, explicada en le Fase 1: situación actual, es decir, Swich core, swich de distribución, y todos los switch de acceso.

Los respaldos de estos archivos serán almacenados en el servidor "respaldos", clasificados según el área de la universidad a la que pertenezca, de la siguiente manera:

- Administración Central
- Agropecuaria
- Área Educativa
- Energía
- Laboratorio Energía
- Jurídica
- Jurídica B10 (Bloque 10)
- MED
- Área de Salud

Los archivos de configuración de los dispositivos de red no presentaran mayor impacto en el almacenamiento, ya que se trata de archivos de texto plano, que llegan a pesar alrededor de los 15 kb por lo que se prevé que no lleguen a pesar más allá de los 100MB.

# **6.4.2. Espacio de almacenamiento.**

Para calcular una estimación del espacio de almacenamiento debemos tener en cuenta que, no se respalda todo el sistema operativo de los servidores, sino solo rutas específicas de aplicaciones o archivos de configuración como por ejemplo "/var/www" teniendo en cuenta esto, el espacio de almacenamiento de los backups no ocupará mucho espacio.

A continuación sumamos toda la información a respaldar, es decir: sistemas, servidores y bases de datos.

| İtem                | Tamaño  |
|---------------------|---------|
| Servidores SREI     | 8 GB    |
| Servidores SDSW     | 60 GB   |
| Bases de datos      | 16.5 GB |
| Dispositivos de red | 100 MB  |
| Total               | 84.6 GB |

TABLA IX: TOTAL TAMAÑO DE LA INFORMACIÓN

Como se observa el espacio total de la información a respaldar ocupa aproximadamente 85 GB por lo esto no representará preocupación para la UTI debido a que el servidor de respaldos cuenta actualmente con 1024 GB de tamaño de almacenamiento.

# **6.4.3. Procesamiento de datos y memoria RAM**

En cuanto al procesamiento de datos, el rendimiento de una aplicación cliente-servidor como Bacula depende de varios factores que hacen difícil un análisis. Existen diversos factores a tomar en cuenta como el número de backups ejecutados al mismo tiempo, compresión de archivos, el volumen de datos, tráfico, etc.

A continuación un análisis de los factores a tomar en cuenta.

| <b>Factor</b>  | Descripción                         | <b>Efecto</b>                     |
|----------------|-------------------------------------|-----------------------------------|
| Numero de      | Bacula permite la opción de         | Por defecto la configuración      |
| backups        | ejecutar varios trabajos al mismo   | establece que se ejecutara solo   |
| ejecutados al  | tiempo, obviamente si esto pasa,    | un bakcup al mismo tiempo, por    |
| mismo tiempo   | se requerirá mayor capacidad de     | lo que no se requerirá altas      |
|                | procesamiento de datos y            | prestaciones en estos aspectos.   |
|                | memoria RAM.                        |                                   |
| Compresión de  | Si se utilizara compresión de       | No se utilizara compresión de     |
| archivos       | archivos durante los backups se     | archivos por lo que no exigirá    |
|                | requerirá mayor capacidad de        | mayor procesamiento.              |
|                | procesamiento y los backups         |                                   |
|                | demoran más tiempo que cuando       |                                   |
|                | no se utiliza compresión de datos.  |                                   |
|                |                                     |                                   |
| Trafico de red | El tráfico de red que generan los   | Se realizará los backups a partir |
|                | demás servidores puede generar      | de las 23h00, pues se sabe que a  |
|                | que los backups se tarden           | esta hora el tráfico de los demás |
|                | demasiado tiempo, así mismo         | servidores disminuye              |
|                | realizar los backups a horas en los | considerablemente.                |
|                | que hay más tráfico podría hacer    |                                   |
|                | que la red se sature.               |                                   |

TABLA X: FACTORES QUE INCIDEN EN RENDIMIENTO DE BACULA

Al no ejecutar varios Jobs al mismo tiempo, no utilizar compresión de archivos y realizar lo backups a horas de baja carga operacional y de red, la herramienta Bacula no demandará una alta exigencia en cuanto a procesamiento de datos, memoria RAM,

tampoco saturará la red de datos ya que los respaldos se realizaran en horas de baja carga en la red.

# **6.4.4. Definición de los lineamientos considerados para la implementación**

En esta sección se definen algunas características importantes requeridas para la implementación de Bacula y que son necesarias para definir correctamente como se harán los respaldos estas son, el tipo de respaldo, frecuencia y almacenamiento.

# **6.4.4.1. Tipo de respaldo.**

Debido a la naturaleza de la información y según la frecuencia con la que cambia, se realizara los respaldos de manera incremental, es decir se copiara solo la información que haya cambiado desde el último backup para optimizar tiempo y espacio de almacenamiento en disco.

# **6.4.4.2. Frecuencia.**

Se ha definido con los responsables de la UTI que la frecuencia con que se realicen los respaldos sea semanal, y se realice todos los días viernes a las 23:05 horas, ya que a esa hora el tráfico de red disminuye considerablemente.

# **6.4.4.3. Almacenamiento.**

El almacenamiento de los backups se realizará en el mismo servidor de respaldos, ya que al momento cuenta con suficiente capacidad de almacenamiento para albergarlos. Se clasificará la información según el departamento al que pertenecen los servidores y las bases de datos se almacenaran en un destino distinto, es decir se almacenará los bakcups en tres directorios:

- SREI (Subdirección de redes y equipos informáticos)
- SDSW (Subdirección de desarrollo de software).
- BD (Bases de datos)

# **6.4.5. Equipo necesario para la implementación**

Tomando en cuenta la información analizada, para la implementación de la Solución de respaldos con Bacula y el servidor TFTP se recomienda un servidor con las siguientes características mínimas de hardware:

| Requisitos mínimos recomendados |        |  |  |  |  |
|---------------------------------|--------|--|--|--|--|
| Versión de Bacula               | 5.2.6  |  |  |  |  |
| Memoria Ram                     | 512 MB |  |  |  |  |
| <b>Velocidad Procesador</b>     | 2 GHZ  |  |  |  |  |
| Disco Duro                      | 500    |  |  |  |  |

TABLA XI: REQUISITOS MíNIMOS RECOMENDADOS PARA BACULA

# **6.5. Fase 5: Implementación de la solución Planteada**

# **6.5.1. Requerimientos**

Para la implementación de Bacula en el centro de datos, la UTI ha levantado un servidor que cumple con las características necesarias, el servidor ha sido denominado "respaldos".

# **6.5.1.1. Servidor Respaldos**

Al igual que en el escenario de pruebas se necesitara un servidor con suficiente capacidad de almacenamiento para implementar Bacula, en este caso la UTI cuenta con el servidor denominado respaldos**,** el cual se encuentra virtualizado en un equipo HP proliant dl120 g7 mediante KVM (Kernel-based Virtual Machine).

En este se instaló los componentes bacula-director, bacula-storage y postgres para el catálogo. Por otro lado también se instaló tftpd-hpa como servidor TFTP, para almacenar los archivos de configuración de los dispositivos de red. Cabe destacar que la configuración de los dispositivos de red se almacena en archivos de texto plano por lo que no causara mayor impacto en el almacenamiento.

El servidor respaldos cuenta con las siguientes características:

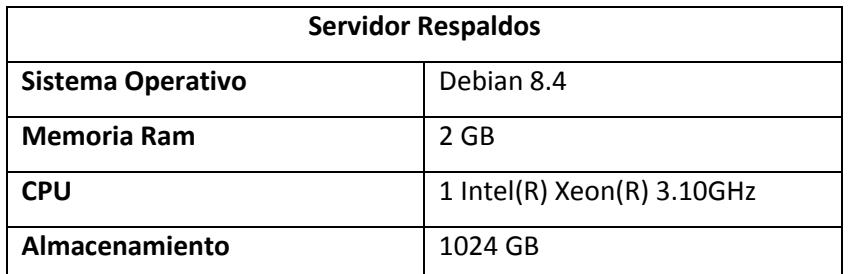

# TABLA XII: CARACTERÍSTICAS SERVIDOR RESPALDOS

### **6.5.1.2. Equipos Cliente**

Los Clientes son todos los servidores a los cuales se les instaló el servicio bacula-client, para que puedan conectarse con el servidor (director), el proceso de instalación se lo explicó en el punto 3.2.3 da la fase de experimentación en un escenario de pruebas. Los servidores se los ha clasificado de acuerdo al departamento encargado de su administración en dos grupos:

SREI: servidores a cargo de la subdirección de redes y equipos informáticos

SDSW: servidores a cargo de la subdirección de desarrollo de Software.

En la Tabla XII se detalla los servidores del grupo SREI en los que se ha instalado el paquete bacula-client.

| <b>Servidor</b> | <b>SO</b>  | Versión de Bacula |
|-----------------|------------|-------------------|
| Software libre  | Debian 8.4 | 5.2.6             |
| Cis             | Centos 7.2 | 5.2.13            |
| Ldap            | Centos 7.2 | 5.2.13            |
| Labtesis1       | Centos 7.2 | 5.2.13            |
| Ns2             | Centos 6.3 | 5.0.2             |
| <b>Noc</b>      | Centos 7.0 | 5.2.13            |
| Ubiquiti        | Debian 8.2 | 5.2.6             |
| Radio           | Debian 8.2 | 5.2.6             |
| Sip             | Centos 5   | 2.4.4             |
| Openvpn         | Centos 7.0 | 5.2.13            |
| Ocs             | Debian 8.2 | 5.2.6             |
| Security        | Centos 7.0 | 5.2.13            |
| <b>Ntp</b>      | Centos 7.0 | 5.2.13            |
| Ns1             | Debian 7.1 | 5.2.6             |

TABLA XIII: SERVIDORES A CARGO DEL DEPARTAMENTO SREI

En la Tabla XIII se detalla los servidores del grupo SDSW en los que se ha instalado el paquete bacula-client y la versión del mismo.

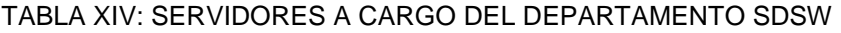

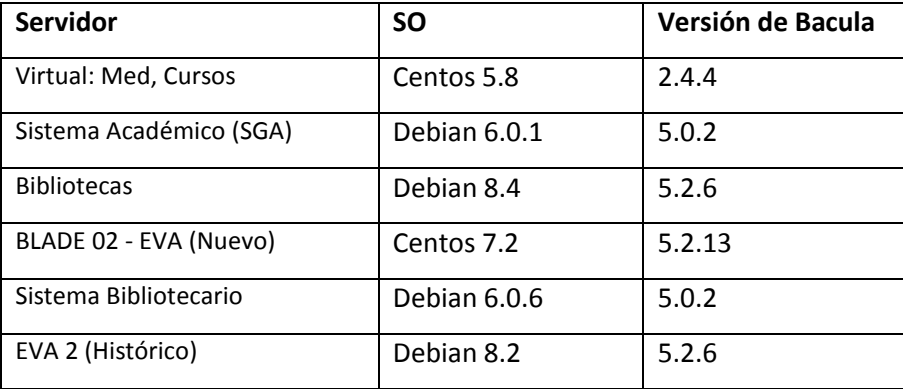

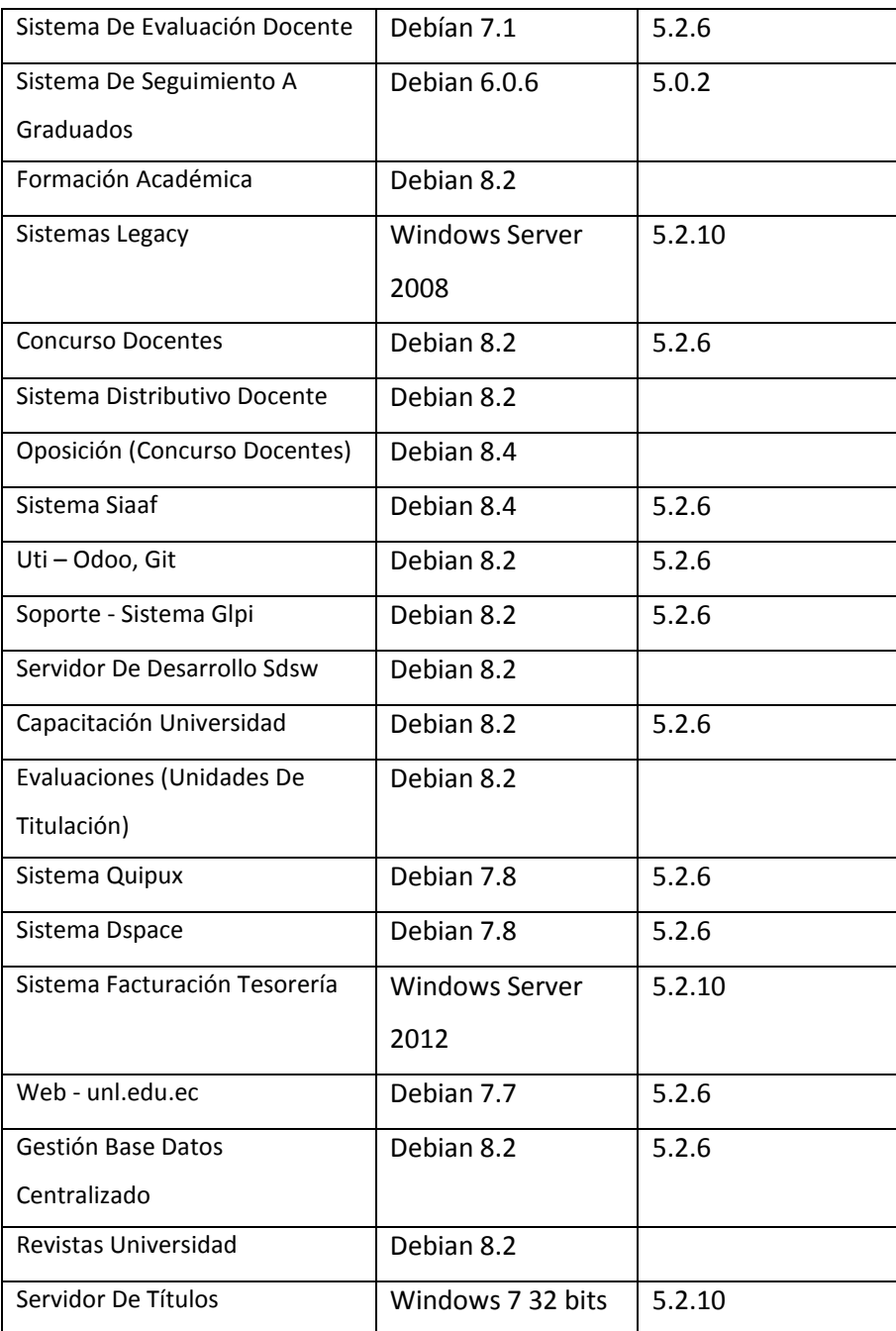

# **6.5.2. Implementación de Bacula en el Servidor**

# **Instalación de Postgres 9.4**

Al igual que en el escenario de pruebas, también se utilizó PostgreSQL para el catálogo de Bacula, para instalarlo ingresamos en la terminal:

apt-get install postgresql postgresql-client

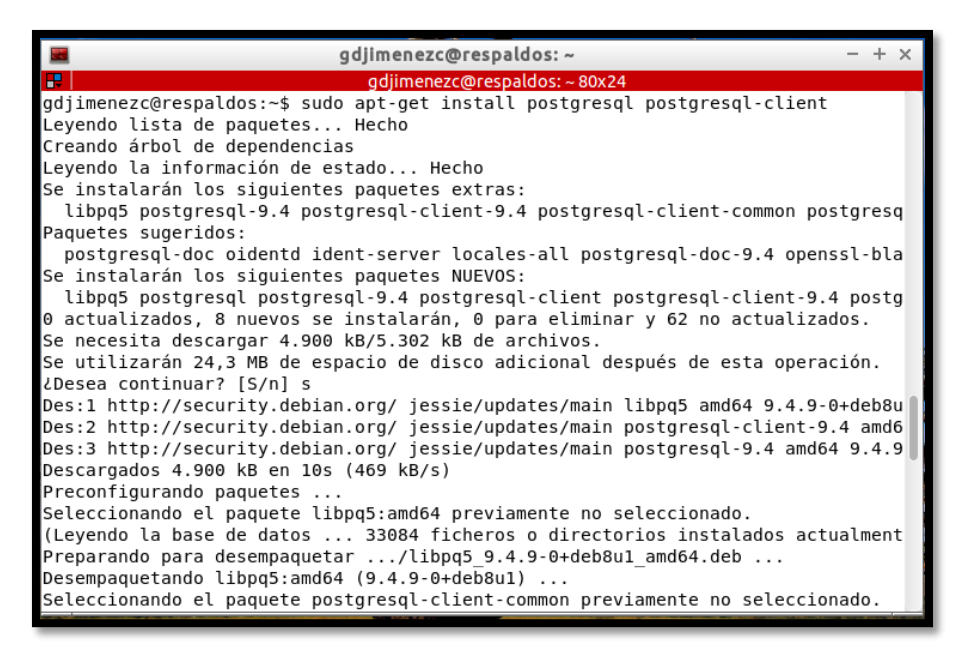

*Figura 45: Instalación de Postgres en servidor Respaldos*

*Fuente: Autor*

La base de datos "bacula" se creó luego, durante la instalación del servicio baculadirector.

#### **Instalación de Bacula**

El Servidor respaldos cuenta con Debian 8.4, por lo que para que se integre y configure directamente con Postgres instalamos el paquete "bacula-director-pgsql" y sus dependencias:

apt-get install bacula bacula-common-pgsql bacula-director-pgsql bacula-sd-pgsql bacula-server bacula-client

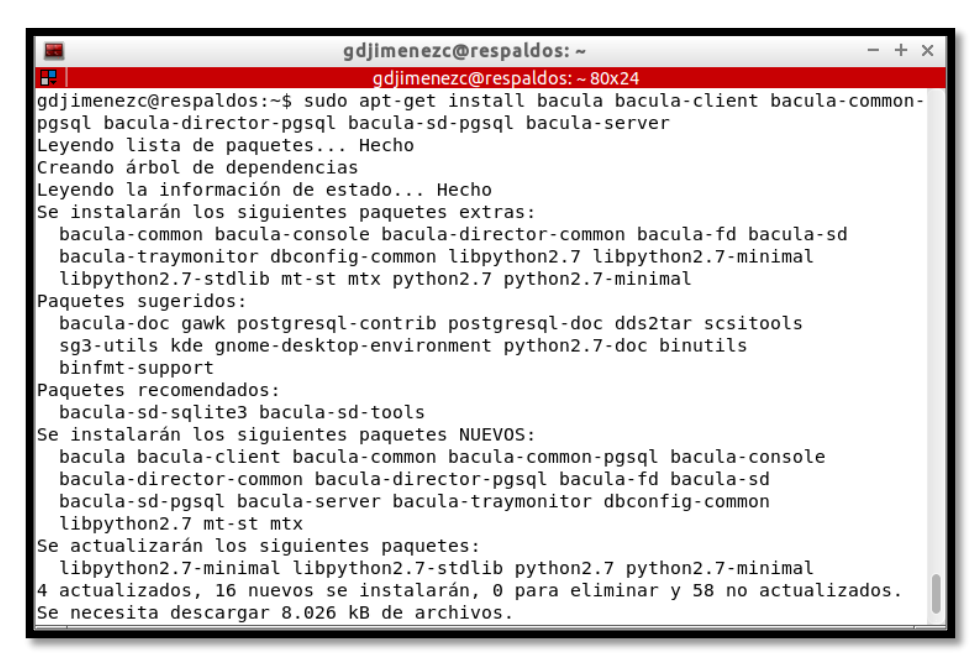

*Figura 46: Instalación de Bacula en el servidor Respaldos*

*Fuente: Autor*

Luego de confirmar, nos da la posibilidad de configurar la base de datos para Bacula, elegimos que sí.

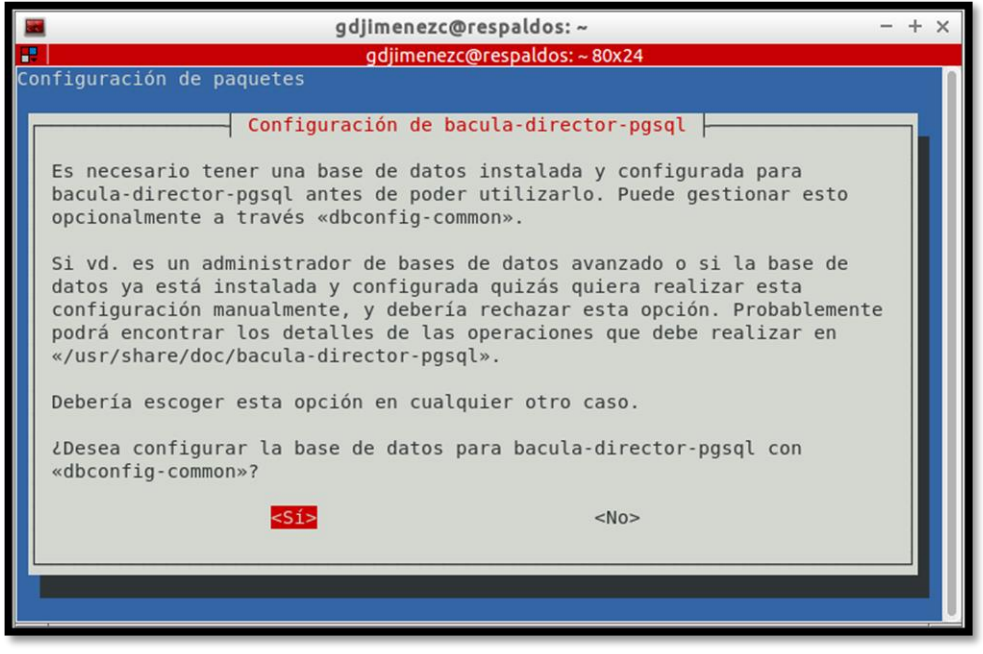

*Figura 47: Configuración de la base de datos de bacula Fuente: Autor*

Ingresamos la contraseña de la base de datos "bacula".

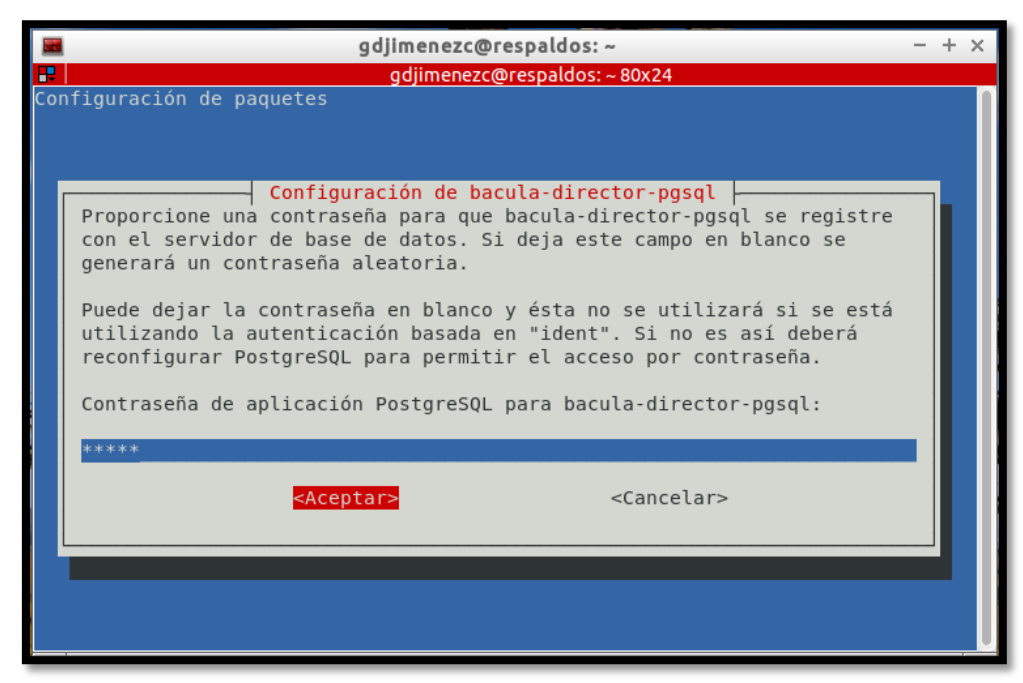

*Figura 48: Contraseña de la base de datos Bacula Fuente: Autor*

# **6.5.2.1. Configuración básica**

### **Directorio de almacenamiento de backups**

Los Archivos se almacenaran dentro del directorio /var/Respaldos/Bacula, se clasificara la información de acuerdo al departamento encargado de su administración y las bases de datos, es decir, se creó tres recursos Device en el archivo bacula-sd.conf, pero antes creamos los directorios.

mkdir /var/Respaldos/Bacula/UTI/SREI mkdir /var/Respaldos/Bacula/UTI/SDSW mkdir /var/Respaldos/Bacula/UTI/BD

Luego modificamos el propietario y grupo al usuario "bacula".

chown -R bacula:bacula var/Respaldos/Bacula

Por último, modificamos el archivo /etc/bacula/bacula-sd.conf, en el cual debemos tener tres recurso Device, uno para cada directorio de almacenamiento.

```
Device {
 Name = redesMedia Type = File
 Archive Device = /var/Respaldos/Bacula/UTI/SREI
                                    # lets Bacula labe
 LabelMedia = yes;Random Access = Yes;AutomaticMount = yes;
                                   # when device open
 RemovableMedia = no;
 AlwaysOpen = no;Device {
 Name = software
 Media Type = File
 Archive Device = /var/Respaldos/Bacula/UTI/SDSW
                                   # lets Bacula labe
 LabelMedia = yes;Random Access = Yes;# when device open
 Automatic Mount = yes;RemovaleMedia = no;AlwaysOpen = no;
```
*Figura 49: Modificando el directorio de almacenamiento de backups Fuente: Autor*

A continuación reiniciamos el servicio bacula-sd:

systemctl restart bacula-sd.service

### **6.5.3. Implementación en los equipos Cliente.**

### **6.5.3.1. Instalación de bacula-client**

Tal como en el escenario de Pruebas, para los equipos cliente es necesaria la instalación del paquete bacula-client disponible en los repositorios de Centos y Debian, por lo que para su instalación solo hay que ejecutar en la terminal:

En Debian:

apt-get install bacula-client

En Centos

yum install bacula-client

En los equipos Windows se realizó la instalación siguiendo el procedimiento del punto 3.2.3.2 "instalaciones en el servidor legacy" de la fase 3 experimentación en un escenario de pruebas.

#### **6.5.3.2. Modificamos el archivo de configuración.**

Luego modificamos el archivo de configuración bacula-fd.conf ubicado en el directorio /etc/bacula/.

```
vim /etc/bacula/bacula-fd.conf
```
Nos ubicamos en la sección Director (la primera) y modificamos lo siguiente:

- **Name:** ponemos el nombre del director en este caso respaldos-dir
- **Password:** asignamos una contraseña para la autenticación con el director, la misma que deberemos ingresar luego al agregar el cliente en el servidor de respaldos.

Luego, en la sección FileDaemon modificamos los siguientes campos:

- **Name:** debe estar el nombre de nuestro cliente, por ejemplo legacy-fd.
- En caso que se encuentre, comentar la línea "FDAdrress = 127.0.0.1" colocando un # delante.

```
List Directors who are permitted to contact this File daemon
Director {
 Name = respaldos-dirPassword = "123456"# this is me
FileDaemon {
 Name = legacy-fdFDDort = 9102# where we listen for the director
 WorkingDirectory = /var/lib/bacula
 Pid Directory = /var/run
 Maximum Concurrent Jobs = 20FDAdrress = 127.0.0.1Messages {
 Name = Standarddirector = Dell-n4050-dir = all, !skipped, !restored
```
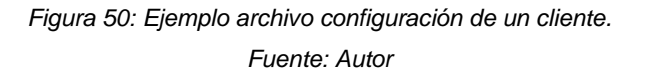

A continuación reiniciamos el servicio para aplicar los cambios:

```
systemctl restart bacula-fd.service
en versiones anteriores de Debian o Centos:
```
/etc/init.d/bacula-fd restart

#### **6.5.3.3. Ingresamos el cliente al servidor de respaldo**

A continuación Ingresamos el cliente en el director, para esto modificamos el archivo bacula-dir.conf.

```
vim /etc/bacula/bacula-dir.conf
```
Nos movilizamos dentro del archivo hasta llegar a la sección en donde se encuentran los clientes, copiamos y pegamos uno, para luego modificar lo siguiente:

- **Name:** nombre del cliente (el mismo que se usó en el archivo bacula-fd.conf del cliente).
- **Address:** dirección ip o dominio del cliente.
- **Password:** la contraseña que pusimos en el archivo bacula-fd.conf del cliente.

Los demás campos no los modificamos.

```
Client {
Name = legacy-fd
Address = legacy.unl.edu.ec
FDPort = 9102Catalog = MyCatalog
Password = contraseña-cliente
File Retention = 30 Days
Job Retention = 6 months
AutoPrune = yes
}
```
A continuación tenemos que agregar un Job (Tarea de Backup) para ese cliente, nos movilizamos a la sección donde están los Jobs, copiamos y pegamos uno, y modificamos lo siguiente:

- **Name:** nombre que tendrá el job
- **Client:** nombre del cliente, en este caso legacy-fd
- **FileSet:** nombre del Fileset que contiene los directorios a respaldar de ese cliente.
- **Storage:** nombre del storage donde se almacenará el backup: SDSW o SREI.
- **Pool:** nombre del conjunto de volúmenes para ese cliente.

```
Job {
Name = legacy.unl.edu.ec
Type = Backup
Client = legacy-fd
FileSet = directorio-legacy
Storage = SDSW
Messages = Standard
 Schedule = semanal
```

```
Pool = pool-legacy 
}
```
Agregamos un FileSet para el cliente, para esto copiamos uno y modificamos lo siguiente:

- **Name:** nombre que se le dará al FileSet:
- **File:** El directorio que se requiere respaldar, si son varios agregar File por cada uno, en caso de que se desee excluir un directorio, incluirlo en Exclude.

```
FileSet {
    Name = "directorio-legacy"
    Include {
      Options {
        signature = MD5
      }
      File = C:/LEGACY
    }
    Exclude {
    }
 }
```
Agregamos un Pool para el cliente, y modificamos lo siguiente:

- **Name:** Nombre del Pool.
- **LabelFormat:** Nombre con el que se etiquetara el volumen en el disco:

```
Pool {
  Name = pool-legacy
  Pool Type = Backup
  Recycle = yes
 AutoPrune = yes
 Volume Retention = 365 days
  LabelFormat = legacy.unl.edu.ec-
}
```
Una vez modificado todos los parámetros guardamos los cambios y ejecutamos el comando "reload" ya sea mediante BAT o bconsole para actualizar los datos del director. Luego podremos ejecutar el backup mediante bconsole o BAT.

#### **6.5.3.4. Ejecución del primer backup en los clientes.**

Ingresamos a bconsole (Consola de administración de bacula):

#bconsole

Ingresamos el comando "run" para ejecutar un respaldo y aparecerán todos los Jobs o tareas configuradas, Seleccionamos el Job correspondiente según el número del mismo, por ejemplo 1 para legacy.unl.edu.ec.

|                                           | gdjimenezc@respaldos: ~       |  |  |
|-------------------------------------------|-------------------------------|--|--|
|                                           | gdjimenezc@respaldos: ~ 80x24 |  |  |
| *run                                      |                               |  |  |
| Automatically selected Catalog: MyCatalog |                               |  |  |
| Using Catalog "MyCatalog"                 |                               |  |  |
| A job name must be specified.             |                               |  |  |
| The defined Job resources are:            |                               |  |  |
|                                           | 1: legacy.unl.edu.ec          |  |  |
|                                           | 2: noc.unl.edu.ec             |  |  |
|                                           | 3: ubiquiti.unl.edu.ec        |  |  |
|                                           | 4: sip.unl.edu.ec             |  |  |
|                                           | 5: softwarelibre.unl.edu.ec   |  |  |
|                                           | 6: cis.unl.edu.ec             |  |  |
|                                           | 7: ldap.unl.edu.ec            |  |  |
|                                           | 8: ns2.unl.edu.ec             |  |  |
|                                           | 9: labtesis1.unl.edu.ec       |  |  |
|                                           | 10: radio.unl.edu.ec          |  |  |
|                                           | 11: openvpn.unl.edu.ec        |  |  |
|                                           | 12: ocs.unl.edu.ec            |  |  |
|                                           | 13: ntp.unl.edu.ec            |  |  |
|                                           | 14: security.unl.edu.ec       |  |  |
|                                           | 15: ns1.unl.edu.ec            |  |  |
|                                           | 16: bibliotecas.unl.edu.ec    |  |  |
|                                           | 17: eva.unl.edu.ec            |  |  |
|                                           | 18: distributivo.unl.edu.ec   |  |  |
|                                           | 19: siaaf.unl.edu.ec          |  |  |

*Figura 51: Lista de Jobs disponibles para ejecutar.*

*Fuente: Autor*

Luego verificamos que los datos estén correctos, e ingresamos "yes" para confirmar la ejecución del respaldo.

|                          | gdjimenezc@respaldos: ~           |  |  |
|--------------------------|-----------------------------------|--|--|
|                          | gdjimenezc@respaldos: ~ 49x11     |  |  |
|                          | Select Job resource (1-33): 1     |  |  |
| Run Backup job           |                                   |  |  |
|                          | JobName: legacy.unl.edu.ec        |  |  |
|                          | Level: Incremental                |  |  |
| Client: legacy-fd        |                                   |  |  |
|                          | FileSet: directorio-legacy        |  |  |
| Pool:                    | pool-legacy (From Job resource)   |  |  |
|                          | Storage: SDSW (From Job resource) |  |  |
| lWhen:                   | 2016-11-23 10:14:46               |  |  |
| Priority: 10             |                                   |  |  |
| OK to run? (yes/mod/no): |                                   |  |  |

*Figura 52: Datos del Job seleccionado*

*Fuente: Autor*

Cuando finalice aparecerá un mensaje como en la Figura 52.

| s-dir Bacula respaldos-dir 5.2.6 (21Feb12): |                                                            |
|---------------------------------------------|------------------------------------------------------------|
| Build OS:                                   | x86_64-pc-linux-gnu debian jessie/sid                      |
| JobId:                                      | 67                                                         |
| Job:                                        | legacy.unl.edu.ec.2016-11-04 23.05.00 29                   |
| Backup Level:                               | Full (upgraded from Differential)                          |
| Client:                                     | "legacy-fd" 5.2.10 (28Jun12) Microsoft Windows Server 2008 |
| FileSet:                                    | "directorio-legacy" 2016-09-27 10:58:36                    |
| Pool:                                       | "pool-legacy" (From Job resource)                          |
| Catalog:                                    | "MyCatalog" (From Client resource)                         |
| Storage:                                    | "SDSW" (From Job resource)                                 |
| Scheduled time:                             | 04-nov-2016 23:05:00                                       |
| Start time:                                 | 04-nov-2016 23:05:02                                       |
| End time:                                   | 04-nov-2016 23:22:42                                       |
| Elapsed time:                               | 17 mins 40 secs                                            |
| Priority:                                   | 10                                                         |
| FD Files Written:                           | 168,370                                                    |
| SD Files Written:                           | 168,370                                                    |
| FD Bytes Written:                           | 20,042,804,694 (20.04 GB)                                  |
| SD Bytes Written:                           | 20,078,819,763 (20.07 GB)                                  |
| Rate:                                       | 18908.3 KB/s                                               |
| Software Compression:                       | None                                                       |
| VSS:                                        | ves                                                        |
| Encryption:                                 | no                                                         |
| Accurate:                                   | no                                                         |
| Volume name(s):                             | legacy.unl.edu.ec-0016                                     |
| Volume Session Id:                          | 36                                                         |
| Volume Session Time: 1477404680             |                                                            |
| Last Volume Bytes:                          | 20,099,407,042 (20.09 GB)                                  |
| Non-fatal FD errors:                        | Θ                                                          |
| SD Errors:                                  | $\Theta$                                                   |
| FD termination status:                      | OK                                                         |
| SD termination status:                      | 0K                                                         |
| Termination:                                | Backup OK                                                  |

*Figura 53: Finalización exitosa job legacy. Fuente: autor*

Luego de realizar primer backup que es Total o full, los backups se ejecutaran automáticamente según la fecha especificada en el recurso Schedule.

En la Figura 53, se puede observar los últimos backups realizados automáticamente por la herramienta Bacula.

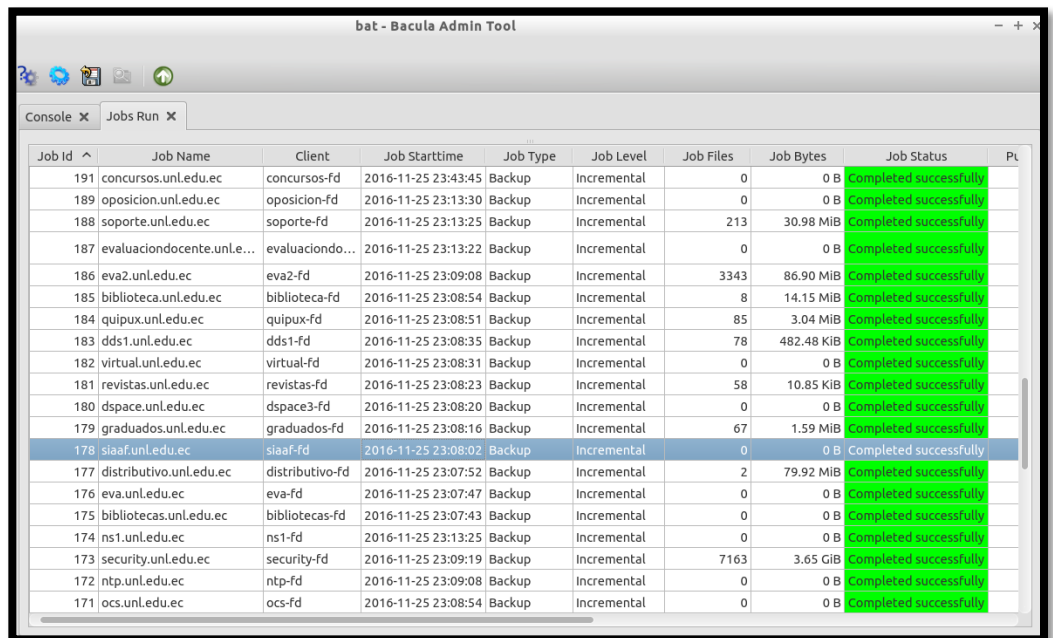

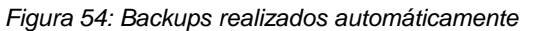

*Fuente: Autor*

### **6.5.4. Backup de las bases de datos**

Para el backup de una base de datos, se utilizó un script que haga la copia de la base de datos Postgres o Mysql en un fichero, este se generará en un directorio, el cual Bacula respalda por medio de un Job. Los scripts utilizados son proporcionados por la UTI, ya que son los que ellos vienen usando actualmente para el backup de ciertas bases de datos más críticas.

EL script debe ejecutarse antes del Job, para esto se debe especificar la opción ClientRunBeforeJob, en la cual debemos poner la ruta completa del archivo en este caso "/etc/bacula/scripts/respaldarbd.sh".

Se ha creado nuevos Jobs para el backup de las bases de datos, en la figura 54 tenemos el Job de la base de datos del servidor Evaluaciones.

```
Job {
 Name = "bd evaluaciones.unl.edu.ec"
 Client = evaluationes-fdJobDefs = "DefaultJob"FileSet = "bases_de_datos"
 Schedule = "semanal"
 Storage = BDPool = "pool-bd evaluationes"ClientRunBeforeJob = "/etc/bacula/scripts/respaldarbd.sh"
```
*Figura 55: Job base de datos evaluaciones Fuente: Autor*

Todos los Jobs hacen referencia al FileSet "bases\_de\_datos" debido a que todas las bases de datos se generarán en el directorio /etc/bacula/respaldobd/ en los clientes. En la Figura 55 se puede observar el FileSet "bases\_de\_datos".

```
FileSet {
  Name = "bases de datos"
  Include {
    Options {
      square = MD5File = "/etc/bacula/respaldosbd"
  \mathcal{F}Exclude {
 \mathcal{F}
```
*Figura 56: FileSet de bases de datos Fuente: Autor*

Para la ejecución del bakcup se lo realiza siguiendo los pasos del punto 5.3.4 "Ejecución del primer backup" seleccionando el Job correspondiente.

# **6.5.5. Implementación de la solución para los dispositivos de red.**

### **6.5.5.1. Instalación de tftpd-hpa en el servidor**

AL igual que en el escenario de pruebas lo instalamos directamente de los repositorios de Debian, para realizarlo se ingresa en la terminal:

```
apt-get install tftpd-hpa
```
Creamos el directorio en donde se almacenaran los archivos de configuración de los dispositivos de red en este caso /var/Respaldos/EquiposDeRed.

```
mkdir /var/Respaldos/EquiposDeRed
```
A continuación procedemos a modificar el archivo tftpd-hpa ubicado en el directorio /etc/default, modificando las siguientes opciones:

- TFTP\_DIRECTORY: Directorio de almacenamiento de los archivos de configuración.
- TFTP\_OPTIONS: agregamos el parámetro "--create" para permitir escritura en el servidor.

El archivo queda de la siguiente manera:

TFTP\_USERNAME="tftp" TFTP\_DIRECTORY="/var/Respaldos/EquiposDeRed" TFTP\_ADDRESS="0.0.0.0:69" TFTP\_OPTIONS="--secure --create"

Reiniciamos el servicio para que se apliquen los cambios

/etc/init.d/tftpd-hpa restart

A continuación, modificamos permisos y el propietario al directorio /var/Respaldos/EquiposDeRed/

chown tftp:tftp /var/Respaldos/EquiposDeRed chmod 766 /var/Respaldos/EquiposDeRed
### **6.5.5.2. Configuración realizada en los dispositivos de red**

En los dispositivos de red efectuamos la misma configuración realizada en el switch del escenario de pruebas, es decir utilizando la función "auto archive" y el programador de tareas kron, ingresando en el modo de configuración global del dispositivo.

A continuación se muestra los comandos que se ejecutaran en cada uno de los dispositivos en que se implementará la solución.

```
archive
path tftp://direccion-servidor-tftp/AdministracionCentral/$h_
write-memory
exit
kron policy-list backup-config
cli write memory
exit
kron occurrence daily-config-backup at 23:50 fri recurring
policy-list backup-config
exit
```
En la segunda línea, especificamos la dirección del servidor TFTP, la ruta y el nombre con que se guardara el archivo, en este caso tendrá el nombre del host, gracias a la variable \$h.

En la línea 8 utilizamos el comando "kron occurrence" para determinar la hora y la frecuencia con que se realizara el backup, en este caso se realizara los viernes a las 23:50.

### **Ejecución del script en los dispositivos.**

Para acceder a los switch se lo realizo mediante SSH con el usuario "uti".

ssh uti@direccionip

Luego accedemos al modo de configuración global y ejecutamos los comandos.

| SW-B2-ADMCENTRAL 2.6#                                                         |  |  |  |
|-------------------------------------------------------------------------------|--|--|--|
| SW-B2-ADMCENTRAL 2.6#conf t                                                   |  |  |  |
| Enter configuration commands, one per line. End with CNTL/Z.                  |  |  |  |
| SW-B2-ADMCENTRAL 2.6(config)#                                                 |  |  |  |
| SW-B2-ADMCENTRAL 2.6(config)#archive                                          |  |  |  |
| SW-B2-ADMCENTRAL 2.6(config-archive)#\$/172.16.32.68/AdministracionCentral/Sh |  |  |  |
| SW-B2-ADMCENTRAL 2.6(config-archive)#write-memory                             |  |  |  |
| SW-B2-ADMCENTRAL 2.6(config-archive)#exit                                     |  |  |  |
| SW-B2-ADMCENTRAL 2.6(config)#                                                 |  |  |  |
| SW-B2-ADMCENTRAL 2.6(config)#kron policy-list backup-config                   |  |  |  |
| SW-B2-ADMCENTRAL 2.6(config-kron-policy)#cli write memory                     |  |  |  |
| SW-B2-ADMCENTRAL 2.6(config-kron-policy)#exit                                 |  |  |  |
| SW-B2-ADMCENTRAL 2.6(config)#                                                 |  |  |  |
| SW-B2-ADMCENTRAL_2.6(config)#Sence daily-config-backup at 23:50 fri recurring |  |  |  |
| SW-B2-ADMCENTRAL 2.6(config-kron-occurrence)#policy-list backup-config        |  |  |  |
| SW-B2-ADMCENTRAL 2.6(config-kron-occurrence)#exit                             |  |  |  |
| SW-B2-ADMCENTRAL_2.6(config)#                                                 |  |  |  |
| SW-B2-ADMCENTRAL 2.6(config)#                                                 |  |  |  |
| SW-B2-ADMCENTRAL_2.6(config)#                                                 |  |  |  |

*Figura 57: Configuración realizada en los dispositivos de red*

*Fuente: Autor*

Verificamos que se ha configurado correctamente ejecutando "show running-config"

```
archive
path tftp://172.16.32.68/AdministracionCentral/$h
write-memory
```
*Figura 58: Sección archive en configuración del dispositivo Fuente: Autor*

```
ron occurrence daily-config-backup at 23:50 Fri recurring
policy-list backup-config
kron policy-list backup-config
cli write memory
```
*Figura 59: Sección kron en configuración del dispositivo Fuente: Autor*

En la Figura 59 se muestran los backups realizados de los dispositivos de red del área de Administración Central de la UNL.

| $rac{1}{2}$                                                          | gdjimenezc@respaldos: ~                       |                                             |  |
|----------------------------------------------------------------------|-----------------------------------------------|---------------------------------------------|--|
| <b>P</b><br>adjimenezc@respaldos: ~ 149x38                           |                                               |                                             |  |
| root@respaldos:/var/Respaldos/EquiposDeRed/AdministracionCentral# ls |                                               |                                             |  |
| ADMS1MA0101SA01 1.2 -Mar--1-00-01-09.206-0                           | ADMS1MA0202SA01 1.7 Sep-21-14-32-17.544-18    | ADMS1MA0204SA02 2.1 .Jul-16-03-50-03.623-41 |  |
| ADMS1MA0101SA01 1.2 Sep-12-16-11-51.914-0                            | ADMS1MA0202SA01 1.7 Sep-21-14-33-03.522-19    | ADMS1MA0204SA02 2.1 .Jul-21-15-39-54.449-42 |  |
| ADMS1MA0101SA01 1.4 -Apr--3-04-50-01.537-8                           | ADMS1MA0202SA01 1.7 Sep-24-04-50-03.296-20    | ADMS1MA0204SA02 2.1 .Jul-21-15-43-09.435-43 |  |
| ADMS1MA0101SA01 1.4 Aug-19-19-37-32.432-9                            | ADMS1MA0202SA01 1.7 Sep-27-17-05-14.133-21    | ADMS1MA0204SA02 2.1 .Jul-23-03-49-12.391-44 |  |
| ADMS1MA0101SA01 1.4 Aug-20-04-50-02.229-0                            | ADMS1MA0202SA01 1.7 Sep--3-04-50-03.320-4     | ADMS1MA0204SA02 2.1 .Jul-23-03-49-13.347-45 |  |
| ADMS1MA0101SA01 1.4 Aug-27-04-50-03.931-0                            | ADMS1MA0202SA01 2.3 .Aug-13-04-49-14.808-29   | ADMS1MA0204SA02 2.1 .Jul-23-03-49-14.320-46 |  |
| ADMS1MA0101SA01 1.4 .Dec--3-04-48-14.512-6                           | ADMS1MA0202SA01 2.3 .Aug-13-04-50-01.798-30   | ADMS1MA0204SA02 2.1 .Jul-23-03-50-01.393-47 |  |
| ADMS1MA0101SA01 1.4 .Dec--3-04-50-01.775-7                           | ADMS1MA0202SA01 2.3 Aug-19-17-01-36.705-31    | ADMS1MA0204SA02 2.1 .Jul-23-03-50-02.752-48 |  |
| ADMS1MA0101SA01 1.4 Jul--2-04-50-02.417-2                            | ADMS1MA0202SA01 2.3 .Aug--6-04-49-14.935-27   | ADMS1MA0204SA02 2.1 .Jul-23-03-50-03.725-49 |  |
| ADMS1MA0101SA01 1.4 .Jul--9-04-49-56.949-3                           | ADMS1MA0202SA01 2.3 .Aug--6-04-50-01.455-28   | ADMS1MA0204SA02 2.1 .Jul-30-03-49-12.569-50 |  |
| ADMS1MA0101SA01 1.4 .Jul--9-04-50-00.958-4                           | ADMS1MA0202SA01 2.3 .Jul-16-04-49-14.352-17   | ADMS1MA0204SA02 2.1 .Jul-30-03-49-13.533-51 |  |
| ADMS1MA0101SA01 1.4 -Jun-30-21-03-29.137-1                           | ADMS1MA0202SA01 2.3 .Jul-16-04-50-01.425-18   | ADMS1MA0204SA02 2.1 .Jul-30-03-49-14.892-52 |  |
| ADMS1MA0101SA01 1.4 -Mar-13-04-50-01.546-5                           | ADMS1MA0202SA01 2.3 Jul--2-04-50-02.315-14    | ADMS1MA0204SA02 2.1 .Jul-30-03-50-01.563-53 |  |
| ADMS1MA0101SA01 1.4 -Mar-20-04-50-01.644-6                           | ADMS1MA0202SA01 2.3 .Jul-23-04-49-14.720-19   | ADMS1MA0204SA02 2.1 .Jul-30-03-50-02.536-54 |  |
| ADMS1MA0101SA01 1.4 -Mar-27-04-50-01.540-7                           | ADMS1MA0202SA01 2.3 .Jul-23-04-50-01.785-20   | ADMS1MA0204SA02 2.1 .Jul-30-03-50-03.509-55 |  |
| ADMS1MA0101SA01 1.4 -Mar--3-02-46-22.788-0                           | ADMS1MA0202SA01 2.3 .Jul-25-21-00-42.602-21   | ADMS1MA0204SA02 2.1 .Jul--9-03-49-57.087-29 |  |
| ADMS1MA0101SA01 1.4 -Mar--3-02-46-27.033-1                           | ADMS1MA0202SA01 2.3 .Jul-25-21-02-12.915-22   | ADMS1MA0204SA02 2.1 .Jul--9-03-49-58.119-30 |  |
| ADMS1MA0101SA01 1.4 -Mar--5-18-10-38.282-2                           | ADMS1MA0202SA01 2.3 .Jul-25-21-02-18.770-23   | ADMS1MA0204SA02 2.1 .Jul--9-03-49-59.218-31 |  |
| ADMS1MA0101SA01 1.4 -Mar--5-18-23-33.960-3                           | ADMS1MA0202SA01 2.3 .Jul-25-21-54-10.418-24   | ADMS1MA0204SA02 2.1 .Jul--9-03-50-01.474-32 |  |
| ADMS1MA0101SA01 1.4 -Mar--6-04-50-01.692-4                           | ADMS1MA0202SA01 2.3 .Jul-30-04-49-15.096-25   | ADMS1MA0204SA02 2.1 .Jul--9-03-50-02.447-33 |  |
| ADMS1MA0101SA01 1.4 Nov-12-04-50-01.198-1                            | ADMS1MA0202SA01 2.3 .Jul-30-04-50-01.188-26   | ADMS1MA0204SA02 2.1 .Jul--9-03-50-03.437-34 |  |
| ADMS1MA0101SA01 1.4 .Nov-19-04-49-31.954-2                           | ADMS1MA0202SA01 2.3 .Jul--9-04-49-57.015-15   | ADMS1MA0204SA02 2.1 Sep--3-03-50-00.180-76  |  |
| ADMS1MA0101SA01 1.4 .Nov-19-04-50-02.332-3                           | ADMS1MA0202SA01 2.3 .Jul--9-04-50-01.485-16   | ADMS1MA0204SA02 2.1 Sep--3-03-50-01.154-77  |  |
| ADMS1MA0101SA01 1.4 .Nov-26-04-48-15.219-4                           | ADMS1MA0202SA01 2.3 .Jun-30-21-21-41.574-13   | ADMS1MA0204SA02 2.1 Sep--3-03-50-02.538-78  |  |
| ADMS1MA0101SA01 1.4 .Nov-26-04-50-01.215-5                           | ADMS1MA0202SA02 1.7.1 Aug-19-17-13-53.489-40  | ADMS1MA0204SA03 1.10 Aug-19-17-15-32.214-11 |  |
| ADMS1MA0101SA01 1.4 Nov--5-04-50-04.151-0                            | ADMS1MA0202SA02 1.7.1 Aug-19-17-36-01.636-41  | ADMS1MA0204SA03 1.10 Aug-19-17-57-04.681-12 |  |
| ADMS1MA0101SA01 1.4 Oct--1-04-50-01.388-2                            | ADMS1MA0202SA02 1.7.1 Aug-19-17-55-58.593-42  | ADMS1MA0204SA03 1.10 Aug-20-04-50-04.101-13 |  |
| ADMS1MA0101SA01 1.4 Oct-15-04-50-05.913-1                            | ADMS1MA0202SA02 1.7.1 Aug-19-19-38-51.066-43  | ADMS1MA0204SA03 1.10 Aug-20-04-50-05.099-14 |  |
| ADMS1MA0101SA01 1.4 Oct-22-04-50-06.200-2                            | ADMS1MA0202SA02 1.7.1 Aug-19-22-09-44.082-0   | ADMS1MA0204SA03 1.10 Aug-27-04-50-05.409-0  |  |
| ADMS1MA0101SA01 1.4 Oct-29-04-50-05.708-3                            | ADMS1MA0202SA02 1.7.1 Aug-20-04-50-01.695-1   | ADMS1MA0204SA03 1.10 Aug-27-04-50-06.482-1  |  |
| ADMS1MA0101SA01 1.4 Oct-31-16-19-17.497-4                            | ADMS1MA0202SA02 1.7.1 Aug-27-04-50-03.274-2   | ADMS1MA0204SA03 1.10 Sep--3-04-50-08.438-2  |  |
| ADMS1MA0101SA01 1.4 Oct--8-04-50-05.145-0                            | ADMS1MA0202SA02 1.7.1 .Dec--3-04-48-14.142-35 | ADMS1MA0204SA03 1.10 Sep--3-04-50-09.822-3  |  |
| ADMS1MA0101SA01 1.4 Sep-17-04-50-02.862-0                            | ADMS1MA0202SA02 1.7.1 .Dec--3-04-50-01.111-36 | ADMS1MA0204SA03 2.6 -Apr--3-04-50-02.024-8  |  |
| ADMS1MA0101SA01 1.4 Sep-24-04-50-06.520-1                            | ADMS1MA0202SA02 1.7.1 .Nov-12-04-50-01.874-30 | ADMS1MA0204SA03 2.6 -Apr--3-04-50-02.871-9  |  |
| ADMS1MA0101SA01 1.4 Sep--3-04-50-05.650-1                            | ADMS1MA0202SA02 1.7.1 .Nov-19-04-49-31.153-31 | ADMS1MA0204SA03 2.6 Jul--2-04-50-02.336-3   |  |
| ADMS1MA0102SA01 1.3 -Apr--3-04-50-02.250-9                           | ADMS1MA0202SA02 1.7.1 .Nov-19-04-50-01.171-32 | ADMS1MA0204SA03 2.6 Jul--2-04-50-03.720-4   |  |
| ADMS1MA0102SA01 1.3 Aug-19-19-37-23.986-10                           | ADMS1MA0202SA02 1.7.1 .Nov-26-04-48-14.155-33 | ADMS1MA0204SA03 2.6 .Jul--9-04-49-57.556-5  |  |
|                                                                      |                                               |                                             |  |

*Figura 60: Backups de los dispositivos de red de Administración Central Fuente: Autor*

Como se puede observar, la solución de respaldos para los archivos de configuración de sistemas servidores, equipos de red y bases de datos utilizando Bacula y el Servicio TFTP, ha quedado implementada y se encuentra funcionando satisfactoriamente con el visto bueno del Ing. Milton Labanda director de la UTI, tal como se lo observa en la certificación otorgada detallada en el Anexo 3.

# 7. Discusión

Gracias a la implementación de Bacula en el centro de datos de la Universidad Nacional de Loja, se tuvo como resultado que ahora, la información de todos los Servidores está debidamente resguardada ante cualquier situación en que la esta se vea afectada, ya que esta herramienta ofrece la automatización de todo este proceso y es una herramienta modular que permite adaptarse a las necesidades de cualquier institución o empresa, por lo que el personal de la Unidad de Telecomunicaciones e información, podrá hacer uso de los backups cuando se los requiera.

Además también se obtuvo el respaldo de la configuración de los dispositivos de red como routers y switch lo que asegura que se pueda dar continuidad en el servicio, ante alguna situación en la alguno de estos dispositivos le ocurran algo, se podrá restaurar de inmediatamente su configuración.

## **7.1. Desarrollo de una Propuesta Alternativa**

Cada uno de los objetivos planteados fueron cumplidos, logrando así los resultados esperados, a continuación se detalla cada objetivo.

## **Objetivo Específico 1: Diagnóstico de la situación actual**

Para llevar a cabo este objetivo se realizó una entrevista al personal encargado, con el fin de conocer el funcionamiento y la estructura del centro de datos, en especial para conocer los servidores que lo integran, la estructura de la red de datos y cómo se lleva a cabo actualmente el proceso de respaldo de la información, así como la estructura de las políticas acerca del resguardo de la información.

Esto permitió tener una idea clara de que es lo que necesita el centro de datos de la UNL, para de esta manera realizar la búsqueda de información acerca de herramientas de backup que puedan adaptarse a este.

## **Objetivo Específico 2: Comparación de herramientas de respaldo**

Para el desarrollo de este objetivo, se procedió a la búsqueda de casos de éxito de herramientas de respaldo de información, implementadas en empresas e instituciones, con lo cual se determinó que las herramientas más utilizadas son las basadas en software libre como Bacula Open Source, Amanda Network backup y Backuppc, con las cuales luego se realizó un análisis comparativo para determinar cuál es la que presenta mayores ventajas, para ser implementada en el centro de datos de la UNL.

Por otro lado, se buscó una solución de respaldos para los archivos de configuración de los dispositivos de red de la marca Cisco, que son los que existen en gran mayoría a lo largo de la red de datos de la institución.

## **Objetivo Específico 3: Escenario de Pruebas**

En esta fase se realizó la instalación de la herramienta Bacula en un servidor de pruebas, con el objetivo de comprobar el correcto funcionamiento de la misma, para esto también fue necesario la inclusión de 3 clientes que fueron los servidores Legacy, Elastix y Ocs-inventory.

Se pudo observar que las tareas de backup configuradas se ejecutaban correctamente en el horario programado, copiando los archivos de los directorios especificados, en el servidor de pruebas que fue donde se instaló los componentes bacula-director y baculastorage, así como postgres para el catálogo.

También se realizó un pequeño escenario de pruebas de la solución planteada para los dispositivos de red. Utilizando un switch de pruebas y una computadora portátil como servidor TFTP, se comprobó que el switch copiaba correctamente su configuración en el servidor TFTP a la hora programada.

## **Objetivo Específico 4: Dimensionamiento de Hardware.**

En esta fase se realizó un análisis de la información de los distintos servidores que es necesaria respaldar para garantizar la integridad y disponibilidad de la información en la institución, para determinar un aproximado del tamaño que ocuparan los backups en disco y determinar los requisitos mínimos de hardware para que la herramienta Bacula funcione sin problemas, además se definió una serie de lineamientos como tipo de backup, frecuencia, almacenamiento necesarios para la implementación de la herramienta.

## **Objetivo Específico 5: Implementación**

Este objetivo consistió en la implementación de Bacula como herramienta de respaldo de información en el servidor con el mismo nombre, el cual cuenta con sistema operativo Debian 8.4, para esto fue necesario instalar PostgreSQL para la base de datos que Bacula utiliza como catálogo, además de la instalación de bacula-client en todos los dispositivos cliente los cuales son todos los servidores a los que se les realiza el respaldo de la información.

Para el backup de las bases de datos fue necesaria la ejecución de un script para el volcado de estas en un archivo, esto fue posible gracias a la directiva "ClientRunBeforeJob" dentro del Job correspondiente.

Además se elaboró manuales de implementación y administración de la herramienta para que el personal de la UTI pueda realizar cualquier actividad que se presente, como agregar un nuevo cliente, realizar una restauración de datos, etc.

La instalación del servidor TFTP se realizó en el mismo servidor, al cual enviaron su configuración todos los equipos de red, gracias a una tarea programada para que se ejecute semanalmente mediante la función Kron disponible en los equipos Cisco.

## **7.2. Valoración técnica económica ambiental**

## **7.2.1. Valoración técnica económica**

Para el desarrollo del proyecto se ha utilizado diversos recursos, a continuación se detalla cada uno de ellos.

## **Talento Humano**

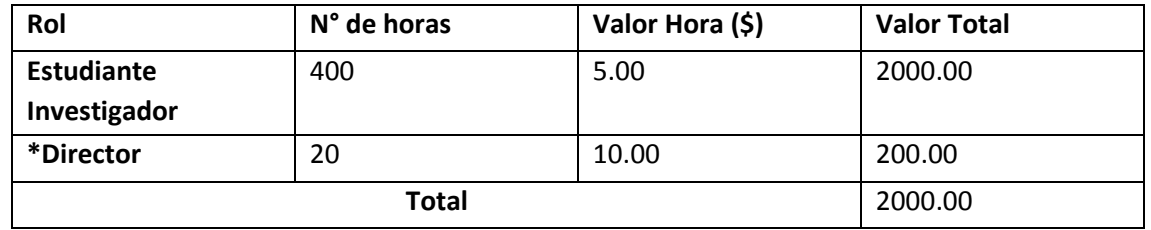

### TABLA XV: TALENTO HUMANO

\*Nota: El costo por hora del docente es asumido por la UNL, ya que el docente dentro de su planificación académica tiene horas para tutoría de trabajos de titulación.

## **Recursos Técnicos y Tecnológicos**

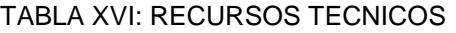

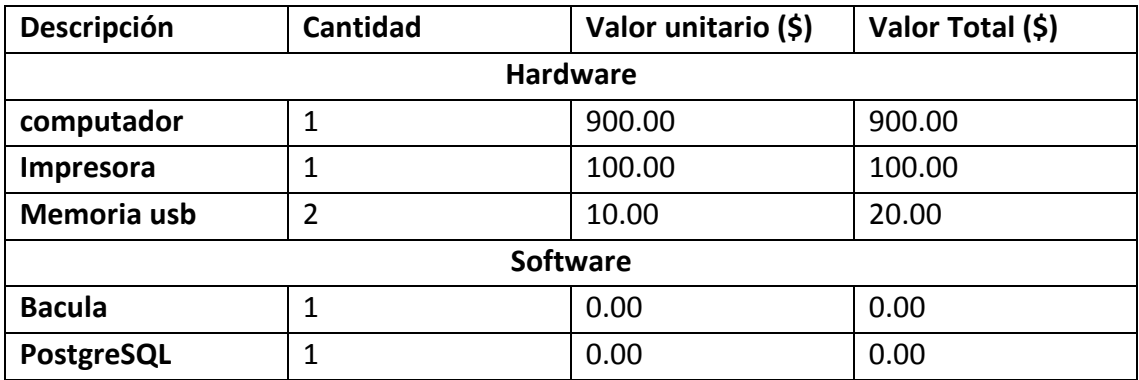

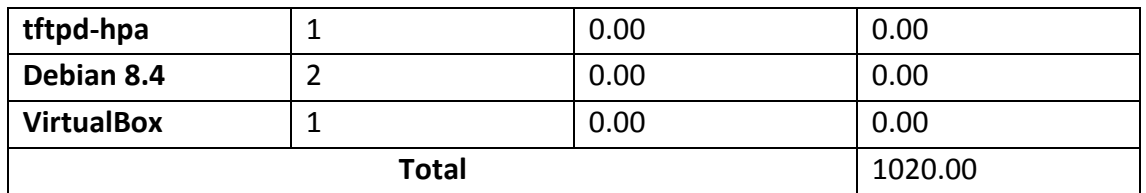

Nota: el software utilizado en este proyecto es open source y no tiene costo alguno

## **Recursos Materiales**

### TABLA XVII: RECURSOS MATERIALES

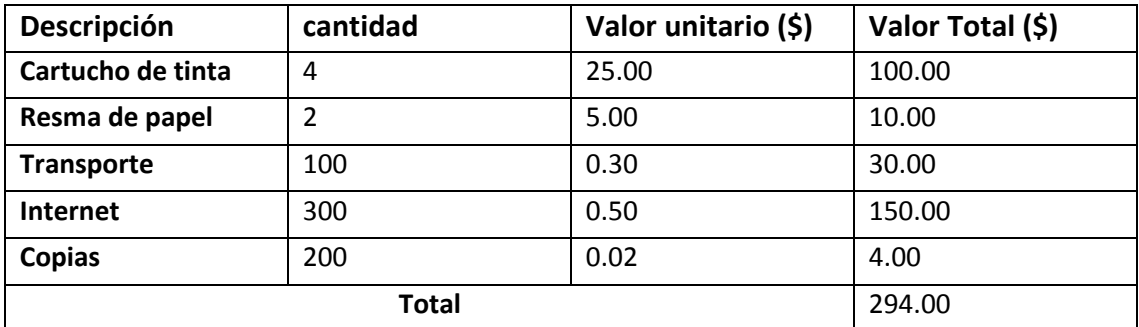

## **Total Recursos**

### TABLA XVIII: TOTAL RECURSOS

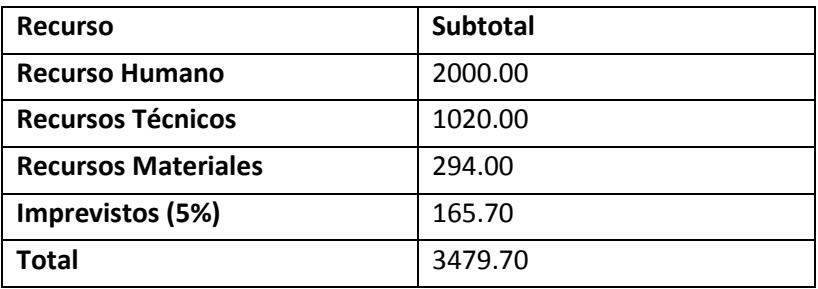

## 8. Conclusiones

Luego de finalizado el Proyecto se ha llegado a las siguientes conclusiones:

- En base al análisis de herramientas de respaldo de Información, se ha decidido usar la herramienta BACULA en su versión libre, ya que tiene múltiples ventajas como su modularidad, lo que nos permite instalar los componentes Director, Storage y Client de forma independiente en varios equipos según se necesite, además cuenta con bastante documentación disponible.
- Bacula permite la opción de administrar a través de la interfaz gráfica BAT (Bacula Administration Tool) lo que nos permite mayor facilidad a la hora de ejecutar backups manuales, restauración de datos y monitoreo.
- Para realizar los Backups de los dispositivos de red marca Cisco, se requirió implementar un servidor TFTP para que estos envíen su configuración en un archivo, mediante una tarea programada con Kron.
- El escenario de pruebas permite corregir errores y analizar alternativas de configuración, antes de realizar la implementación de la herramienta de respaldos en el servidor de producción, además permite verificar la eficiencia de la herramienta seleccionada.
- La implementación de la solución planteada contribuye de gran manera a mantener la integridad y disponibilidad de la información de los principales servidores del centro de datos, ya que permite tener un backup de toda la información considerada crítica, y poder restaurarla sin ningún problema cuando sea requerido.
- La automatización de las tareas de respaldo permite a los funcionarios de la UTI tener un respaldo programado de toda la información que es relevante para esta área; además, permite garantizar en mayor porcentaje la continuidad de los servicios que brindan a la comunidad universitaria.

## 9. Recomendaciones

- Crear un espejo del servidor de respaldos ubicado en un lugar diferente, de manera que la información esté más segura ante un eventual incidente y de esta manera garantizar, en mayor porcentaje, la disponibilidad de la misma.
- Mejorar las políticas de respaldos de información ya que actualmente no están claras y no existen prioridades en cuanto a los datos más sensibles de la institución, además no se menciona un periodo adecuado para realizar respaldos.
- Realizar periódicamente pruebas de restauración de datos para comprobar que la información se encuentre integra y comprobar la confiabilidad de la solución implementada con Bacula y para los dispositivos de red.
- Las instituciones públicas o privadas deberían tener un servidor dedicado de respaldos de información, utilizando una herramienta software que automatice el proceso, con el fin de garantizar la disponibilidad e integridad de la información y de esta manera garantizar la continuidad de servicio.
- Para el respaldo de las bases de datos es necesaria la ejecución de un script que haga el volcado de la base de datos en un archivo, se debe ejecutar antes de la tarea de backup con la directiva "ClientRunBeforeJob" para que luego Bacula respalde el archivo generado.
- Realizar en el futuro trabajos relacionados como un plan de recuperación ante desastres para el centro de datos de la UNL utilizando bacula o herramientas similares.

## 10. Bibliografía

- [1] Interconexion, "Centro de Datos," 2015. [Online]. Available: http://www.interxion.com/es/centros-de-datos/.
- [2] segu-info.com.ar, "Seguridad Física." [Online]. Available: http://www.seguinfo.com.ar/fisica/seguridadfisica.htm. [Accessed: 02-Dec-2016].
- [3] segu-info.com.ar, "Seguridad Logica." [Online]. Available: http://www.seguinfo.com.ar/logica/seguridadlogica.htm. [Accessed: 02-Dec-2016].
- [4] E. A. Marchionni, *Administrador de Servidores herramientas, consejos y procedimientos*. Buenos Aires, 2011.
- [5] M. F. Delgado, O. Nacional, and G. Electr, "Taller de Implementación de la norma ISO 27001."
- [6] J. M. Mateus Gonzaga da Rosa, Roselane de Lima Borges, Marco Antônio Silveira de Souza, "Comparativo entre Softwares de Backup em Ambiente Organizacional," *Tecnol. e Redes Comput. Estud. Apl.*, pp. 98–122, 2015.
- [7] S. Nelson, *Pro Data Backup and Recovery*. 2010.
- [8] Teran Diana(universidad guayaquil), "Implementacion de un sistema de respaldos para los servidores de la carrera de ingenieria en sistemas utilizando Bácula." 2013.
- [9] J. M. Peña, "Protección de Datos y Backup Contenidos." pp. 1–29.
- [10] G. operating System, "GNU tar," 2016. [Online]. Available: https://www.gnu.org/software/tar/.
- [11] C. Preston, *Backup & Recovery: Inexpensive Backup Solutions for Open Systems*. O'Reilly Media, Inc, 2007.
- [12] B. Miguel and F. Pereira, "Sistema de Backup Distribuído para IPBrick," 2008.
- [13] OpenBSD, "OpenSSH keeping your communiques secret," 2016. [Online]. Available: http://www.openssh.com/.
- [14] X. Pincay, "Bacula," 2011. [Online]. Available: http://old.bacula.org/es/?page=testimonial.
- [15] Z. a carbonite Company, "Historia de exito del cliente VDP Fonderia," 2014. [Online]. Available: http://www.zmanda.com/backup-at-manufacturing.html.
- [16] BaculaSystems, "Clients & Testimonial." [Online]. Available: http://www.baculasystems.com/locaweb.
- [17] J. C. Corchado Merino, "Respuesta a incidentes con recuperación activa de los servicios," 2014.
- [18] BaculaSystems, "Bacula Enterprise," 2016. [Online]. Available: http://www.baculasystems.com/products/bacula-enterprise. [Accessed: 17-May-2016].
- [19] A. V. de O. Tomé and M. Bellezi, "Comparação do Desempenho entre Ferramentas de Código Livre para a Realização de Backups," *Tecnol. Infraestrutura e Softw.*, vol. 1, pp. 138–146, 2012.
- [20] Zmanda a carbonite company, "Amanda Enterprise: Open Source Backup Software," 2016. [Online]. Available: http://www.zmanda.com/amandaenterprise-edition.html. [Accessed: 17-May-2016].
- [21] D. D. Vaz and E. Maro, "Ferramentas Open Source e Redundˆ ancia de Backups," 2013.
- [22] Cisco, "Back up and Restore Configuration Files," 2006. [Online]. Available: http://www.cisco.com/c/en/us/support/docs/ios-nx-os-software/ios-softwarereleases-122-mainline/46741-backup-config.html#ab.
- [23] K. Sollins, "The TFTP Protocol (Revision 2)."
- [24] www.cisco.com, "Cisco Networking Services Configuration Guide, Cisco IOS Release 15M&T." [Online]. Available: http://www.cisco.com/c/en/us/td/docs/iosxml/ios/cns/configuration/15-mt/cns-15-mt-book/cns-cmd-sched.html.
- [25] Bacula.org, "What is Bacula?," 2015. [Online]. Available: blog.bacula.org/aboutbacula/what-is-bacula/. [Accessed: 18-Jul-2016].

## 11. Anexos

**Anexo 1: Entrevista para el diagnóstico de la situación actual del centro de datos.**

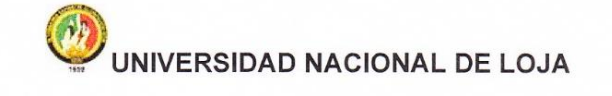

Área de la Energía las Industrias y los Recursos Naturales no Renovables Carrera de Ingeniería en Sistemas

Entrevista para la elaboración del Trabajo de Titulación: "Implementar una solución de respaldos de archivos de configuración de los sistemas, servidores, equipamiento de red y bases de datos en el Data Center de la Universidad Nacional de Loja"

Nombre y Apellido: Ing. Juan Pablo Ramón Sarango Institución: Universidad Nacional de Loja. Área: Dirección de Telecomunicaciones e Información. Fecha de Entrevista: 12-05-2016 Objetivo: Conocer la situación actual del centro de datos de la UNL en cuanto al resguardo de la información.

Entrevista

1. ¿Como se encuentra estructurado el centro de datos? (Topología de red)

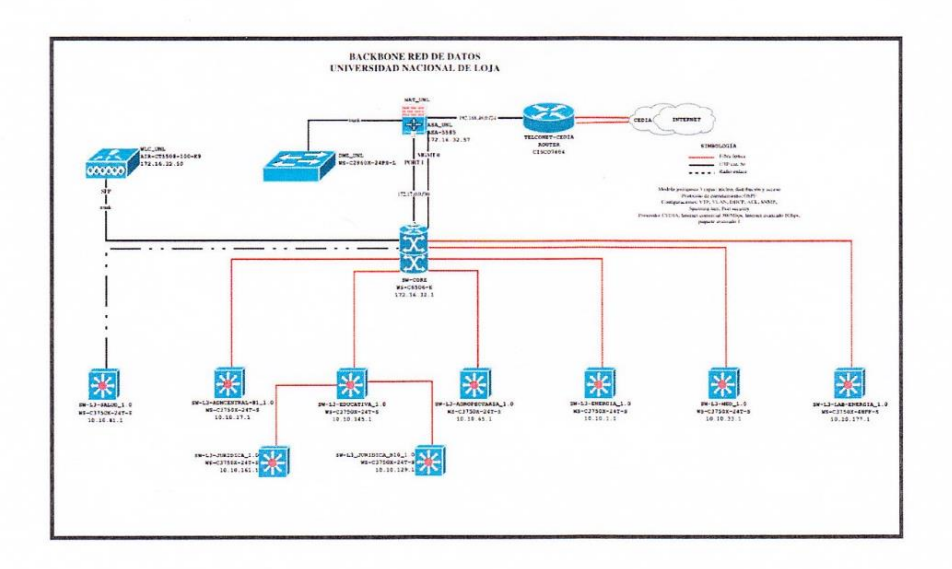

- 2. Cual es el mecanismo que utilizan para el respaldo de información en el centro de datos? ¿Existe un servidor dedicado para este proceso? Actualmente la mayoría de los procesos se realizan manualmente y en algunas bases de datos se utiliza un script que automatiza el proceso. No existe un servidor dedicado para backup.
- 3. Actualmente ¿cual es el procedimiento para el respaldo de la información de los servidores?

Se realizan manualmente, a excepto de la base de datos del sistema de gestión académica que sí mantiene una respaldo automatizado mediante un script que automatiza el proceso.

### 4. Actualmente ¿cual es el procedimiento para el respaldo de la información de dispositivos de red?

Ingresar al equipo, extraer manualmente el archivo de configuración, esto se realiza solo en ciertos equipos, en la mayoría no se realiza.

#### 5. Actualmente ¿cual es el procedimiento para el respaldo de las bases de datos?

El 40% se realiza automáticamente mediante scripts y el resto se realiza manualmente manualmente. No existe un servidor dedicado para respaldos.

#### 6. ¿Cada cuanto tiempo se realiza el respaldo de la información?

Semanal en bases de datos, los directorios y ficheros de Servidores, de algunos que no están en el entorno gel Gitlab se ha realizado una sola vez, en cuanto a los dispositivos de red, igualmente se ha realizado una sola vez.

#### 7. ¿Cuál es el tamaño aproximado de la información que se respalda?

Aproximadamente 4 GB, en lo que respecta las bases de datos del SGA.

8. ¿Cuáles son los medios que se utilizan para realizar el respaldo de la información?

Se utiliza Discos Externos, y en algunos casos la capacidad de almacenamiento del propio servidor respaldado.

Nota: Los datos proporcionados en la presente entrevista, deben utilizarse únicamente para la tesis denominado: "Implementar una solución de respaldos de archivos de configuración de los sistemas, servidores, equipamiento de red y bases de datos en el Data Center de la Universidad Nacional de Loja"

LLOV  $F:$ .

Ing. Juan Pablo Ramón S. Analista de Electrónica y Telecomunicaciones

## Anexo 2: Entrevista para dimensionamiento de hardware e implementación del proyecto

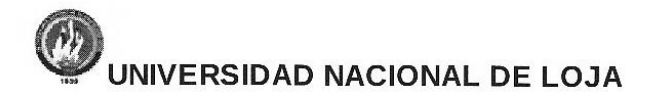

## Área de la Energía las Industrias y los Recursos Naturales no Renovables Carrera de Ingeniería en Sistemas

Entrevista para la elaboración del Trabajo de Titulación: "Implementar una solución de respaldos de archivos de configuración de los sistemas, servidores, equipamiento de red y bases de datos en el Data Center de la Universidad Nacional de Loja"

Nombre y Apellido: Ing. Juan Pablo Ramón Sarango Institución: Universidad Nacional de Loja. Área: Dirección de Telecomunicaciones e Información. Fecha de Entrevista: 30/11/2016 Objetivo: Obtener información para la fase de dimensionamiento del hardware e implementación del proyecto.

#### Entrevista

1. ¿Cuales son los directorios y el tamaño de la información a respaldar de cada uno de los servidores a su cargo?

Los directorios fueron compartidos en formato digital, al igual que el tamaño de la información

2. ¿Cuales son las principales bases de datos de cuales se realizará el backup de información?

Información compartida por el DBA Ing. José Martínez

3. ¿Qué frecuencia será la más idónea para ejecutar los backups automáticos con la herramienta bacula?.

Se ha definido que se lo realice semanalmente cada 8 días, los días viernes a las 23H05.

### 4. ¿Que tipo de backup será apropiado ejecutar para los backups ?

Se ejecutará tipo incremental, debido a que optimiza el almacenamiento y el tiempo de ejecución de los backups

Nota: Los datos proporcionados en la presente entrevista, deben utilizarse únicamente para la tesis denominado: "Implementar una solución de respaldos de archivos de configuración de los sistemas, servidores, equipamiento de red y bases de datos en el Data Center de la Universidad Nacional de Loja"

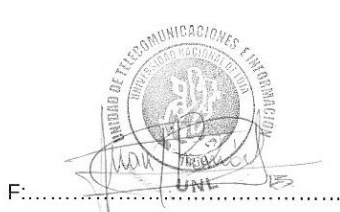

Ing. Juan Pablo Ramón S. Analista de Electrónica y Telecomunicaciones

## **Anexo 3: Socialización de resultados en la UTI**

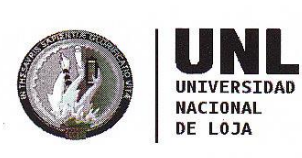

**Unidad de** Telecomunicaciones e Información

# Acta de Reunión No. 036-UTI-2016

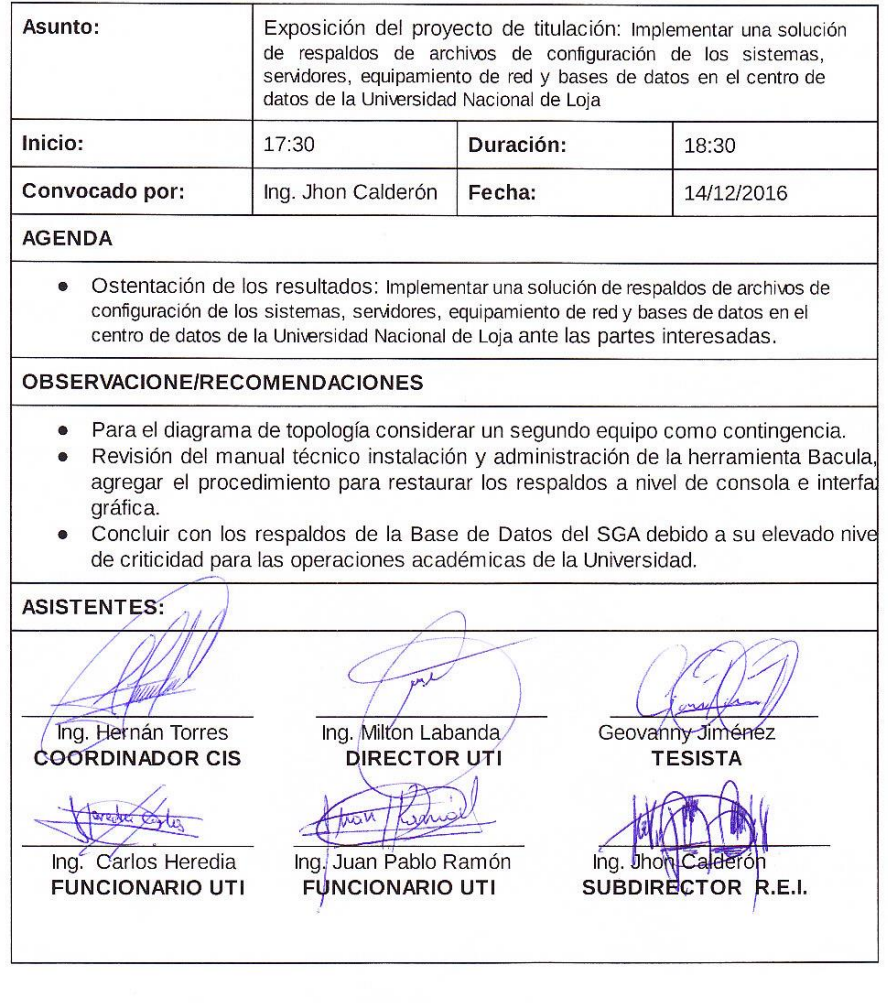

Ciudad Universitaria "Guillermo Falconí Espinosa", La Argelia, Loja - Ecuador Teléfonos: 07 2547252 Ext.: 126, Email: direccion.uti@unl.edu.ec, Web: http://www.unl.edu.ec

### Anexo 4: Certificación de implementación del Proyecto

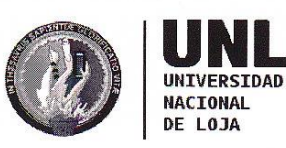

**Unidad de** Telecomunicaciones e **Información** 

Milton Leonardo Labanda Jaramillo Mg. DIRECTOR DE LA UNIDAD DE TELECOMUNICACIONES E INFORMACIÓN.

#### CERTIFICA.

Ing. Milton Labanda **DIRECTOR T.I.** 

Que el Señor estudiante GEOVANNY DANIEL JIMÉNEZ CARAGUAY con cédula de identidad. 1105156655, cuyo proyecto de titulación versa sobre el tema "IMPLEMENTAR UNA SOLUCIÓN DE RESPALDOS DE ARCHIVOS DE CONFIGURACIÓN DE LOS SISTEMAS, SERVIDORES, EQUIPAMIENTO DE RED Y BASES DE DATOS EN EL CENTRO DE DATOS DE LA UNIVERSIDAD NACIONAL DE LOJA", está implementado y en funcionamiento dentro de nuestra Infraestructura cumpliendo con los lineamientos dispuestos por nuestra Unidad Administrativa

LO CERTIFICO, para los fines pertinentes.

Loja, 5 de enero del 2017

Ciudad Universitaria "Guillermo Falconí Espinosa", La Argelia, Loja - Ecuador

Teléfonos: 07 2547252 Ext.: 125, Email: direccion.uti@unl.edu.ec, Web: http://www.unl.edu.ec

## **Anexo 5: Licencia Creative Commons**

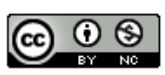

Esta obra está bajo una Licencia Creative Commons Atribución-NoComercial 4.0 Internacional.